# SPH-m330 TÉLÉPHONE PORTABLE bimode

Guide d'utilisation

Veuillez lire ce guide avant d'utiliser votre téléphone et conservez-le à titre de référence.

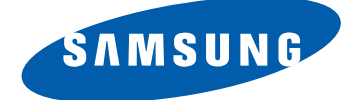

## Propriété intellectuelle

Tous les éléments de propriété intellectuelle définis ci-dessous, qui sont la possession ou la propriété de SAMSUNG ou de ses fournisseurs, et qui ont trait au téléphone SAMSUNG, incluant, de façon non limitative, les accessoires, les pièces ou les logiciels s'y rattachant (le «système téléphonique»), sont des propriétés exclusives de SAMSUNG et protégés conformément aux lois fédérales et provinciales, et aux dispositions de traités internationaux. Les éléments de propriété intellectuelle comprennent, de façon non limitative, les inventions (brevetables ou non brevetables), les brevets, les secrets commerciaux, les droits d'auteur, les logiciels, les programmes informatiques et les documents qui s'y rattachent, ainsi que toute autre œuvre de création. En aucun cas, vous ne pouvez enfreindre ou autrement violer les droits garantis par la propriété intellectuelle. De plus, vous acceptez de ne pas modifier, préparer d'œuvres dérivées, rétroconcevoir, décompiler, désassembler ou essayer de quelque manière que ce soit de créer un code source à partir des logiciels, ni même de faire toute tentative dans ce sens. Aucun droit ni titre de propriété à l'égard des éléments de propriété intellectuelle ne vous est cédé par la présente. Tous les droits applicables de propriété intellectuelle demeureront la propriété de SAMSUNG et de ses fournisseurs.

## Droits d'auteur

© 2009 Samsung Electronics Canada, Inc. SAMSUNG est une marque déposée de SAMSUNG Electronics Co., Ltd. et de ses sociétés affiliées. Accordé sous licence par Qualcomm Incorporated sous un ou plusieurs des brevets suivants : brevets américains 4, 901, 307; 5, 056, 109; 5, 099, 204; 5, 101, 501; 5, 103, 459; 5, 107, 225; 5, 109, 390. Imprimé en Corée du Sud

OpenwaveMD est une marque déposée de Openwave, Inc. RSAMD est une marque déposée de RSA Security, Inc. Post-itMD est une marque déposée de Minnesota Mining and Manufacturing Company AKA 3M CORPORATION DELAWARE.

La lettre de marque et les logos Bluetooth<sup>MD</sup> sont des propriétés de Bluetooth SIG Inc. et ces marques sont utilisées sous licence par Samsung Electronics Canada Inc. Toutes les autres marques de commerce et tous les autres noms commerciaux appartiennent à leurs propriétaires respectifs.

## Dénégation de garantie; exclusion de responsabilité

Sauf tel que stipulé dans la garantie expresse figurant à la page de garantie accompagnant le produit, l'acheteur prend le produit «tel quel», et Samsung ne donne aucune garantie expresse ou tacite que ce soit à l'égard du produit, y compris notamment à propos de la qualité marchande du produit ou de sa convenance à un usage particulier; de la conception, de l'état ou de la qualité du produit; du rendement du produit; de la fabrication du produit ou des composantes qu'il renferme; ou de la conformité du produit aux exigences de tout règlement, loi, spécification ou contrat. Rien de ce qui se trouve dans le guide d'utilisation ne pourra être interprété comme créant une garantie expresse ou tacite de quelque nature que ce soit par rapport au produit. De plus, Samsung ne pourra être tenue responsable de quelque dommage que ce soit pouvant résulter de l'achat ou de l'utilisation du produit, ou du non-respect de la garantie expresse, y compris les dommages indirects, spéciaux ou accessoires, ou encore la perte de profits ou d'avantages prévus.

## Confidentialité

Les lois sur la vie privée et le droit d'auteur du Canada régissent la divulgation, la reproduction et la distribution des données, des médias et d'autres contenus, y compris la musique et les vidéos. Certaines activités, notamment le téléchargement ou le transfert par quelque moyen que ce soit (y compris par câble, par Bluetooth<sup>MD</sup> ou autrement) de tel contenu, peuvent constituer une violation des lois sur la vie privée et le droit d'auteur. Ni Samsung Electronics Canada Inc. ni aucune de ses sociétés affiliées ne peuvent être tenues responsables de la divulgation, de la reproduction, du téléchargement ou de la distribution de données par l'utilisateur de cet équipement.

## Services disponibles

Les services et les capacités du réseau décrits dans ce guide varient selon les services offerts par votre fournisseur de services. Veuillez contacter votre fournisseur de services pour connaître la disponibilité et les caractéristiques des services et des capacités du réseau.

# Table des matières

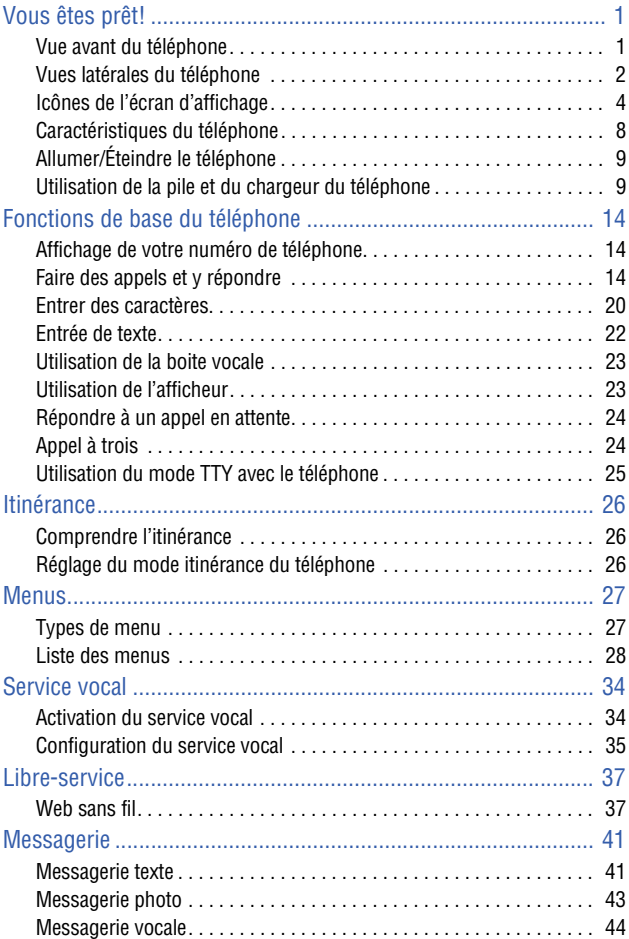

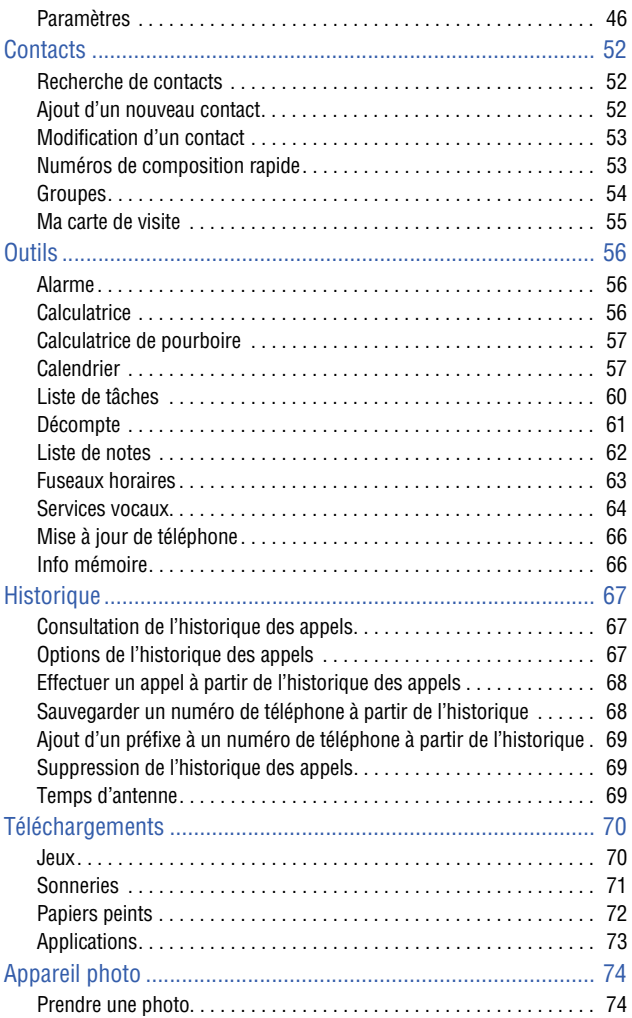

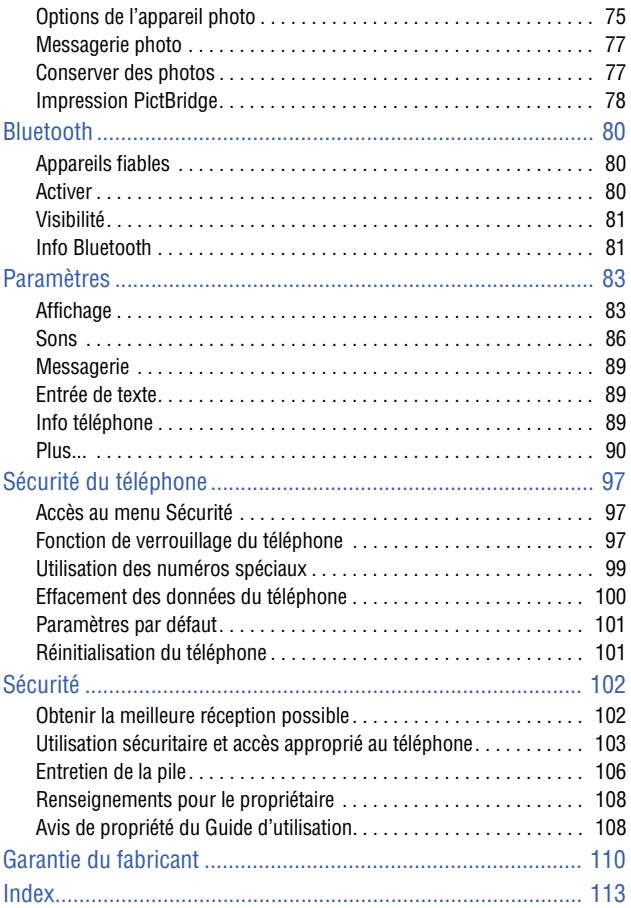

# <span id="page-7-0"></span>Vous êtes prêt!

## <span id="page-7-1"></span>Vue avant du téléphone

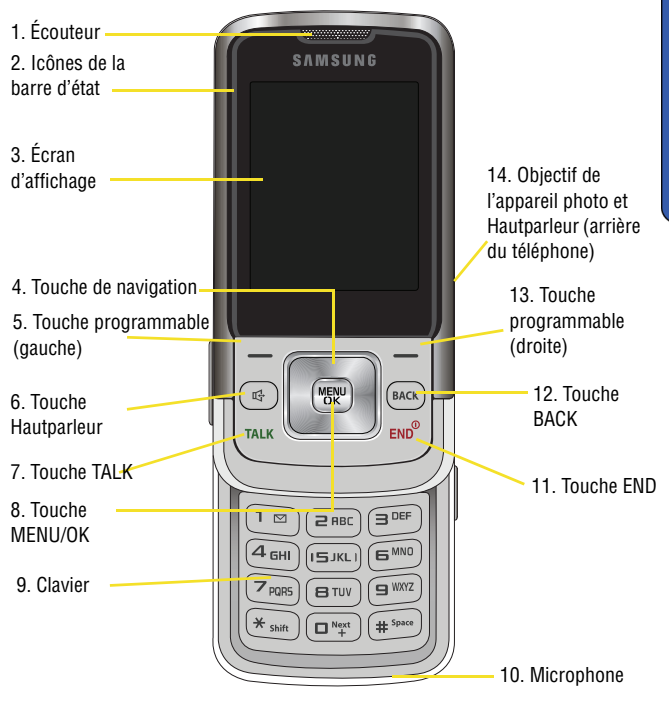

## <span id="page-8-0"></span>Vues latérales du téléphone

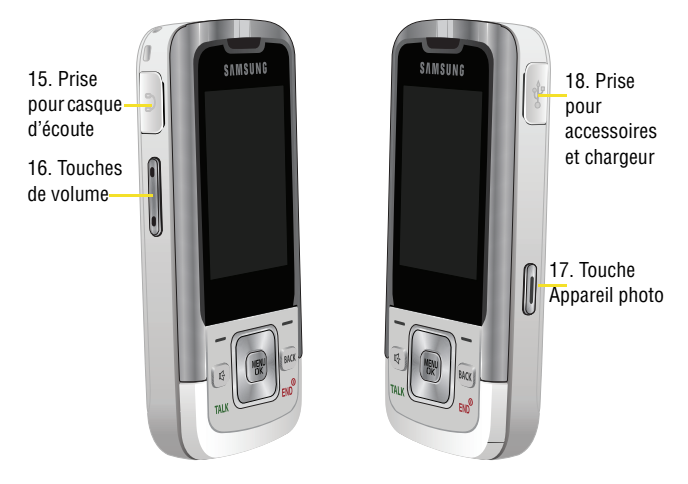

#### **Fonction des touches**

- 1. **Écouteur** : permet d'entendre votre interlocuteur et les différents sons et sonneries offerts par le téléphone.
- 2. **Icônes de la barre d'état** : affiche l'intensité du signal et l'état du téléphone.
- 3. **Écran d'affichage** : affiche les renseignements dont vous avez besoin pour faire fonctionner le téléphone.
- 4. **Touche de navigation** : permet de faire défiler les options du menu du téléphone et de prendre un raccourci vers certaines fonctions du téléphone en mode Veille.
- 5. **Touche programmable (gauche)** : cette touche peut avoir différentes fonctions.
	- En mode Veille, pressez cette touche pour accéder au **Web**.
	- Si d'autres fonctions sont utilisées, comme le navigateur Web, la touche programmable de gauche joue un rôle contextuel qui est indiqué dans le coin inférieur gauche de l'écran ACL.
- 6. **Touche Hautparleur** : permet d'activer ou de désactiver le haut-parleur du téléphone.
- 7. **Touche TALK (Appel)** : cette touche peut avoir différentes fonctions.
	- Elle permet de faire ou de recevoir un appel.
	- En mode Veille, pressez une fois cette touche pour accéder aux appels récents.
	- Tenez cette touche enfoncée pour activer la fonction de reconnaissance vocale.
- 8. **Touche MENU/OK** : cette touche peut avoir plusieurs fonctions.
	- En mode Veille, pressez cette touche pour accéder au **Menu**.
	- En naviguant dans un menu, faites <sub>(Figu</sub> pour accepter le choix surligné dans le menu.
- 9. **Clavier** : ces touches permettent d'entrer des nombres, des lettres et des caractères.
- 10. **Microphone** : permet à votre interlocuteur de vous entendre clairement lorsque vous lui parlez.
- 11. **Touche END (Fin)** : cette touche peut avoir différentes fonctions.
	- Pendant un appel, pressez une fois pour raccrocher.
	- Lors de la réception d'un appel, pressez une fois pour activer le mode silencieux et fermer la sonnerie.
	- Quand le téléphone est éteint ou en mode Veille, tenez cette touche enfoncée pour allumer ou éteindre le téléphone.
	- À partir du Menu, pressez une fois pour revenir en mode Veille et annuler votre entrée.
- 12. **Touche BACK (Retour)**: permet de supprimer des caractères en mode entrée de texte. Dans un menu, cette touche permet aussi de revenir au menu précédent.
- 13. **Touche programmable (droite)** : cette touche peut avoir différentes fonctions.
	- En mode Veille, cette touche sert à accéder à vos **Contacts**.
	- Si d'autres fonctions sont utilisées, comme le navigateur Web, la touche programmable de droite joue un rôle contextuel qui est indiqué dans le coin inférieur droit de l'écran ACL.
- 14. **Objectif de l'appareil photo et Hautparleur** : L'objectif de l'appareil photo permet de prendre des photos. Le hautparleur vous permet d'entendre les sons émis par le téléphone.
- 15. **Prise pour casque d'écoute** : permet de brancher un casque optionnel.
- 16. **Touches de volume** : cette touche peut avoir différentes fonctions.
	- permet de régler le volume de la sonnerie en mode Veille ou de la voix pendant un appel.
	- Elle peut également être utilisée pour faire défiler les différentes options du menu vers le haut ou vers le bas.
	- Pour désactiver la sonnerie pendant la réception d'un appel, pressez cette touche vers le haut ou vers le bas.
- 17. **Touche Appareil photo** : sert à mettre en fonction l'appareil photo intégré.
- 18. **Prise pour accessoires et chargeur** : sert à brancher tout câble pour accessoire au téléphone.

## <span id="page-10-0"></span>Icônes de l'écran d'affichage

L'écran d'affichage de votre téléphone offre de nombreux renseignements concernant ses fonctionnalités et son statut. La liste suivante précise la signification des symboles qui s'affichent à l'écran :

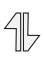

indique que le service de données est disponible. Lorsque le service est actif, l'icône clignote.

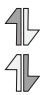

indique que les données sont en cours de transfert dans le réseau 1x. La direction des flèches indique la réception ou l'envoi de données.

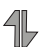

indique que votre connexion Web est en mode dormant (inactif).

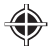

indique que la localisation de position est active.

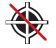

indique que la localisation de position est inactive.

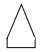

indique que le téléphone est en mode itinérance.

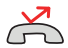

Indique un appel manqué.

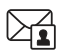

indique que vous avez un message photo en attente.

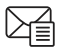

indique que vous avez un message texte en attente.

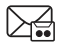

indique que vous avez un message vocal en attente.

 $\bullet$  Tenez la touche  $\bullet$  enfoncée pour composer le numéro de votre boite vocale.

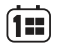

indique que vous avez manqué un rendez-vous (évènement).

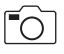

indique que l'appareil photo est lancé. Vous êtes en mode Appareil photo.

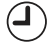

indique que vous avez manqué une alarme.

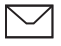

indique que vous avez un nouveau message en attente.

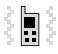

indique que le téléphone est en mode vibreur uniquement.

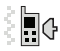

indique que le téléphone est en mode sonnerie et vibreur.

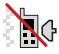

indique que la sonnerie est éteinte et le mode vibreur est activé.

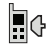

indique que le niveau de la sonnerie est réglé entre 1 et 8.

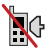

indique que la sonnerie est éteinte et le mode vibreur est désactivé.

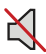

indique que le mode Sons éteints est activé, tous les sons sont désactivés.

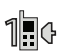

indique que la sonnerie est réglée à 1 bip pour les appels entrants.

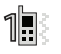

indique que la sonnerie est réglée à 1 bip et vibreur pour les appels entrants.

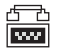

indique que l'option TTY est activée.

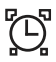

indique qu'une alarme est programmée sur le téléphone.

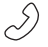

indique qu'un appel est en cours.

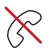

indique que le téléphone ne trouve aucun signal (pas de service).

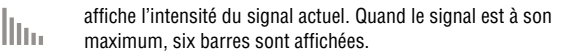

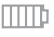

indique que la pile est complètement chargée.

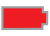

indique que le niveau de la charge de la pile est faible.

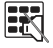

indique le mode silencieux; le clavier est désactivé.

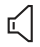

indique le mode Hautparleur; le microphone est fermé.

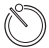

indique que la fonction du retardateur est activée. Lorsque cette fonction est activée, le téléphone attend un certain temps avant de prendre une photo.

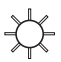

indique que l'équilibre des blancs a été réglé à Ensoleillé. Cette fonction convient pour les photos prises à l'extérieur lors de journées fortement ensoleillées.

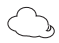

indique que l'équilibre des blancs a été réglé à Nuageux. Cette fonction convient pour les photos prises à l'extérieur lorsque le temps est nuageux.

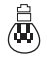

indique que l'équilibre des blancs a été réglé à Tungstène. Cette fonction convient pour les photos prises à l'intérieur dans des conditions d'éclairage normales.

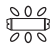

indique que l'équilibre des blancs a été réglé à Fluorescent. Cette fonction convient pour les photos prises à l'intérieur dans des conditions d'éclairage fluorescent.

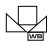

indique que l'équilibre des blancs a été réglé à Manuel. Cette fonction convient pour les photos prises à l'intérieur et à l'extérieur selon vos paramètres préférés.

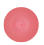

indique l'enregistrement en cours d'un mémo vocal.

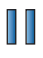

indique la touche à presser pour arrêter temporairement (pause) la lecture.

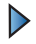

indique la touche à presser pour lancer la lecture.

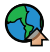

indique que les fichiers ont été téléversés dans un album en ligne ou un dossier.

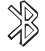

indique que la technologie Bluetooth est activée.

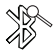

indique que la technologie Bluetooth est connectée.

indique que la technologie Bluetooth est connectée et visible.

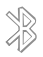

indique que la technologie Bluetooth est masquée.

## <span id="page-14-0"></span>Caractéristiques du téléphone

Félicitations pour l'achat de votre téléphone Samsung SPH-m330. Il s'agit d'un téléphone léger, facile à utiliser et fiable. Il offre aussi plusieurs fonctions et options de service utiles :

- Appareil bimode qui vous fournit un accès haute vitesse (voix et données) à d'autres réseaux numériques où des ententes d'itinérance sont en vigueur. [Voir la rubrique «Itinérance» à la page 26.](#page-32-3)
- Le Web sans filMC fournit un accès Internet sans fil. [Voir la rubrique «Libre](#page-43-2)[service» à la page 37](#page-43-2).
- La messagerie offre un accès rapide et pratique aux messageries texte. [Voir](#page-47-2)  [la rubrique «Messagerie» à la page 41.](#page-47-2)
- Grâce à la possibilité de télécharger des jeux, des sonneries, des papiers peints et des applications, les temps gris deviendront agréables. Profitezen pour personnaliser votre téléphone. [Voir la rubrique «Téléchargements»](#page-76-2)  [à la page 70.](#page-76-2)
- L'agenda électronique intégré vous permet de programmer des alertes qui vous rappelleront les évènements importants. [Voir la rubrique «Calendrier»](#page-63-2)  [à la page 57.](#page-63-2)
- Il est possible d'enregistrer six cents entrées de contacts pouvant contenir jusqu'à sept numéros de téléphone chacune. [Voir la rubrique «Contacts» à](#page-58-3)  [la page 52.](#page-58-3)
- Une interface mains libres liée au service vocal. [Voir la rubrique «Service](#page-40-2)  [vocal» à la page 34.](#page-40-2)
- Un appareil photo de 0,3 mégapixel. [Voir la rubrique «Appareil photo» à la](#page-80-2)  [page 74.](#page-80-2)
- Une fonction avancée de reconnaissance vocale. [Voir la rubrique «Mémo](#page-70-1)  [vocal» à la page 64.](#page-70-1)
- Un clavier pour entrer rapidement du texte. [Voir la rubrique «Messagerie»](#page-47-2)  [à la page 41.](#page-47-2)
- $\bullet$  La technologie sans fil Bluetooth<sup>MD</sup>. Voir la rubrique «Bluetooth» à la page [80.](#page-86-3)
- Des menus en français ou en anglais. [Voir la rubrique «Langue» à la page](#page-91-0)  [85.](#page-91-0)

## <span id="page-15-0"></span>Allumer/Éteindre le téléphone

#### **Pour allumer le téléphone :**

Pressez  $\sqrt{F_{\text{F}}P}$  pour allumer le téléphone.

Une fois le téléphone en fonction, il entre automatiquement en mode Veille - le mode inactif du téléphone. Vous êtes alors prêt à faire et à recevoir des appels.

Si le téléphone est incapable de trouver un signal après 15 secondes de recherche, le mode Économie d'énergie s'active automatiquement. Lorsqu'un signal est trouvé, le téléphone retourne automatiquement en mode Veille.

En mode Économie d'énergie, le téléphone cherche un signal de façon périodique, sans intervention de votre part. Il est également possible de déclencher une recherche de service en appuyant sur n'importe quelle touche (quand le téléphone est allumé).

**Astuce** : Le mode économie d'énergie vous aide à conserver l'énergie de la pile lorsque vous êtes dans une région où il n'y a pas de signal.

#### **Pour éteindre le téléphone :**

Pressez  $\sqrt{\epsilon_{\text{FW}}^2}$  pendant deux secondes jusqu'à ce que l'animation de mise hors tension s'affiche à l'écran.

L'écran demeure noir quand le téléphone est éteint (à moins que la pile ne soit en train de se recharger).

## <span id="page-15-1"></span>Utilisation de la pile et du chargeur du téléphone

#### **Capacité de la pile**

Le téléphone est muni d'une pile au lithium-ion qui peut être rechargée avant d'être complètement épuisée.

Quand la pile est faible, l'icône de la pile clignote afin de vous rappeler de la recharger. Lorsqu'elle est presque vide, le téléphone émet un son avant de s'éteindre.

**Nota** : L'utilisation prolongée du rétroéclairage, la recherche de service, le mode vibration, les jeux ou l'utilisation du navigateur réduisent l'autonomie de la pile en modes conversation et veille.

**Astuce** : Surveillez le témoin du niveau de charge de la pile et assurez-vous de la recharger avant qu'elle ne se vide complètement.

#### **Installer ou retirer la pile**

#### **Pour installer ou retirer la pile au lithium-ion** :

1. Assurez-vous que le téléphone est éteint afin de ne pas perdre de numéros ou de messages enregistrés. Pressez le couvercle, puis faitesle glisser en direction de la flèche (1). Soulevez le couvercle pour le retirer (2).

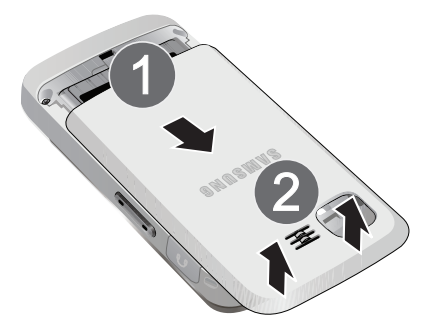

2. Pour insérer la pile, insérez-la en angle (3), tout en vous assurant que les contacts métalliques de la pile sont alignés avec les connecteurs dans le téléphone. Poussez la pile jusqu'à ce qu'elle s'enclenche (4).

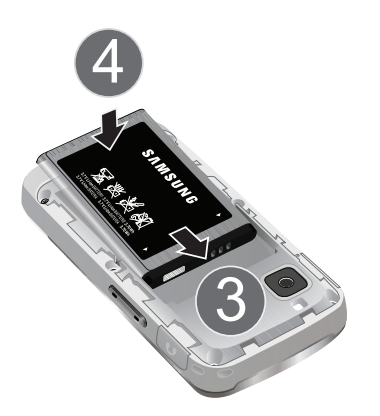

3. Pour retirer la pile, tirez le haut de la pile vers l'extérieur du téléphone (1), puis retirez-la (2).

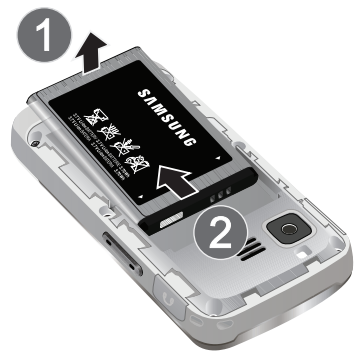

4. Pour replacer le couvercle, posez-le sur le téléphone (1) et glissez-le en direction de la flèche jusqu'à ce qu'il s'enclenche (2).

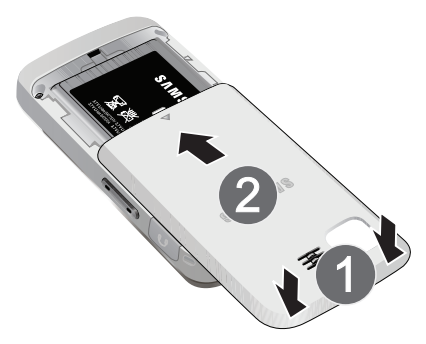

#### **Charger la pile**

Le téléphone est doté d'une pile au lithium-ion rechargeable que nous recommandons de charger dès que possible pour que vous puissiez commencer à l'utiliser. Il est important de surveiller la charge de la pile. Si son niveau de charge descend trop bas, le téléphone s'éteint automatiquement et vous perdrez toutes les données sur lesquelles vous travailliez. Pour avoir un aperçu rapide du niveau de charge de la pile, vérifiez le témoin de niveau de charge de la pile; il se trouve dans le coin supérieur droit des écrans d'affichage du téléphone. L'icône  $\overline{11111}$  indique que la pile est complètement chargée. Si le niveau de charge de la pile descend trop bas, l'icône **comme de la clignote**, et le téléphone émet un son d'avertissement. Un message «Pile faible, recharger bientôt» s'affiche à l'écran.

Pour recharger la pile, toujours utiliser un chargeur de bureau, un adaptateur de voyage ou un chargeur pour allume-cigare approuvé par Samsung.

**AVERTISSEMENT!** POUR BRANCHER LE TÉLÉPHONE DANS UNE PRISE ÉLECTRIQUE AILLEURS QU'EN AMÉRIQUE DU NORD, VOUS DEVEZ UTILISER UN ADAPTATEUR DONT LA CONFIGURATION CORRESPOND À LA PRISE DE COURANT. L'UTILISATION D'UN MAUVAIS ADAPTATEUR POURRAIT ENDOMMAGER VOTRE TÉLÉPHONE ET AURAIT POUR FEEET D'ANNULER LA GARANTIE. **CONSIGNES DE SÉCURITÉ IMPORTANTES** : POUR RÉDUIRE LES RISQUES D'INCENDIE OU DE DÉCHARGE ÉLECTRIQUE, SUIVEZ ATTENTIVEMENT CES CONSIGNES. ASSUREZ-VOUS DE PLACER L'ADAPTATEUR PARALLÈLEMENT AU TÉLÉPHONE LORSQUE VOUS L'INSÉREZ.

Il faut environ quatre heures pour recharger une pile ordinaire complètement déchargée. Il est possible de recharger la pile au lithium-ion approuvée par Samsung avant qu'elle ne se décharge complètement.

L'icône de la pile s'affiche à l'écran ACL. Cette icône indique si la pile se recharge ou est complètement chargée.

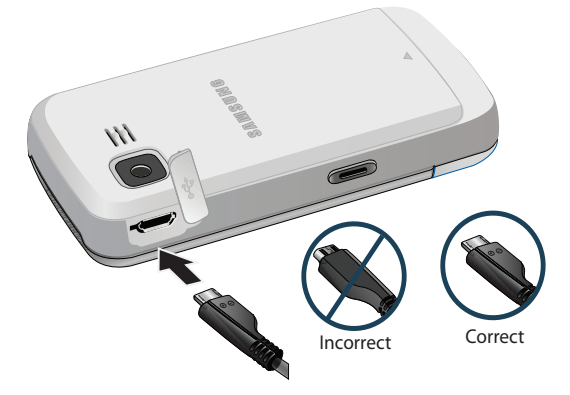

# <span id="page-20-0"></span>Fonctions de base du téléphone

## <span id="page-20-1"></span>Affichage de votre numéro de téléphone

Si vous oubliez votre numéro, le téléphone peut vous le rappeler.

#### **Pour afficher votre numéro de téléphone** :

- Faites **<b>READ** pour **Menu**.
- Sélectionnez **Paramètres > Info téléphone > No téléphone**.

**Nota** : Les éléments du menu peuvent être choisis avec la touche de navigation et en pressant (E) ou le chiffre correspondant à l'élément du menu sur le clavier.

## <span id="page-20-2"></span>Faire des appels et y répondre

#### **Faire des appels**

Faire un appel avec votre téléphone cellulaire est aussi simple à réaliser qu'avec un téléphone fixe. Il vous suffit d'entrer le numéro et de presser  $\overline{\text{rank}}$  et vous voilà prêt à passer vos coups de fil.

#### **Pour faire un appel au moyen du clavier numérique** :

- **1.** Assurez-vous que le téléphone est allumé.
- **2.** Entrez un numéro de téléphone. Pour corriger une erreur pendant que vous composez, pressez (BACK) pour effacer un chiffre à la fois. Tenez la touche (BACK) enfoncée pour effacer tout le numéro.

**Astuce** : Selon le numéro entré, le téléphone affichera la province ou l'État sous le numéro composé. Cette fonction est offerte pour les numéros au Canada et aux États-Unis seulement. Elle peut vous aider à déterminer si vous faites un appel interurbain ou non. La province ou l'État des numéros sans frais ne s'affichera pas puisque ces numéros n'ont pas d'emplacement particulier.

- **3.** Pressez **TALK** pour lancer l'appel.
- **4.** Pressez  $\left(\frac{F}{E|V|}\right)$  ou fermez le rabat pour mettre fin à l'appel.

**Astuce** : Pour recomposer le dernier numéro composé, pressez deux fois  $\overline{\mathsf{rank}}$ .

Vous pouvez également faire des appels avec votre téléphone en utilisant la commande vocale [\(page 34\)](#page-40-3), la composition abrégée à partir des contacts [\(page 20\)](#page-26-1) ou en utilisant le registre des appels [\(page 67\)](#page-73-3).

#### **Répondre à des appels**

#### **Pour répondre à un appel** :

- **1.** Assurez-vous que le téléphone est allumé. (Si le téléphone est éteint, les appels reçus sont transférés à la boite vocale.)
- 2. Pressez **TALK** pour répondre à un appel. (Selon les réglages de votre téléphone, vous pouvez répondre aux appels en pressant n'importe quelle touche numérique. [Pour tout renseignement, voir la rubrique](#page-99-0)  [« Prise d'appel » à la page 93.](#page-99-0))

Le téléphone peut vous prévenir que vous recevez un appel des façons suivantes :

- Le téléphone sonne ou vibre (à moins que l'option Silence tout ne soit activée).
- Le rétroéclairage s'allume.
- L'écran affiche un message indiquant que vous recevez un appel.

Si le numéro de téléphone est entré dans vos contacts, le nom de l'entrée des contacts s'affiche. Si disponible, le numéro de téléphone s'affiche également. Les options suivantes sont également offertes :

- Pressez  $\left(\frac{1}{\text{END}}\right)$  ou la touche de volume pour fermer la sonnerie.
- Pressez la touche programmable de droite  $\Box$  pour transférer l'appel entrant vers votre boite vocale.

**Nota** : Si le téléphone est éteint, les appels reçus sont transférés à la boite vocale.

#### **Mettre fin à un appel**

**Pour mettre fin à un appel lorsque la conversation est terminée** :

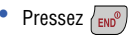

#### **Avis d'appel manqué**

Lorsque vous ne répondez pas à un appel, un avis d'appel manqué s'affiche à l'écran.

• Pour composer le numéro de téléphone, pressez

#### **Composition de numéros d'urgence**

Vous pouvez téléphoner au 911 (entrez  $\circledR$   $\circledR$   $\circledR$  et pressez  $\circledR$   $\circledR$ ) même si votre téléphone est verrouillé ou si votre compte comporte des restrictions.

**Avertissement** : Après avoir appelé le 911, vous devez mettre fin à l'appel en pressant  $\overbrace{ }^{\text{K}_{\text{sum}}}$   $\overbrace{ }^{\text{f}_{\text{F}_{\text{inner}}}}$ . Cela indique au téléphone que vous avez volontairement mis fin à l'appel 911. Aucun autre appel ne peut être fait tant que l'appel 911 n'est pas terminé.

#### **Options pendant un appel**

Pendant un appel, utilisez la touche programmable de gauche  $\left(\frac{1}{n}\right)$  pour fermer (**Muet**) ou allumer (**Activer son**) le microphone. Pour accéder aux autres **Options** pendant un appel, il suffit de presser la touche programmable de droite  $\Box$ . La liste des options s'affiche pour vous permettre d'exécuter d'autres fonctions pendant l'appel. Sélectionnez l'option et faites (E). Les options suivantes sont disponible.

- **(1) Sauv** permet de sauvegarder le numéro de téléphone dans vos contacts, s'il n'est pas déjà sauvegardé.
- **(2) Appel à 3** permet de parler à deux personnes en même temps. ([Pour](#page-30-1)  [tout renseignement, voir la rubrique « Appel à trois » à la page 24.](#page-30-1))
- **(3) Contact** permet d'afficher l'information du contact enregistrée dans les contacts.
- **(4) Mémo vocal** permet d'enregistrer la conversation en cours. [\(Pour tout](#page-51-0)  [renseignement, voir la rubrique « Écoute des messages vocaux » à la page](#page-51-0)  [45.](#page-51-0))
- **(5) Info téléphone** affiche le numéro de téléphone, la liste des icônes, la version de matériel/de logiciel ainsi que le système et la technologie utilisés.
- **(6) Silence Clavier** ou **Sil. Clavier désac** : permet de désactiver ou de réactiver la tonalité de touche.
- **(7) Messagerie** permet d'accéder au menu Messagerie et d'envoyer des messages texte.
- **(8) Historique récent** permet de vérifier s'il y a des appels manqués, envoyés ou reçus dans le registre. Vous pouvez aussi effacer le registre, voir les appels récents à partir de ce menu.
- **(9) Outils** permet d'accéder aux options du menu Outils.

Pendant un appel, il est possible d'entendre l'interlocuteur au moyen du hautparleur ou de l'écouteur. Pour activer le hautparleur, pressez la touche Hautparleur sur le clavier. Le message «Activation mode hautparleur» s'affichera. Pour fermer le hautparleur, pressez de nouveau la touche Hautparleur. Le message «Quitter mode hautparleur» s'affichera.

**Avertissement** : En raison du niveau élevé du volume, ne placez pas l'écouteur près de votre oreille lorsque le haut-parleur est activé.

#### **Options de fin d'appel**

Après avoir effectué un appel à un numéro qui n'est pas inscrit dans vos contacts, ou après avoir reçu un appel d'un numéro non inscrit dans vos contacts, le numéro de téléphone et la durée de l'appel s'affichent. Pressez la touche programmable de droite  $\Box$  pour **Suiv** et sélectionnez **Rappeler** pour recomposer le numéro, **Envoyer message** pour envoyer un message texte ou photo à ce numéro ou **Sauv** pour le sauvegarder dans vos contacts. (Pour tout renseignement, voir la rubrique «Enregistrer un numéro de téléphone» cidessous.)

**Astuce** : Pressez la touche programmable de gauche  $\Box$  pour **Sauvegarder** afin de sauvegarder le nouveau numéro dans vos contacts.

**Nota** : Les options de fin d'appel ne sont pas affichées pour les appels sans identification ou de numéro restreint.

#### **Enregistrer un numéro de téléphone**

Le téléphone peut mémoriser jusqu'à sept numéros de téléphone dans chaque entrée pour un total de 500 numéros de téléphone dans les contacts. Le nom de chaque entrée peut contenir jusqu'à 64 caractères. ([Pour tout renseignement, voir](#page-58-4)  [la rubrique « Ajout d'un nouveau contact » à la page 52](#page-58-4).)

#### **Pour enregistrer un numéro en mode Veille** :

**1.** Entrez un numéro de téléphone et faites ...

- **2.** Sélectionnez **Nouveau contact** ou **Contact existant**. Si votre liste de contacts est vide, passez cette étape et aller à l'étape 3.
- **3.** À l'aide de la touche de navigation, sélectionnez le **Type** (**Mobile**, **Domicile, Bureau, Téléav., Autres) et faites ...**
- **4.** Entrez un **Nom** à l'aide du clavier.
- **5.** Pressez la touche programmable de gauche  $\left($  pour **Terminé**.

Une fois le numéro enregistré, la nouvelle entrée des contacts s'affiche.

#### **Pour chercher un numéro de téléphone** :

- **1.** Entrez les trois ou quatre derniers chiffres d'un numéro de téléphone. La liste des correspondances possibles s'affiche au fur et à mesure de la saisie.
- **2.** Utilisez la touche de navigation pour afficher l'entrée désirée.
- **3.** Pour composer le numéro, sélectionnez-le et pressez  $\lceil \frac{rank}{\rceil} \rceil$ .

#### **Composer et enregistrer un numéro de téléphone avec des pauses**

Il est possible d'enregistrer ou de composer un numéro de téléphone avec des pauses pour les utiliser avec les systèmes automatisés, comme la messagerie vocale ou les numéros de facture de carte de crédit.

Deux types de pauses sont disponibles sur votre téléphone :

- Une **Pause ferme** envoie la prochaine série de chiffres lorsque vous  $pres$   $z$   $\left\{ \text{rank} \right\}$ .
- Une **Pause 2 sec** envoie automatiquement la prochaine série de chiffres après deux secondes.

**Nota** : Vous pouvez avoir plusieurs pauses dans un numéro de téléphone et combiner des pauses de deux secondes et des pauses fermes.

#### **Pour enregistrer ou composer un numéro de téléphone avec des pauses** :

- **1.** Entrez le numéro de téléphone en mode Veille.
- **2.** Pressez la touche programmable de droite  $\Box$  pour les **Options** et sélectionnez **Pause ferme** ou **Pause 2 sec**. Les pauses fermes sont représentées par un «**P**», et les pauses de deux secondes sont représentées par un «**T**».
- **3.** Entrez les chiffres supplémentaires.

#### **18 Fonctions de base du téléphone**

4. Pressez **TALK** pour composer le numéro.  $01-$ 

Pressez la touche programmable de droite  $\Box$  pour les **Options** et sélectionnez **Sauvegarder** pour sauvegarder le numéro de téléphone dans vos contacts.

Lorsque vous composez un numéro avec une pause ferme, pressez  $\lceil \frac{1}{\text{rank}} \rceil$  pour envoyer la prochaine série de chiffres.

#### **Composition abrégée**

La composition abrégée vous permet de déterminer un préfixe de cinq ou six chiffres pour les numéros que vous utilisez couramment. Lorsque la composition abrégée est activée, vous pouvez entrer les quatre ou cinq derniers chiffres de tout numéro de téléphone qui correspond seulement au préfixe de cinq ou six chiffres. Le téléphone compose alors le numéro formé des chiffres du préfixe et des quatre ou cinq derniers chiffres entrés.

#### **Pour activer la composition abrégée** :

- 1. Faites (Figs. pour **Menu**.
- **2.** Sélectionnez **Paramètres > Plus... > Config. des appels** > **Composition abrégée**.
- **3.** Pressez la touche de navigation du haut ou du bas pour sélectionner Activé et faites ...
- **4.** Entrez le préfixe de cinq ou six chiffres et faites  $\sqrt{R}$  pour **Enregistrer**.

#### **Effectuer un appel avec la composition abrégée**

#### **Pour effectuer un appel** :

- **1.** Entrez les quatre ou cinq derniers chiffres du préfixe du numéro désiré.
- 2. Pressez **TALK** pour faire un appel.

#### **Composition à partir des contacts**

#### **Pour composer directement à partir d'une entrée des contacts** :

- **1.** Pressez la touche programmable de droite  $\Box$  pour les **Contacts**.
- **2.** Entrez les premières lettres du nom de l'entrée pour localiser l'entrée désirée.

 $01-$ 

Faites défiler la liste pour mettre en évidence l'entrée désirée.

**3.** Pressez **TALK** pour effectuer l'appel.

**Astuce** : Si l'entrée désirée contient plus d'un numéro de téléphone, faites défiler l'écran vers la gauche ou la droite pour afficher le numéro que vous voulez composer et pressez  $\left\lfloor \frac{1}{k} \right\rfloor$  pour effectuer l'appel.

#### <span id="page-26-1"></span>**Utilisation de la composition rapide à une ou deux touches**

Vous pouvez enregistrer jusqu'à 98 numéros dans la mémoire de composition rapide de votre téléphone pour communiquer facilement avec vos amis et votre famille en appuyant sur quelques touches. Cette fonction yous permet de composer automatiquement les numéros entrés dans la composition rapide. Pressez une touche pour les entrées 2 à 9 ou sur deux touches pour les entrées 10 à 99.

#### **Pour utiliser la composition rapide à une touche pour les entrées 2 à 9** :

• Tenez la touche appropriée pendant environ deux secondes. L'écran d'affichage confirme la composition du numéro lorsque le message « Compositon rapide du numéro » s'affiche. [Pour tout renseignement,](#page-59-2)  [voir la rubrique « Numéros de composition rapide » à la page 53.](#page-59-2)

**Nota** : La touche 1 est réservée à la composition rapide de votre boite vocale et ceci ne peut être modifiée.

#### **Pour utiliser la composition rapide à deux touches pour les entrées 10 à 99** :

- **1.** Pressez la première touche.
- **2.** Tenez la seconde touche pendant environ deux secondes. L'écran d'affichage confirme la composition du numéro lorsque le message « Composition rapide du numéro » s'affiche. [Pour tout renseignement,](#page-59-2)  [voir la rubrique « Numéros de composition rapide » à la page 53](#page-59-2).

## <span id="page-26-0"></span>Entrer des caractères

#### <span id="page-26-2"></span>**Sélection d'un mode d'entrée de caractères**

Le téléphone offre des façons pratiques d'entrer des mots, des lettres, des signes de ponctuation, des symboles et des chiffres chaque fois qu'il est nécessaire d'entrer du texte (par exemple, pour ajouter une entrée aux contacts ou envoyer un message texte).

#### **Pour changer le mode d'entrée de caractères** :

- **1.** Lorsque l'écran d'affichage permet d'entrer du texte, pressez la touche programmable de droite **pour les Options**.
- **2.** Sélectionnez un mode d'entrée de caractères :
	- **Alpha** : pour entrer des caractères à l'aide du clavier (voir [page 21\)](#page-27-0).
	- **T9(Français)** : pour entrer du texte au moyen du mode d'entrée de texte intuitif T9 qui réduit le nombre de frappes nécessaires à l'entrée d'un mot.
	- **Symboles** : pour entrer des symboles (voir [page 22\)](#page-28-1).
	- **Chiffres** : pour entrer des chiffres (voir [page 22\)](#page-28-1).

#### **Entrer des caractères en mode T9**

Le mode T9 est un mode d'entrée de texte intuitif qui permet d'entrer un caractère à l'aide d'une seule frappe. Ce mode d'entrée de texte exploite un dictionnaire intégré qui analyse les lettres entrées pour trouver le mot correspondant (le mot peut changer au fur et à mesure des frappes).

#### **Pour entrer du texte en mode T9 :**

- **1.** À partir d'un écran d'entrée de texte (par exemple, pour envoyer un message texte), pressez la touche programmable de droite  $\Box$  pour les **Options**, puis **T9(Français)**.
- **2.** Pressez chaque touche une seule fois pour chacune des lettres. Par  $exemple, pressez$   $\boxed{e}$  and  $\boxed{4}$   $\boxed{e}$   $\boxed{e}$   $\boxed{e}$   $\boxed{se}$   $\boxed{e}$   $\boxed{p}$   $\boxed{p}$   $\boxed{e}$   $\boxed{m}$   $\boxed{m}$   $\boxed{p}$   $\boxed{p}$ 
	- Pour mettre le B en maiuscule, pressez  $\overline{m}$  iusqu'à ce que le curseur soit à la fin du mot afin de conserver la majuscule sur la première lettre seulement.
	- Si le mot désiré ne s'affiche pas après que toutes les lettres soient entrées, pressez  $\overline{p_{\text{max}}}$  pour afficher chacun des choix de mots.
	- Pour accepter un mot et insérer une espace, pressez  $\widehat{H}^{\text{span}}$ .

#### <span id="page-27-0"></span>**Entrer des caractères en mode alphabétique**

Pour entrer des caractères à l'aide du clavier, sélectionnez le mode alphabétique [\(voir la rubrique «Sélection d'un mode d'entrée de caractères» à la page 20\)](#page-26-2), pressez la touche correspondante jusqu'à ce que les caractères désirés apparaissent. Lorsque l'icône ABC s'affiche, la première lettre des mots est en maiuscule, et les lettres suivantes sont en minuscule. Pressez  $\overline{f_{\text{max}}}$  pour basculer entre les majuscules (ABC), les minuscules (abc) ou la majuscule sur le première lettre (Abc) pour les caractères en mode ABC.

#### **Pour entrer du texte en mode alphabétique** :

- **1.** À partir d'un écran d'entrée de texte (par exemple, pour envoyer un message texte), pressez la touche programmable de droite  $\Box$  pour les **Options**, puis **Alpha**
- **2.** Utilisez le clavier pour entrer le nom d'un contact.

#### <span id="page-28-1"></span>**Entrer des chiffres et des symboles**

#### **Pour entrer des symboles** :

• Sélectionnez le mode **Symboles**. [\(voir la rubrique «Sélection d'un mode](#page-26-2)  [d'entrée de caractères» à la page 20.](#page-26-2)) Pour entrer un symbole, pressez la touche appropriée indiquée à l'écran.

#### **Pour entrer des chiffres** :

• Sélectionnez le mode **Chiffres** et pressez la touche appropriée. ([voir la](#page-26-2)  [rubrique «Sélection d'un mode d'entrée de caractères» à la page 20.](#page-26-2))

## <span id="page-28-0"></span>Entrée de texte

La fonction d'entrée de texte vous permet de personnaliser les options du mode T9 sur votre appareil.

#### **Pour changer les options d'entrée de texte :**

- **1.** Faites **Mex** pour **Menu**.
- **2.** Sélectionnez **Paramètres > Entrée de texte**.
- **3.** Au moyen de la touche de navigation key, sélectionnez l'une des options suivantes et pressez (FRP):
	- **Majuscules auto. :** si l'option est activée, le premier mot de la phrase commence par une majuscule. Mettez en évidence **Activé** ou **Désactivé**.
	- **Espace auto. :** si l'option est activée, une espace est ajoutée après le mot sélectionné en mode T9. Mettez en évidence **Activé** ou **Désactivé**.
	- **Deux langues :** si l'option est activée et vous êtes en mode T9, les mots possibles des dictionnaires en anglais et en français s'affichent à l'écran. Mettez en évidence **Aucune** ou **Français**.
- **Dico personnel :** si l'option est activée, ajoute le mot dans votre dictionnaire personnel.
- **Dico mots utilisés :** si l'option est activée, ajoute le mot dans le dictionnaire du téléphone. Mettez en évidence **Oui** ou **Non**.
- **Liste de choix :** si l'option est activée et vous êtes en mode T9, les choix de mots possibles s'affichent à l'écran. Mettez en évidence **Activé** ou **Désactivé**.
- **Début prédiction :** détermine le nombre de lettres nécessaire pour activer la fonction Liste de choix. Sélectionnez le nombre de lettres désiré.
- **Insertion auto. des mots :** si l'option est activée, complète le mot en mode T9.
- **Aide :** fournit de l'information supplémentaire sur le mode d'entrée T9. Parcourez l'écran au moyen de la touche de navigation. Lorsque vous avez terminé, pressez la touche programmable de gauche for **Terminé**.

## <span id="page-29-0"></span>Utilisation de la boite vocale

Tous les appels que vous ne prenez pas sont automatiquement transférés à la boite vocale, même si le téléphone est en cours d'utilisation ou est éteint. Pour tout renseignement sur la configuration de votre boite vocale et la récupération de vos messages vocaux, [voir la rubrique «Messagerie vocale» à la page 44.](#page-50-1)

## <span id="page-29-1"></span>Utilisation de l'afficheur

La fonction d'afficheur permet de savoir qui appelle avant de répondre en affichant le numéro de l'appelant. Si vous ne voulez pas que votre numéro s'affiche lorsque vous faites un appel, vous n'avez qu'à suivre les étapes suivantes.

#### **Pour masquer votre numéro de téléphone lorsque vous faites un appel en particulier** :

- **1.** Pressez \*67.
- **2.** Entrez le numéro de téléphone.
- 3. Pressez TALK

Pour masquer votre numéro en permanence, il faut téléphoner au service à la clientèle du fournisseur de services de réseau.

## <span id="page-30-0"></span>Répondre à un appel en attente

Lorsque vous êtes en conversation, la fonction d'appel en attente vous prévient que vous recevez un appel en émettant deux «bips». L'écran du téléphone indique que vous recevez un autre appel et affiche le numéro de téléphone de l'appelant (s'il est disponible et si vous êtes en mode numérique).

#### **Pour répondre à un appel pendant que vous êtes en conversation** :

Pressez  $\overline{I_{\text{MAX}}}$ . (La première personne est mise en attente et vous répondez à la deuxième personne).

#### **Pour retourner à la première personne** :

 $\bullet$  Pressez de nouveau  $\sqrt{A K}$ .

## <span id="page-30-1"></span>Appel à trois

Avec la fonction d'appel à trois, il est possible de parler à deux personnes en même temps. Lorsque vous utilisez cette fonction, vous devez payer le tarif régulier pour le temps d'antenne des deux appels.

#### **Pour faire un appel à trois** :

- 1. Entrez le numéro désiré et pressez TALK
- **2.** Une fois la communication est établie, pressez la touche programmable de droite  $\Box$  pour les **Options** > **Appel à 3**.
- **3.** Sélectionnez **Contacts** ou **Historique récent** pour trouver un numéro enregistré sur votre téléphone ou sélectionnez **Entrer no tél.** pour entrer un nouveau numéro de téléphone. Pressez TALK.
- **4.** Lorsque vous avez établi la communication avec l'autre personne, pressez la touche programmable de droite  $\Box$  pour **Joindre** pour commencer l'appel à trois.

Si l'une des deux personnes auxquelles vous parlez raccroche pendant l'appel, vous demeurez en communication avec l'autre personne. Si vous êtes la personne qui a établi la communication et que vous êtes la première à raccrocher, les trois connexions sont débranchées.

**Astuce** : Vous pouvez aussi amorcer un appel à trois en affichant un numéro de téléphone mémorisé dans les contacts, le registre d'appels ou la messagerie. Pour appeler la troisième personne, pressez  $\sqrt{\frac{1}{k}}$ .

## <span id="page-31-0"></span>Utilisation du mode TTY avec le téléphone

Un dispositif TTY (ou téléimprimeur téléphonique) est un dispositif de télécommunication qui permet aux personnes sourdes ou malentendantes, ou qui ont des difficultés d'élocution, de communiquer par téléphone.

Votre téléphone est compatible avec certains dispositifs TTY. Veuillez vérifier auprès du fabricant de votre appareil TTY si celui-ci est compatible avec les transmissions numériques sans fil. Votre téléphone et le dispositif TTY seront reliés par un câble spécial qui se branche dans la prise pour casque d'écoute du téléphone. Si ce câble n'accompagnait pas votre dispositif TTY, veuillez vous adresser au fabricant du dispositif TTY pour vous le procurer.

#### **Pour activer/désactiver le mode TTY** :

- 1. Faites (FRP) pour **Menu**.
- **2.** Sélectionnez **Paramètres > Plus...** > **Accessibilité**.
- **3.** Sélectionnez **Options TTY**. Une brève explication du mode TTY s'affiche.
- **4.** Pressez de nouveau la touche **PERP** pour continuer.
- **5.** Pressez la touche de navigation du haut ou du bas pour sélectionner **TTY dés** ou TTY act, et faites (FRP) pour enregistrer et quitter. Une fois la fonction TTY activée, branchez le casque d'écoute.

**Nota** : En mode TTY, le téléphone affichera l'icône d'accès à TTY si le casque d'écoute est branché. Le casque d'écoute ne peut être utilisé quand le mode TTY est activé.

**Important - Appels d'urgence au 911** : Nous recommandons aux utilisateurs du service TTY de faire leurs appels d'urgence par d'autres moyens, comme les services TRS (services de relai de télécommunications), un téléphone cellulaire analogique et les communications par ligne terrestre. Les appels TTY sans fil au 911 peuvent être corrompus lorsqu'ils parviennent à des points de réponse de sécurité publique (PSAP), rendant certaines communications inintelligibles. Le problème semble être relié à l'équipement ou aux logiciels TTY utilisés par les points de réponse. L'industrie des télécommunications sans fil et la communauté des points de réponse PSAP cherchent actuellement à résoudre ce problème.

# <span id="page-32-3"></span><span id="page-32-0"></span>Itinérance

## <span id="page-32-1"></span>Comprendre l'itinérance

#### **Signification des icônes à l'écran**

L'écran de votre téléphone vous informe toujours quand vous êtes hors du réseau. Le tableau ci-dessous indique ce que vous verrez selon l'endroit où vous utilisez le téléphone.

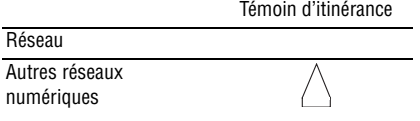

**Nota** : Vous paierez un tarif à la minute plus élevé pour les appels en itinérance.

#### **Itinérance dans les autres réseaux numériques**

Lorsque vous êtes en mode itinérance, la qualité et la sécurité de vos appels seront semblables à celles des appels que vous faites dans votre propre réseau. Il pourrait cependant vous être impossible d'accéder à certaines fonctions, comme les services Web.

**Nota** : Si vous êtes au téléphone au moment de sortir du réseau et que vous entrez dans une zone d'itinérance, l'appel sera coupé. Si vous perdez l'appel dans une zone où vous croyez que le service est disponible, éteignez et allumez de nouveau le téléphone pour vous rebrancher au réseau.

## <span id="page-32-2"></span>Réglage du mode itinérance du téléphone

Le téléphone permet de contrôler votre capacité d'itinérance. L'option de menu **Itinérance** permet de déterminer les signaux que le téléphone accepte.

#### **Choisir parmi deux possibilités de réglage pour définir l'itinérance** :

- **1.** Faites (see pour **Menu**.
- **2.** Sélectionnez **Paramètres > Plus... > Itinérance** > **Régler mode**.
- **3.** Mettez en évidence une option et faites ...
	- **Automatique** : le téléphone cherche le service. Quand le service n'est pas disponible, il cherche un autre système.
	- **Local seulement** : permet de vous brancher au réseau local seulement.

# Menus

# <span id="page-33-0"></span>Menus

## <span id="page-33-1"></span>Types de menu

Votre téléphone peut afficher les diverses fonctions et options dans l'un ou l'autre des deux types de menu.

#### **Grille**

La grille affiche le premier niveau de menu avec des icônes graphiques statiques disposées en grille. Lorsque vous parcourez le menu, les options de menu sont mises en évidence. Vous pouvez utiliser les touches de navigation pour parcourir les menus rapidement et facilement.

- Pour naviguer dans le premier niveau de menu, il vous suffit de presser la touche de navigation dans la direction correspondant à votre choix. L'élément du menu sélectionné est mis en évidence. Une fois l'option désirée mise en évidence, faites ...
- Vous pouvez également presser le chiffre correspondant à votre choix dans le menu. Par exemple, si vous voulez voir le dernier appel entrant :
	- **1.** Faites **FIGNER** pour **Menu**.
	- 2. Sélectionnez **<b>ERRG** pour **Historique**.
	- 3. Sélectionnez **<sup>4 GHI</sup> pour Appels récents**.

#### **Liste**

La liste affiche les niveaux de menu dans une liste verticale.

- Pour parcourir les menus, il vous suffit de presser la touche de navigation du haut ou du bas. Si vous vous trouvez dans un menu de premier niveau, par exemple Paramètres, vous pouvez aller aux autres en pressant la touche de gauche ou de droite.
- Vous pouvez également presser le chiffre correspondant à votre choix dans le menu.

#### **Changement du type de menu du téléphone**

Votre téléphone vous permet de choisir le type de menu.

#### **Pour sélectionner le type de menu** :

- **1.** Faites pour **Menu**.
- **2.** Touchez la touche programmable de gauche  $\Box$  pour **Grille** ou **Liste**.

#### **Faire marche arrière dans le menu**

- Pour revenir au menu précédent : Faites (BACK).
- Pour revenir en mode Veille : Faites  $\sqrt{2 \pi}$

## <span id="page-34-0"></span>Liste des menus

#### **Structure des menus**

La liste suivante décrit la structure des menus du téléphone.

## **1: Libre-service**

## **2: Historique**

- 1: Appels sortants
- 2: Appels entrants
- 3: Appels manqués
- 4: Appels récents
- 5: Temps d'antenne
	- 1: Dernier appel
	- 2: Tous les appels

## **3: Bluetooth**

- 1: Activer/Désactiver
- 2: Visibilité
	- Toujours visible
	- Visible 3 min
	- Masqué
- 3: Ajouter nouv.
- 4: Appareils fiables
- 5: Info Bluetooth

## **4: Appareil photo**

- 1: Appareil photo
- 2: Mes albums
- 3: PictBridge
- 4: Barre d'état
	- Activé
	- Désactivé

## **5: Messagerie**

- 1: Envoyer message
- 2: Messages texte et photo
	- 1: Boite de réception
	- 2: Boite d'envoi
	- 3: Brouillons
	- 4: Messages sauvegardés
- 3: Alerte Web
- 4: Messagerie vocale
	- 1: Appeler mess. vocale
	- 2: Effacer enveloppe
	- 3: No messagerie vocale
- 5: Paramètres
	- 1: Général
		- 1: Avis
			- Message et icône
			- Icône seulement
		- 2: Messages prédéfinis 1: Je ne peux parler,
			- envoie moi un message.
			- 2: Appelle moi.
			- 3: Où es-tu?
			- 4: Peux-tu parler?
			- 5: N'oublie pas de
			- 6: Peux-tu répondre?
			- 7: Merci!
			- 8: On se voit à
			- 9: Allons manger.
			- 10: Envoyé de mon téléphone SCP.
			- 11: La réunion est annulée.
			- 12: Je dois travailler ce soir.
			- 13: Je suis en conférence téléphonique.
			- 14: J'y serai à
			- 15: À quelle heure ça commence?
			- 16: T'as tout compris!
			- 17: Je t'aime
			- 18: Bisous-OXOXO
			- 19: Je t'adore
			- 20: C'est trop drôle!
		- 3: Alertes message
			- 1: Volume
- 1: Messagerie vocale
	- 1: Volume sonnerie
	- 2: Volume distinct
- 2: Message texte
	- 1: Volume sonnerie
	- 2: Volume distinct
- 3: Message photo
	- 1: Volume sonnerie
	- 2: Volume distinct
- 2: Type
	- 1: Messagerie vocale
	- 2: Message texte
	- 3: Message photo
- 3: Rappel
	- 1: Désactivé
	- 2: Une fois
	- 3: Toutes les 2 min
- 4: Effacement auto.
	- Oui
	- Non
- 5: Sauv. dans Boite d'envoi
	- Sauv. auto.
	- Invite
	- Ne pas sauv.
- 6: Alerte brouillon
	- Activé
	- Désactivé
- 2: Message texte
	- 1: Priorité
		- Normale
		- Urgent
	- 2: No de rappel
		- 1: Aucun
		- 2: Mon numéro
			- (xxx-xxx-xxxx)
		- 3: Autre
- 3: Message photo
	- 1: Priorité
		- Élevée
		- Normale
- Faible
- 2: Téléchargement auto.
	- Activé
	- Désactivé
- 4: Config. alerte
	- Activé
	- Désactivé

#### **6: Outils**

- 1: Alarme
	- 1: Alarme 1
		- 2: Alarme 2
		- 3: Alarme 3
- 2: Calculatrice
- 3: Calc. de pourboire
- 4: Calendrier
	- 1: Aujourd'hui
	- 2: Agenda
	- 3: Liste de tâches
	- 4: Décompte
- 5: Liste de notes
- 6: Fuseaux horaires
- 7: Services vocaux
	- 1: Service vocal
	- 2: Mémo vocal
		- 1: Enregistrer
		- 2: Écouter
		- 3: Tout supprimer
- 8: Mise à jour de téléphone
	- 1: Mise à jour de micrologiciel
- 9: Info mémoire

#### **7: Télécharg.**

- Jeux
	- Télécharger jeux
- Sonneries
	- Télécharger sonneries
- Papiers peints
	- Télécharger papiers peints
- Applications
	- Télécharger applications
# **8: Contacts**

- 1: Chercher
- 2: Ajouter nouv.
- 3: No composition rapide
- 4: Groupes
	- 1: Non attribué
	- 2: Famille
	- 3: Amis
	- 4: Collègues
	- 5: VIP
	- 6: [vide]
- 5: Ma carte de visite

# **9: Paramètres**

- 1: Affichage
	- 1: Écran principal
		- 1: Papier peint
			- 1: Images prédéfinies
			- 2: Téléchargements (Mes trucs)
			- 3: Mes albums
		- 2: Avant-plans
			- 1: Horloge/Calendrier
			- 2: Message d'accueil
		- 3: Appels entrants/sortants
			- 1: Anim. prédéfinie
			- 2: Téléchargements (Mes trucs)
			- 3: Mes albums
	- 2: Luminosité
	- 3: Rétroéclairage
		- Glissière ouverte
		- 30 secondes
		- 15 secondes
		- 8 secondes
	- 4: Taille de police de composition
		- 1: Grande
		- 2: Petite
	- 5: Mode économie
		- Activé
- Désactivé
- 6: Éclairage du clavier
	- Glissière ouverte
	- 30 secondes
	- 15 secondes
	- 8 secondes
	- Désactivé
- 7: Langue
	- Anglais
	- Français
- 2: Sons
	- 1: Volume
		- 1: Sonnerie
		- 2: Écouteur
		- 3: Casque
		- 4: Hautparleur
		- 5: Avancé
			- 1: Alarmes
			- 2: Applications
				- 1: Volume
				- 2: Vibration jeu
			- 3: Message texte
			- 4: Message photo
			- 5: Messagerie vocale
		- 2: Type de sonnerie
			- 1: Appels vocaux
				- 1: Avec numéro
				- 2: Sans numéro
			- 2: Messagerie
				- 1: Messagerie vocale
				- 2: Message texte
				- 3: Message photo
			- 3: Agenda
			- 4: Sonnerie en itinérance
				- Normale
				- Distinctive
		- 3: Alertes
			- 1: Bip minute
			- 2: Service

Menus

- 3: Communication
- 4: Signal faible/Appel interrompu
- 5: Mise en marche
- 6: Mise en arrêt
- 4: Tonalité touche
	- 1: Type de tonalité
		- Xylophone
		- DTMF
		- Voix
	- 2: Niveau de tonalité
		- Tonalité fermée
			- Niveau 1 à 8
	- 3: Durée de tonalité
		- Courte
		- Longue
- 3: Messagerie
	- 1: Avis
		- Message et icône
		- Icône seulement
	- 2: Rappel de message
		- 1: Désactivé
		- 2: Une fois
		- 3: Toutes les 2 min
	- 3: No de rappel
		- 1: Aucun
		- 2: Mon numéro
			- (xxx-xxx-xxxx)
		- 3: Autre
	- 4: Effacement auto.
		- Oui
		- Non
	- 5: Alerte brouillon
		- Activé
		- Désactivé
- 4: Entrée de texte
	- 1: Majuscules auto.
		- Activé
		- Désactivé
- 2: Espace auto.
	- Activé
	- Désactivé
- 3: Deux langues
	- Aucune
	- Français
- 4: Dico personnel
- 5: Dico mots utilisés
	- Oui
	- Non
- 6: Liste de choix
	- Activé
	- Désactivé
- 7: Début prédiction
	- 1: 2e lettre
	- 2: 3e lettre
	- 3: 4e lettre
	- 4: 5e lettre
- 8: Insertion auto. des mots
	- Activé
	- Désactivé
- 9: Aide
- 5: Info téléphone
	- 1: No téléphone
	- 2: Liste des icônes
	- 3: Version
	- 4: Avancé
- $6:$  Plus...
	- 1: Garde-touches auto.
		- 1: Activé
		- 2: Désactivé
	- 2: Accessibilité
		- 1: Options TTY
			- TTY act
			- TTY dés
		- 2: Service vocal
			- 1: Liste de choix
			- 2: Son
				- 1: Invites

2: Noms 3: À propos 3: Mode avion • Activé • Désactivé 4: Navigateur 1: Effacer signets 2: Effacer cache 3: Effacer témoins 5: Config. des appels 1: Réponse automatique • Oui • Non 2: Composition abrégée • Activé • Désactivé 3: Prise d'appel • Toute touche • Touche Appel • Ouvrir glissière 4: Fin d'appel • Touche Fin • Fermer glissière 5: Contacts corresp. • Activé • Désactivé 6: Contact 1: Composition rapide 2: Ma carte de visite 7: Mode casque 1: Bouton turbo • Activé • Désactivé 2: Son de la sonnerie • Normale • Casque seulement

- 8: Localisation
	- Activé
	- Désactivé

9: Rest. et verr.

- 1: Appels vocaux
	- 1: Restreindre
		- 1: Appels sortants
			- 1: Tout autoriser
			- 2: Contacts seul.
			- 3: Nos spéciaux seul.
		- 2: Appels entrants
			- 1: Tout autoriser
			- 2: Contacts seul.
			- 3: Nos spéciaux seul.
		- 3: Verrouiller contacts
			- 1: Activé
			- 2: Désactivé
- 2: Appareil photo/photos
	- Activé
	- Désactivé
- 3: Verrouiller téléphone
	- 1: Déverrouillé
	- 2: Mise en marche
	- 3: Verr. maintenant
- 0: Itinérance
	- 1: Régler mode
		- 1: Automatique
		- 2: Local seulement
	- 2: Mise à jour PRL
- \* : Sécurité
	- 1: Changer code
	- 2: Nos spéciaux
	- 3: Effacer/Réinit
- #: Touches de navigation
	- 1: Touche de gauche
	- 2: Touche de droite
	- 3: Touche du haut
	- 4: Touche du bas

## **Menu des options pendant un appel**

- 1: Sauv
- 2: Appel à 3
- 3: Contacts
- 4: Mémo vocal
- 5: Info téléphone
- 6: Silence clavier/Sil. clavier désac
- 7: Messagerie
- 8: Historique récent
- 9: Outils

# **Menu des options de l'appareil photo**

Lorsque le téléphone est en mode Appareil photo, pressez **Options** pour accéder aux options suivantes :

- 1: Retardateur
	- 1: Dés
	- $2.5 s$
	- $3:10 s$
- 2: Outils amusants
	- Teintes
- 3: Commandes
	- Luminosité
	- Équil. blancs
		- Auto
		- Ensoleillé
		- Nuageux
		- Tungstène
		- Fluorescent
		- Manuel
	- Prise de nuit
		- Dés
		- Act
- 4: Paramètres
	- Résolution
		- Haute : 480\*640
		- Mov.: 240\*320
		- Basse : 128\*160
	- Qualité
- Haute
- Normale
- Économie
- Son obturateur
	- Dés
	- $\bullet$  Son 1 à 4
- Barre d'état
	- Dés
	- Act
- 5: Lancement
	- Revoir photos

# <span id="page-40-0"></span>Service vocal

# Activation du service vocal

La reconnaissance vocale vous permet de donner verbalement des commandes pour vous servir des fonctions courantes du téléphone. Aucune adaptation vocale n'est requise. Il suffit de dire la commande préprogrammée qui s'affiche à l'écran d'une voix normale pour activer la fonction désirée.

#### **Pour activer la reconnaissance vocale** :

- 1. Faites (Figs.) pour **Menu**.
- **2.** Sélectionnez **Outils > Services vocaux > Service vocal**.

**Astuce** : Vous pouvez également activer le service vocal à partir de l'écran de veille en tenant enfoncée la touche  $\sqrt{T_{\text{max}}}$ .

**3.** Attendez la tonalité et donnez l'une des commandes suivantes :

#### • **Nom du contact** • **Messagerie**

#### • **Contacts**

Lorsqu'il reconnaît l'une de ces commandes, le téléphone lance l'application appropriée. Si le téléphone ne reçoit aucune commande en l'espace d'environ huit secondes, il désactive la reconnaissance vocale sans lancer aucune application.

#### **Utilisation de la composition vocale**

La composition vocale vous permet de composer tout numéro en prononçant le nom de l'un de vos contacts.

**Astuce** : La composition vocale fonctionne mieux dans les endroits calmes.

#### **Pour faire un appel au moyen de la composition vocale** :

- **1.** Activez la fonction de reconnaissance vocale en tenant enfoncée la touche  $\lceil \frac{\text{max}}{\text{max}} \rceil$ . (Le téléphone vous invite à donner une commande.)
- **2.** Dites un nom stocké dans la liste de vos contacts, **Contacts** ou **Messagerie** pour lancer l'option désirée.
- **3.** Si vous dites un nom stocké dans la liste de vos contacts, prononcez-le au complet, exactement comme il est entré dans les contacts. Le téléphone fait entendre le nom et l'affiche à l'écran.
	- Si vous avez indiqué un nom de vos contacts auquel plus d'un numéro est associé, le téléphone affiche les différentes entrées (**Domicile**, **Bureau**, **Cellulaire**, **Téléav.** et **Autres**) et vous demande laquelle vous voulez. Dites le nom de l'entrée, et le téléphone composera le numéro de l'entrée choisie.

#### **Pour envoyer un message texte ou un message photo au moyen de la composition vocale :**

- **1.** Activez la fonction de reconnaissance vocale en tenant enfoncée la touche  $\lceil \frac{1}{k} \rceil$ . (Le téléphone vous invite à donner une commande.)
- **2.** Dites **Messagerie** pour lancer l'option Messagerie.
- **3.** Suivez les mêmes étapes que pour entrer du texte [\(voir la rubrique](#page-47-0)  [«Messagerie texte» à la page 41\)](#page-47-0) ou joindre une photo ([voir la rubrique](#page-49-0)  [«Messagerie photo» à la page 43\)](#page-49-0).

# Configuration du service vocal

## **Activation de la composition vocale**

Par défaut, le téléphone procède à une confirmation automatique pour vérifier que le numéro du contact composé est exact. Vous pouvez opter pour **Automatique**, **Tjrs activé** ou **Tjrs désactivé**.

#### **Pour changer les invites de composition vocale :**

- 1. Faites **For pour Menu**.
- **2.** Sélectionnez **Paramètres > Plus... > Accessibilité > Service vocal > Liste de choix**.
- **3.** Pressez la touche de navigation du haut ou du bas pour sélectionner **Automatique. Tirs activé ou Tirs désactivé**, et faites ...

## **Modification des invites de la composition vocale**

Par défaut, votre téléphone émet des invites audios comme « Veuillez dire une commande ». Vous pouvez modifier ces messages selon **Invites** ou **Noms**.

#### **Pour modifer les invites de la composition vocale** :

1. Faites (Figs.) pour **Menu**.

- **2.** Sélectionnez **Paramètres > Plus... > Accessibilité > Service vocal > Son**.
- **3.** Pressez la touche de navigation du haut ou du bas pour sélectionner **Invites** ou **Noms** et faites  $(\mathbb{R})$ .

# Libre-service

# Web sans fil

Votre téléphone vous permet d'avoir accès au Web sans fil au moyen de votre navigateur. Vous pouvez accéder à une version spéciale de sites populaires portant notamment sur les sports, la météo, les nouvelles, les cotes boursières, etc. et offrant des sonneries, des papiers peints et des jeux. Lorsque vous lancez le navigateur Web, le téléphone se branche automatiquement à Internet et l'icône d'indicateur de service s'affiche. Chaque fois que cette icône est visible à l'écran, cela signifie que votre connexion à Internet est active et que ce temps vous sera facturé selon les modalités de votre fournisseur de services.

**Nota** : Les tarifs et les prix varient selon l'option de service. Renseignez-vous auprès de votre fournisseur de services.

#### **Lancement du navigateur**

**Nota** : La première fois que vous utiliserez le navigateur, on vous demandera de vous soumettre à un processus de sécurité qui prend environ trois minutes.

#### **Pour se connecter au Web** :

- 1. Faites **Figsual** pour **Menu**.
- **2.** Sélectionnez **Libre-service**.
- **3.** Votre connexion à la page d'accueil de votre fournisseur de services s'établira.

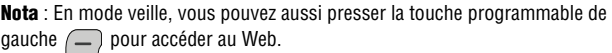

Lorsque le téléphone se connecte au Web, le message « Internet mobile » s'affiche.

#### **État de la connexion Web et témoins**

L'écran du téléphone permet de connaitre l'état actuel de la connexion Web grâce à des témoins qui apparaissent dans la partie supérieure de l'écran. Les symboles suivants sont utilisés :

Votre connexion Web est active et des données sont en cours de transfert.  $\mathbb Z$  Les appels entrants sont transférés directement à la boite vocale; des appels sortants peuvent être effectués, mais la connexion Web sera interrompue.

Votre connexion Web est dormante (aucune donnée n'est envoyée ou reçue).  $\mathbb{H}\,\!\!\!\!\triangleright$  Bien qu'il ne soit pas actif lorsqu'il est en mode dormant, le téléphone peut reprendre une connexion rapidement; les appels peuvent être effectués et reçus.

## **Naviguer sur le Web sans fil**

La navigation dans les menus et les sites Web est facile une fois certaines notions de base comprises. Voici quelques conseils à ce sujet :

## **Touches programmables**

Lorsque vous naviguez sur le Web, la partie inférieure de l'écran du téléphone affiche une ou plusieurs touches programmables. Ces touches sont des raccourcis pour naviguer sur le Web, et elles correspondent aux touches programmables qui se trouvent directement sous l'écran principal du téléphone. Selon les sites Web que vous visitez, les descriptions des touches programmables changeront peutêtre pour indiquer leur fonction.

Pour utiliser les touches programmables, il suffit de presser la touche appropriée. Si une fenêtre contextuelle supplémentaire apparaît lorsque vous pressez la touche programmable, sélectionnez les éléments du menu à l'aide du clavier (s'ils sont numérotés) ou mettez en évidence l'option et faites .

# **Défilement**

Comme c'est le cas avec d'autres parties du menu du téléphone, il faut faire défiler l'écran vers le haut ou le bas pour voir tout le contenu de certains sites Web.

• Pressez la touche de navigation du haut ou du bas pour faire défiler ligne par ligne ou pressez les touches de volume sur le côté du téléphone pour faire défiler une page à la fois.

# **Navigation dans les pages Web**

Lorsque vous avez appris comment vous servir des touches programmables et faire défiler les pages, vous pouvez commencer à naviguer sur des sites Web.

• Sélectionnez des éléments à l'écran en utilisant les touches de navigation pour mettre en évidence l'élément désiré, et pressez la touche programmable désirée (ou faites (SRP)).

Vous verrez que la touche programmable de gauche  $\left(\frac{1}{1}\right)$  est utilisée principalement pour sélectionner des éléments. La fonction de cette touche est souvent **Aller**.

• Si les éléments d'une page sont numérotés, vous pouvez utiliser le clavier (les touches numérotées) pour en sélectionner un.

Les liens, qui apparaissent sous forme de texte souligné, permettent de passer à des pages Web différentes, de sélectionner des fonctions spéciales ou même d'effectuer des appels téléphoniques.

• Sélectionnez les liens en les surlignant et en appuyant ensuite sur la touche programmable appropriée.

**Astuce** : Le dixième élément d'une liste numérotée peut être sélectionné en pressant la touche  $\boxed{\Box^*}$  du clavier, même si le chiffre 0 ne fait pas partie des choix du menu.

• Pour revenir à la page précédente, pressez la touche (BACK) du téléphone.

(Veuillez noter que la touche (BACK) est aussi utilisée comme touche de rappel arrière pour supprimer du texte.)

#### **Utilisation du menu pour naviguer**

En pressant la touche programmable Menu, vous pouvez naviguer entre les pages Web.

#### **Presser la touche programmable Options pour accéder aux options suivantes** :

- **1. Accueil** : permet de retourner à la page d'accueil de Bell.
- **2. Avancer** : permet d'avancer d'une page (si vous n'êtes pas déjà revenu en arrière dans la consultation de pages Web, cette option est en gris).
- **3. Marquer cette page** : permet de créer un signet.
- **4. Mes Pages** : permet de voir votre liste de signets.
- **5. Recherche** : pour entrer un mot-clé en vue d'une recherche Web.
- **6. Envoyer page à** : pour envoyer une adresse Web dans un message SMS.
- **7. Aller à l'adresse web** : permet de passer directement à une page Web donnée.
- **8. Historique** : permet de voir une liste des pages Web visitées au cours de cette session.
- **9. Info page** : permet de mettre à jour l'information de la page Web en cours.
- **10. Options du navigateur** : permet de modifier vos préférences de Web sans fil.

**Nota** : Parcourez la liste pour accéder aux **Options du navigateur**.

# **Messagerie**

Vous pouvez maintenant échanger des messages texte et multimédias à partir du téléphone et demeurer branché sans dire un mot. Dans le menu Messagerie, vous pouvez aussi voir le nombre de messages vocaux en attente. Pour tout renseignement sur l'utilisation de la boite vocale du téléphone, [voir la rubrique](#page-29-0)  [«Utilisation de la boite vocale» à la page 23.](#page-29-0)

Les options suivantes vous sont offertes dans le menu Messagerie :

- **(1) Envoyer message** : permet d'envoyer des messages texte et photo.
- **(2) Message texte et photo** : permet de répondre aux nouveaux messages texte, de créer et d'envoyer de nouveaux messages photo. Cette option permet également d'accéder à votre boite de réception.
- **(3) Alerte Web** : permet de recevoir automatiquement des alertes du Web dans votre Boite de réception.
- **(4) Messagerie vocale** : permet de voir ou d'entendre les messages vocaux sauvegardés dans le téléphone.
- **(5) Paramètres** : permet de configurer les options de messagerie.

# <span id="page-47-0"></span>Messagerie texte

Au moyen de la messagerie texte, vous pouvez échanger des messages texte instantanés avec une personne ayant un téléphone compatible. Quand vous recevez un nouveau message, vous en êtes automatiquement informé par un message texte unidirectionnel.

De plus, la messagerie comprend une variété de messages prédéfinis, comme «Où es-tu?» qui simplifie la rédaction de messages.

#### **Pour envoyer un message texte :**

- 1. Faites **MERY** pour **Menu**.
- **2.** Sélectionnez **Messagerie > Envoyer message**.
- **3.** Entrez le destinataire en utilisant l'une des options suivantes :
	- Pour entrer un numéro de téléphone ou une adresse courriel, utilisez le clavier. Lorsque vous avez terminé, faites ...
	- Pour envoyer votre message texte à plusieurs numéros ou adresses, entrez le numéro de téléphone ou l'adresse. Lorsque vous avez terminé, faites (sample, Vous pouvez envoyer un message texte à un maximum de 10 numéros.
- Pour envoyer un message texte à un contact, sélectionnez **Liste contacts** et faites  $\mathbb{R}^n$ . Une liste de contacts s'affiche. Mettez en évidence le contact désiré et faites **PERP** pour ajouter l'entrée. Vous pouvez cocher plusieurs contacts (maximum de 10).
- **4.** Entrez votre message au moyen du clavier. Si vous voulez modifier les options relatives aux messages texte, pressez la touche programmable de droite  $\left\lfloor -\right\rceil$  pour **Options**. Sélectionnez l'une des options suivantes :
	- **Alpha** : le mode alphabétique devient le mode d'entrée de texte.
	- **T9(Français)** : le mode T9 devient le mode d'entrée de texte.
	- **Symboles** : le mode Symboles devient le mode d'entrée de texte.
	- **Chiffres** : le mode Chiffres devient le mode d'entrée de texte.
	- **Mess prédéfini** : permet d'insérer un message prédéfini.
	- **Options de texte** : permet de changer les options du message texte [\(voir la rubrique «Entrer des caractères» à la page 20](#page-26-0)).
- **5.** Pressez la touche programmable de gauche  $\Box$  pour **Terminé** lorsque vous avez terminé de rédiger votre message.
- **6.** Pressez la touche programmable de gauche  $\left( -\right)$  pour **Envoyer**.

#### **Pour lire un message texte et y répondre :**

Lorsque vous recevez un message texte, l'icône message s'affiche à l'écran.

- **1.** Quand le message est ouvert, pressez la touche programmable de gauche pour **Répondre**.
- 2. Rédigez le message.
- **3.** Lorsque vous avez terminé, pressez la touche programmable de gauche pour **Envoyer**.

#### **Pour effacer des messages texte** :

- 1. Faites (see pour **Menu**.
- **2.** Sélectionnez **Messagerie > Message texte et photo**.
- **3.** À l'aide des touches de navigation, mettez en évidence le dossier de messagerie à supprimer (**Boite de réception**, **Boite d'envoi**, **Brouillons, Messages sauvegardés**) et faites ...
- **4.** Pressez la touche de navigation pour sélectionner le message.
- **5.** Pressez la touche programmable de droite  $\Box$  pour **Options**, puis sélectionnez **Effacer**.

• Pour effacer plusieurs messages, faites défiler la liste des messages, pressez la touche programmable de droite pour **Options,** puis sélectionnez **Effacer plusieurs** ou **Effacer tout**.

# <span id="page-49-0"></span>Messagerie photo

Ce téléphone permet de prendre des photos, de les regarder à l'écran et de les envoyer instantanément à votre famille et à vos amis. L'appareil photo peut prendre et enregistrer des photos. La qualité d'image est semblable à celle que vous voyez à l'écran de votre ordinateur.

**Nota :** Pour que cette option fonctionne correctement, vous devez en faire la demande à votre fournisseur de services.

#### **Pour envoyer un message photo à partir du téléphone :**

- 1. Faites **<b>REP** pour **Menu**.
- **2.** Sélectionnez **Messagerie > Envoyer message**.
- **3.** Choisissez un destinataire dans la liste des contacts ou entrez un numéro de téléphone ou une adresse courriel. Vous pouvez envoyer le message à un maximum de 10 personnes.
- **4.** Entrez le texte dans le champ **Objet**.
- **5.** Mettez en évidence **Plus** et pressez (seement). électionnez **Ajouter photo** pour récupérer les photos sauvegardées sur le téléphone afin de les joindre au message, puis sélectionnez l'une des options suivantes:
	- Sélectionnez **Gal. photos** et utilisez la touche de navigation pour mettre en évidence une photo, puis pressez ...
	- Sélectionnez **Photographier** pour prendre une photo avant d'envoyer le message. Pour tout renseignement sur la façon de prendre des photos, [voir la rubrique «Prendre une photo» à la page](#page-80-0)  [74](#page-80-0)
- **6.** Pour ajouter d'autre fichier multimédia au message, mettez en évidence **Plus** et pressez (FRP) :
	- Sélectionnez **Ajouter son** pour ajouter un fichier audio. Sélectionnez **Enregistrer** et enregistrez le message après le bip.
	- Sélectionnez **Ajouter diapo** pour ajouter des diapos. Les diapos s'ajoutent automatiquement au message.

**7.** Pressez la touche programmable de gauche  $\left( -\right)$  pour **Envoyer**.

# Messagerie vocale

## **Configuration de la boite vocale**

Tous les appels que vous ne prenez pas sont automatiquement transférés à la boite vocale, même si le téléphone est en cours d'utilisation ou éteint. Par conséquent, il est préférable de configurer la boite vocale et d'enregistrer un message d'accueil dès l'activation du téléphone.

### **Pour configurer la boite vocale** :

- **1.** Tenez la touche  $\boxed{1}$  **enfoncée.**
- **2.** Suivez les directives du système pour créer votre mot de passe, enregistrez votre message d'accueil et votre nom.

**Nota** : Pour que cette option fonctionne correctement, vous devez en faire la demande à votre fournisseur de services.

**Nota** : Les étapes de configuration de la boite vocale peuvent varier dans certaines régions affiliées.

# **Avis de réception d'un message vocal**

Le téléphone peut vous avertir de la réception d'un nouveau message de plusieurs façons :

- en affichant un message à l'écran:
- en faisant entendre le type de sonnerie assigné;
- en affichant l'icône  $\boxtimes$  en haut de l'écran.

# **Alerte d'un nouveau message vocal**

Lorsque vous recevez un nouveau message vocal, votre téléphone vous prévient et vous demande d'accéder à votre boite vocale.

# **Pour accéder à votre boite vocale** :

• Tenez la touche  $\Box$  enfoncée.

**Important** : Lorsque vous êtes en itinérance à l'extérieur du réseau, il est possible que vous ne receviez pas d'avis de réception de message vocal. Veuillez vérifier régulièrement la réception de messages vocaux en composant le 1 + indicatif régional + votre numéro de téléphone. Lorsque la boite vocale répond, faites  $\overline{\mathscr{F}_{\text{ram}}}$ 

et entrez le mot de passe. Des frais d'itinérance s'appliquent lorsque vous accédez à votre boite vocale lorsque vous êtes à l'extérieur de votre réseau.

**Nota** : Votre téléphone prend les messages même quand il est éteint. Cependant, vous ne recevrez d'avis de nouveaux messages que lorsqu'il sera allumé et que vous serez dans une zone de service.

## **Écoute des messages vocaux**

Vous pouvez prendre vos messages directement avec votre téléphone ou avec tout autre téléphone à clavier. Pour composer avec votre téléphone, vous pouvez utiliser la fonction de composition rapide pour accéder à votre boite vocale ou les touches du menu.

#### **Pour utiliser la fonction d'accès à une touche** :

• Tenez la touche  $\Box$  enfoncée. Suivez les directives du système.

#### **Pour utiliser les touches de menu du téléphone** :

- 1. Faites **FIGNER** pour **Menu**.
- **2.** Sélectionnez **Messagerie > Messagerie vocale > Appeler mess. vocale**.

**Nota** : Vous pourriez devoir payer du temps d'antenne lorsque vous accédez à vos messages vocaux à l'aide de votre téléphone.

#### **Effacement de l'icône de message**

Il arrive parfois que l'icône enveloppe reste à l'écran après l'écoute des messages vocaux et la lecture des messages texte.

#### **Pour faire disparaître l'icône enveloppe de l'écran** :

- 1. Faites **For pour Menu**.
- **2.** Sélectionnez **Messagerie > Messagerie vocale > Effacer enveloppe**.
- **3.** Pressez la touche de navigation du haut pour choisir **Oui** et faites  $\mathbb{R}$ .

# Paramètres

Plusieurs options sont associées à la messagerie. Le menu de configuration des messages permet de personnaliser les options pour les adapter à vos préférences. Les options de messagerie sont divisées dans les catégories suivantes :

#### Général

- **Avis** : permet de déterminer si les nouveaux messages s'afficheront dans une fenêtre contextuelle et une icône ou avec une icône seulement.
- **Messages prédéfinis** : permet de modifier les messages prédéfinis par défaut.
- **Alertes message :** permet de configurer les réglages de volume, du type et de rappel des alertes de message.
- **Effacement auto**. : si **Oui** est sélectionné, les anciens messages sont automatiquement effacés des boites lorsqu'elles sont pleines. Cela permet l'ajout de nouveaux messages dans une boite de réception pleine sans avoir à effacer manuellement les anciens messages pour libérer de l'espace.
- **Sauv. dans Boite d'envoi** : si **Sauv. auto.** est sélectionné, une copie du message est automatiquement sauvegardée dans la boite d'envoi après l'envoi du message.
- **Alerte brouillon** : permet de configurer les paramètres par défaut d'alerte brouillon pour les messages texte et photo sortants.

#### Message texte

- **Priorité** : permet de régler le niveau de priorité du message.
- **No de rappel :** permet de définir le numéro de rappel par défaut pour les messages.

## Message photo

- **Priorité** : permet de régler le niveau de priorité du message.
- **Téléchargement auto.** : si **Activé** est sélectionné, le fichier multimédia joint au message photo est automatiquement téléchargé sur le téléphone.

# Config. alerte

Cette option vous permet de recevoir automatiquement les alertes web dans votre boite de réception.

#### **Pour accéder au menu des paramètres** :

- 1. Faites (Figs.) pour **Menu**.
- **46 Messagerie**

**2.** Sélectionnez **Messagerie > Paramètres.**

### **Avis**

Les options relatives aux avis vous permettent d'indiquer si vous voulez qu'une fenêtre contextuelle s'affiche pour vous prévenir que vous avez reçu de nouveaux messages.

#### **Pour activer l'affichage de fenêtres contextuelles** :

- **1.** Dans l'option **Paramètres**, sélectionnez **Général** > **Avis**.
- **2.** Sélectionnez **Message et icône** ou **Icône seulement** au moyen des touches de navigation et faites (see pour confirmer.

## **Messages prédéfinis**

Les messages prédéfinis servent à entrer des réponses courantes à des questions que l'on reçoit souvent dans les messages texte. Un message prédéfini peut être sélectionné et entré automatiquement dans le message. Les messages prédéfinis peuvent aussi être personnalisés; il est possible de modifier les 20 messages prédéfinis déjà programmés dans le téléphone.

#### **Pour modifier un message prédéfini** :

- **1.** Dans l'option **Paramètres**, sélectionnez **Général** > **Messages prédéfinis**.
- **2.** Sélectionnez le message désiré ou l'entrée disponible avec la touche de navigation du haut ou du bas et faites (see pour Modifier.
- **3.** Tenez la touche  $\sqrt{P_{\text{Back}}}$  enfoncée pour effacer le message. Entrez le nouveau message et faites (FRP) pour sauvegarder. Vous pouvez aussi modifier le message existant à l'aide du clavier.

#### **Alertes message**

Le menu Alertes message vous permet de configurer les paramètres par défaut du volume et de la fonction de rappel de message pour les alertes de messages vocaux, texte, photo.

#### **Volume**

Cette option vous permet de choisir le niveau de volume et les rappels pour les messages vocaux, texte et photo. Le niveau peut être réglé à Sonnerie éteinte, 1 bip ou à un niveau entre 1 et 8.

#### **Pour régler le volume** :

- **1.** Dans l'option **Paramètres**, sélectionnez **Général** > **Alertes message > Volume**.
- **2.** Sélectionnez le type de message pour lequel l'alerte sera émise : **Messagerie vocale**, **Message texte** ou **Message photo**.
- **3.** Pressez la touche de navigation du haut ou du bas pour vous déplacer dans les options de sonnerie. Pour l'option **Volume distinct**, pressez la touche de navigation de gauche ou de droite pour choisir le niveau de volume et faites (SRP).

**Nota** : Pressez la touche programmable de gauche  $\Box$  pour **Vibreur** afin d'activer ou de désactiver la vibration.

# **Type**

Cette option vous permet de choisir le type de sonnerie pour les messages vocaux, texte, photo. Toute sonnerie sauvegardée dans le téléphone peut être utilisée comme sonnerie par défaut. Vous pouvez également utiliser des sonneries que vous avez téléchargées.

#### **Pour programmer une sonnerie** :

- **1.** Dans l'option **Paramètres**, sélectionnez **Général > Alertes message > Type**.
- **2.** Sélectionnez le type de message assigner à cette alerte : **Messagerie vocale**, **Message texte** ou **Message photo**.
- **3.** Utilisez la touche de navigation de gauche ou de droite pour choisir entre **Sonneries**, **Mélodies** ou **Téléchargements**.
- **4.** Utilisez la touche de navigation du bas pour entendre la première sonnerie. Utilisez la touche de navigation de droite ou de gauche pour entendre les autres sonneries associées au type choisi. Lorsque vous avez terminé, faites (FRP) pour enregistrer la sonnerie choisie.

# **Rappel**

Cette option permet de configurer la fréquence des avis sonores ou visuels indiquant que vous avez reçu de nouveaux messages.

Les options suivantes vous sont proposées :

• **Désactivé** : le téléphone ne fait entendre aucun rappel.

- **Une fois** : le téléphone fait entendre un rappel après deux minutes pour les nouveaux messages.
- **Toutes les 2 min** : le téléphone fait entendre un rappel toutes les 2 minutes tant que le nouveau message n'a pas été lu.

#### **Pour activer la fonction de rappel de message** :

- **1.** Dans l'option **Paramètres**, sélectionnez **Général** > **Alertes message > Rappel**.
- **2.** Pressez la touche de navigation du haut ou du bas pour sélectionner la durée désirée et faites (FRP) pour choisir.

#### **Effacement automatique**

Cette option permet d'effacer automatiquement les plus anciens messages quand la mémoire est pleine. Cette fonction permet d'éviter le rejet de nouveaux messages lorsque le boite de réception est pleine.

#### **Pour activer ou désactiver cette option** :

- **1.** Dans l'option **Paramètres**, sélectionnez **Général > Effacement auto**.
- **2.** Pressez la touche de navigation du haut ou du bas pour sélectionner **Oui**  ou **Non** et faites (see ) pour confirmer.

#### **Sauvegarde dans la boite d'envoi**

Cette option permet de sauvegarder une copie du message texte envoyé dans la boite d'envoi.

#### **Pour activer ou désactiver cette option** :

- **1.** Dans l'option **Paramètres**, sélectionnez **Général** > **Sauv. dans Boite d'envoi**.
- **2.** Pressez la touche de navigation du haut ou du bas pour sélectionner **Sauv. auto., Invite** ou **Ne pas sauv.** et faites **[SEP**] pour confirmer.

#### **Alerte brouillon**

Cette option permet de configurer les paramètres par défaut d'alerte brouillon pour les messages texte et photo sortants.

#### **Pour activer ou désactiver cette option** :

- **1.** Dans l'option **Paramètres**, sélectionnez **Général > Alerte brouillon**.
- **2.** Pressez la touche de navigation du haut ou du bas pour sélectionner **Activé** ou **Désactivé** et faites **production** pour confirmer.

## **Priorité des messages texte**

Cette option permet de régler le niveau de priorité par défaut des messages texte sortants. Il y a deux niveaux de priorité associés aux messages texte :

- **Normale** : cette option permet d'envoyer le message en mode de livraison normale.
- **Urgent** : cette option permet d'envoyer le message au plus haut niveau de priorité et informe le destinataire qu'il s'agit d'un message urgent.

#### **Pour choisir le niveau de priorité des messages texte** :

- **1.** Dans l'option **Paramètres**, sélectionnez **Message texte > Priorité**.
- **2.** Choisissez **Normale** ou **Urgent** avec la touche de navigation et faites **POUR SÉLECTIONNER.**

#### **Numéro de rappel**

Cette option permet d'insérer un numéro de rappel qui est automatiquement joint à tous les messages texte que vous envoyez.

#### **Pour accéder à l'option de numéro de rappel** :

- **1.** Dans l'option **Paramètres**, sélectionnez **Message texte > No de rappel**.
- **2.** Avec la touche de navigation, sélectionnez **Aucun**, **votre numéro de téléphone** ou **Autre** pour personnaliser un numéro et faites ...
- **3.** Pour le numéro de téléphone personnalisé, tenez la touche enfoncée pour effacer le numéro existant et entrez le nouveau numéro au clavier. Pressez (FRP) pour sauvegarder.

#### **Priorité des messages photo**

Cette option permet de régler le niveau de priorité par défaut des messages photo sortants. Il y a trois niveaux de priorité associés aux messages photo :

- **Élevée :** cette option permet d'envoyer le message au plus haut niveau de priorité et informe le destinataire qu'il s'agit d'un message urgent.
- **Normale :** cette option permet d'envoyer le message en mode de livraison normale.
- **Faible :** cette option permet d'envoyer le message au plus bas niveau de priorité et informe le destinataire qu'il s'agit d'un message non urgent.

#### **Pour choisir le niveau de priorité des messages photo :**

**1.** Dans l'option **Paramètres**, sélectionnez **Message photo > Priorité**.

**2.** Sélectionnez **Élevée**, **Normale** ou **Faible** avec la touche de navigation et faites **FORD** pour sélectionner.

## **Téléchargement auto.**

Cette option permet de configurer le téléchargement automatique de fichier multimédia joint aux messages photo.

## **Pour configurer le téléchargement automatique :**

- **1.** Dans l'option **Paramètres**, sélectionnez **Message photo > Téléchargement auto**.
- **2.** Utilisez la touche de navigation pour sélectionner **Activé** ou **Désactivé** et faites (see pour confirmer.

# **Contacts**

Votre téléphone peut mémoriser jusqu'à 600 contacts. Chacun d'entre eux peut contenir un total de sept numéros de téléphone. Par exemple, vous pourriez enregistrer le numéro de téléphone à la maison et le numéro de cellulaire d'une personne. Le nom d'un contact peut avoir un maximum de 64 caractères.

# Recherche de contacts

Il y a plusieurs façons d'afficher les entrées des contacts : par nom, par numéro de composition rapide et par reconnaissance vocale.

#### **Pour trouver une entrée dans vos contacts** :

**1.** En mode Veille, pressez la touche programmable de droite  $\Box$  pour **Contacts**.

**Astuce**: Vous pouvez aussi faire **[\*EX\*]** pour accéder au **Menu** et sélectionnez **Contacts**.

- **2.** Entrez les premières lettres ou le nom du contact.
- **3.** Mettez en évidence le nom et pressez **TALK** pour effectuer l'appel.

# Ajout d'un nouveau contact

#### **Pour ajouter un nouveau contact** :

- **1.** Entrez un nouveau numéro de téléphone et pressez la touche programmable de droite  $\Box$  pour **Options**.
- **2.** Sélectionnez **Sauvegarder**
- **3.** Mettez en évidence **Nouveau contact** et faites  $\mathbb{R}$ . Si votre liste de contacts est vide, passez à l'étape 4.
- **4.** Sélectionnez le type de numéro au moyen des touches de navigation et faites (*MBN*).
	- **Mobile Domicile Bureau**
	- **Téléav. Autres**
- **5.** Entrez le nom à l'aide du clavier.

**6.** Pressez la touche programmable de gauche  $\left( -\right)$  pour **Terminé**. Une fois le numéro sauvegardé, la nouvelle entrée des contacts s'affiche.

# <span id="page-59-0"></span>Modification d'un contact

Vous pouvez toujours modifier un contact, comme changer un numéro de téléphone, ajouter un numéro supplémentaire ou assigner une image ou une sonnerie personnalisée à ce contact.

#### **Pour modifier un contact** :

- **1.** En mode Veille, pressez la touche programmable de droite  $\Box$  pour **Contacts**.
- **2.** Entrez les premières lettres ou du contact .
- **3.** Sélectionnez l'entrée désirée et faites
- **4.** Pressez la touche programmable de droite  $\Box$  pour **Modifier**.
- **5.** Pressez la touche de navigation du bas jusqu'à ce que le libellé désiré soit mis en évidence, puis faites . Vous pouvez modifier les catégories suivantes :
	- Pour modifier un numéro, mettez en évidence le numéro désiré et faites (SMP). Une fois le numéro entré, faites.
	- Pour ajouter un nouveau numéro de téléphone, mettez en évidence **<Ajouter numéro>**. Une fois que vous avez entré ce numéro, faites **PORTED** pour sélectionner un type de numéro.
	- Pour modifier un type de sonnerie, mettez en évidence la sonnerie actuelle (généralement **Sonnerie: Défaut**) et faites . Au moyen des touches de navigation, choisissez une catégorie de sonneries et sélectionnez la sonnerie désirée. Lorsque vous avez terminé, faites (MENU).
	- Vous pouvez aussi ajouter une adresse de courriel, une adresse URL, un surnom, un mémo ou une image à ce contact.
- **6.** Pressez la touche programmable de gauche  $(-)$  pour **Terminé**.

# Numéros de composition rapide

À partir de vos contacts, vous pouvez attribuer jusqu'à 98 numéros de téléphone les plus souvent utilisés aux touches numériques de 2 à 99. Vous pouvez ainsi composer ces numéros quand vous le voulez, simplement en tenant enfoncées les touches numériques correspondantes.

#### **Pour assigner un numéro de composition rapide** :

- 1. Faites **MERY** pour **Menu**.
- **2.** Sélectionnez **Contacts > No composition rapide**.
- **3.** Au moven de la touche de navigation, mettez en évidence le code que vous souhaitez assigner à la composition rapidre et pressez la touche programmable de gauche  $\left(\begin{array}{c} - \end{array}\right)$  pour **Assigner**.
- **4.** Mettez en évidence le contact à assigner au numéro de composition rapide et faites (FRP).

Pour appeler un contact au moyen de la composition rapide, [voir la rubrique](#page-26-1)  [«Utilisation de la composition rapide à une ou deux touches» à la page 20.](#page-26-1)

# **Groupes**

Si vous avez assigné des contact à un groupe, vous pouvez envoyer un message à tout le groupe en même temps. Si le groupe est vide, vous pouvez y ajouter des membres, le renommer, le supprimer ou y assigner une sonnerie.

#### **Pour envoyer un message au groupe :**

- 1. Faites **MERY** pour **Menu**.
- **2.** Sélectionnez **Contacts > Groupes**.
- **3.** Mettez en évidence le groupe désiré et pressez la touche programmable de gauche  $\left($   $\right)$  pour **Env mess**.
- **4.** Mettez en évidence les contacts auxquels vous souhaitez envoyer un message et pressez (FRP). Pressez la touche programmable de gauche pour **Terminé**.
- **5.** L'écran Envoyer message s'ouvre. Pressez la touche programmable de gauche **pour Suiv** et rédigez votre message.

#### **Pour assigner un contact à un groupe :**

- 1. Faites **MERY** pour **Menu**.
- **2.** Sélectionnez **Contacts > Groupes**.
- **3.** Sélectionnez **Famille**, **Amis**, **Collègues** ou **VIP**. Si le groupe est vide, pressez la touche programmable de droite  $\Box$  pour **Options** et sélectionnez **Ajouter membre**.
- **4.** Mettez en évidence les contact que vous souhaitez ajouter et pressez (
- **5.** Lorsque vous avez terminé de sélectionner les contacts à ajouter, pressez la touche programmable de gauche  $(-)$  pour **Terminé**.
- **6.** Pressez la touche programmable de gauche  $\Box$  pour **Terminé** afin de confirmer. Les nouveaux membres sont ajoutés au groupe.

#### **Pour renommer, supprimer un groupe ou y assigner une sonnerie :**

- 1. Faites **MENU** pour **Menu**.
- **2.** Sélectionnez **Contacts > Groupes**.
- **3.** Sélectionnez un groupe dans la liste. Pressez la touche programmable de droite  $\Box$  pour **Options** et sélectionnez l'option désirée :
	- **Renommer groupe :** utilisez la touche **[BACK]** pour effacer le nom et entrez un nouveau nom. Lorsque vous avez terminé, pressez la touche programmable de gauche  $\left(\frac{m}{n}\right)$  pour **Terminé**.
	- **Effacer groupe :** sélectionnez **Oui** pour confirmer la suppression.
	- **Régler sonnerie :** sélectionnez une sonnerie à partir de **Sonnerie par défaut**, **Sonneries**, **Mélodies** ou **Téléchargements**.

# Ma carte de visite

Cette carte est similaire à une entrée dans les Contacts, sauf qu'elle contient vos coordonnées, comme une carte professionnelle. Vous pouvez envoyer votre carte de visite par l'intermédiaire de Bluetooth.

- 1. Faites **MERY** pour **Menu**.
- **2.** Sélectionnez **Contacts**.
- **3.** Sélectionnez **Ma carte de visite**. Votre carte de visite s'affiche alors à l'écran. Vous pouvez modifier votre carte de visite comme s'il s'agissait d'un contact. Pour tout renseignement, [voir la rubrique «Modification](#page-59-0)  [d'un contact» à la page 53.](#page-59-0)

# **Outils**

# Alarme

Votre téléphone est doté d'une alarme intégrée pouvant être réglée à plusieurs heures.

### **Pour régler une alarme** :

- 1. Faites **Figure** pour **Menu**.
- **2.** Sélectionnez **Outils > Alarme**.
- **3.** Sélectionnez **Alarme 1**, **Alarme 2** ou **Alarme 3**.
- **4.** Pressez la touche de navigation de gauche ou de droite et sélectionnez **Activé**.
- **5.** Pressez une fois la touche de navigation du bas et entrez l'heure à laquelle l'alarme doit sonner. Pressez la touche programmable de droite pour **AM** ou **PM**.
- **6.** Pressez une fois la touche de navigation du bas pour sélectionner la sonnerie désirée. (Parcourez les sonneries offertes au moyen de la touche de navigation de gauche ou de droite.)
- **7.** Pressez une fois la touche de navigation du bas pour choisir le nombre de répétition de l'alarme. Pressez la touche de navigation de gauche ou de droite et sélectionnez l'une des options suivantes :
	- **Chaque jour** •**lun à ven**
	- **Une fois sam à dim**
- **8.** Pressez une fois la touche de navigation du bas pour choisir l'intervalle de répétition de l'alarme. Pressez la touche de navigation de gauche ou de droite et sélectionnez l'une des options suivantes :
	- **5 minutes 15 minutes Désactivé**
	- **10 minutes 20 minutes**
- **9.** Pressez la touche programmable de gauche  $\left(-\right)$  pour **Terminé**.

# **Calculatrice**

Le téléphone est doté d'une calculatrice intégrée.

#### **Pour utiliser la calculatrice** :

- 1. Faites **MENU** pour **Menu**.
- **2.** Sélectionnez **Outils > Calculatrice**.
- **3.** Entrez un chiffre à l'aide du clavier. (Utilisez  $\overline{m}$  pour insérer un signe  $\det$  décimal et  $\widehat{\mathbb{F}}^{space}$  pour rendre le nombre positif ou négatif.)
- **4.** Utilisez la touche de navigation pour sélectionner la fonction mathématique correspondante :
	- Gauche pour **soustraire**
	- Droite pour **additionner**
	- Haut pour **multiplier**
	- Bas pour **diviser**
- **5.** Entrez les chiffres à l'aide du clavier. Recommencez les étapes 4 et 5 au besoin.
- **6.** Faites **FRICHER** pour afficher les résultats.

# Calculatrice de pourboire

Le téléphone est doté d'une calculatrice de pourboire intégrée.

#### **Pour utiliser la calculatrice de pourboire** :

- 1. Faites (Figs. pour **Menu**.
- **2.** Sélectionnez **Outils > Calc. de pourboire**.
- **3.** À l'aide du clavier, entrez le montant de la facture.
- **4.** À l'aide du clavier, entrez le pourcentage du pourboire.
- **5.** Si plusieurs personnes payent la facture, mettez en évidence le champ **Nb. pers.** et entrez le nombre de personnes. Le montant à payer pour chacun s'affiche dans le champ **Vous payez**.

# Calendrier

Le calendrier vous aide à organiser votre temps et vous rappelle les évènements importants. Vous pouvez planifier des évènements pour le jour présent ou pour une date en particulier.

#### <span id="page-63-0"></span>**Pour ajouter un évènement dans l'agenda à la date d'aujourd'hui :**

- 1. Faites (Figs. pour **Menu**.
- **2.** Sélectionnez **Outils > Calendrier** > **Aujourd'hui**.
- S'il n'y a aucun évènement prévu pour aujourd'hui, le message« Horaire vide » s'affiche automatiquement.
- Si au moins un évènement est prévu pour aujourd'hui, il s'affiche. Pressez la touche programmable de gauche  $\Box$  pour **Aj. nouv.**.
- **3.** Entrez la description de l'évènement à l'aide du clavier et pressez la touche programmable de gauche  $\boxed{-}$  pour Suiv.
- **4.** Sélectionnez le type d'évènement : **Rendez-vous**, **Personnel**, **Affaires**, **Anniversaire** ou **Vacances**.
- **5.** Pressez la touche de navigation du bas et sélectionnez l'une des options suivantes :
	- **Pas d'alarme 30 min avant** • **À l'heure** • **1 heure avant**

#### • **10 min avant**

- **6.** Pressez la touche de navigation du bas et sélectionnez la fréquence de l'évènement : **Une fois**, **Quotidien**, **Hebdomadaire**, **Mensuel** ou **Annuel**.
- **7.** Pressez la touche de navigation du bas et sélectionnez le type d'alerte pour l'évènement : **Sonneries**, **Mélodies**, **Téléchargements**. Mettez en évidence la sonnerie désirée et pressez (
- **8.** Entrez la date et l'heure de début à l'aide du clavier. Pressez la touche programmable de droite  $\Box$  pour **AM** ou **PM**.
- **9.** Entrez la date et l'heure de fin à l'aide du clavier. Pressez la touche programmable de droite  $\Box$  pour **AM** ou **PM**.
- **10.** Entrez «Aller à contacts» au besoin.
- **11.** Pressez la touche programmable de gauche  $\left( \right)$  pour **Terminé**.

## **Pour ajouter un évènement pour une date en particulier** :

- 1. Faites (see pour **Menu**.
- **2.** Sélectionnez **Outils > Calendrier** > **Agenda**.
- **3.** Choisissez la date désirée au moyen des touches de navigation.
- **4.** Faites (Figure 2017) pour voir les évènements de la date surlignée :
	- S'il n'y a aucun évènement prévu pour cette date, le message « Horaire vide » s'affiche automatiquement.

Outils

- Si au moins un évènement est prévu pour cette date, il s'affiche. Pressez la touche programmable de gauche  $(-)$  pour **Aj. nouv.**.
- **5.** Entrez l'évènement en suivant les étapes 4 à 11 de la rubrique «**[Pour](#page-63-0)  [ajouter un évènement dans l'agenda à la date d'aujourd'hui :](#page-63-0)**» à la [page 57.](#page-63-0)

# **Rappel d'un évènement**

Le téléphone peut vous rappeler les évènements planifiés de plusieurs façons :

- en émettant la sonnerie que vous avez choisie:
- en activant le rétroéclairage:

# **Pour choisir la sonnerie** :

- 1. Faites **Figure** pour **Menu**.
- **2.** Sélectionnez **Paramètres > Sons > Type de sonnerie** > **Agenda**.
- **3.** Pressez la touche de navigation du haut ou du bas pour sélectionner la catégorie de sonnerie désirée.
- **4.** Pressez la touche de navigation du haut ou du bas pour sélectionner la sonnerie ou la mélodie désirée.
- **5.** Faites (see pour enregistrer.

# <span id="page-65-0"></span>**Consulter la liste des évènements**

# **Pour consulter la liste des évènements inscrits à l'agenda** :

- 1. Faites (Figs.) pour **Menu**.
- **2.** Sélectionnez **Outils > Calendrier**.
- **3.** Sélectionnez **Aujourd'hui** ou **Agenda**.
	- Si vous avez sélectionné **Aujourd'hui**, les évènements du jour s'affichent.
	- Si vous avez sélectionné **Agenda**, utilisez les touches de navigation pour choisir la date désirée et faites (FERP) pour voir les évènements prévus pour cette date.

# **Suppression des évènements d'une journée**

# **Pour effacer les évènements prévus pour une date en particulier** :

**1.** Trouvez le jour pour lequel vous voulez supprimer un évènement. Pour tout renseignement, [voir la rubrique «Consulter la liste des](#page-65-0)  [évènements» à la page 59.](#page-65-0)

- **2.** Pressez la touche programmable de droite  $\Box$  pour les **Options**.
- **3.** Sélectionnez **Supprimer** ou **Tout supprimer**.
- **4.** Sélectionnez **Oui** au moven de la touche de navigation et faites ( confirmer.

## **Suppression de tous les évènements de l'agenda**

## **Pour effacer tous les évènements planifiés** :

- 1. Faites *MERP* pour **Menu**.
- **2.** Sélectionnez **Outils > Calendrier** > **Agenda**.
- **3.** Pressez la touche programmable de droite  $\Box$  pour les **Options**.
- **4.** Sélectionnez **Tout supprimer**.
- **5.** Sélectionnez **Oui** au moyen de la touche de navigation et faites pour confirmer.

# Liste de tâches

Vous pouvez créer et consulter une liste de tâches.

#### **Pour ajouter une tâche** :

- 1. Faites **Figsual** pour **Menu**.
- **2.** Sélectionnez **Outils > Calendrier** > **Liste de tâches**.
	- S'il n'y a aucune tâche prévue pour cette date, le message « Pas de tâche entrée » s'affiche automatiquement.
	- S'il y a déjà une tâche entrée pour aujourd'hui, elle s'affiche. Pressez la touche programmable de gauche  $\left( -\right)$  pour **Aj. nouv.**.
- **3.** Inscrivez la nouvelle tâche à l'aide du clavier et pressez la touche programmable de gauche  $\left(\begin{array}{c} - \end{array}\right)$  pour **Suiv**.
- **4.** Utilisez la touche de navigation de gauche ou de droite pour choisir le niveau de priorité, soit **Faible** ou **Élevée**.
- **5.** Entrez l'heure et la date de l'échéance à l'aide du clavier. (Pressez la touche programmable de droite  $\Box$  pour **AM** ou **PM**).
- **6.** Pressez la touche programmable de gauche  $(-)$  pour **Terminé**.

## **Pour consulter une tâche** :

- **1.** Faites (see pour **Menu**.
- **2.** Sélectionnez **Outils > Calendrier** > **Liste de tâches**.

**3.** Utilisez les touches de navigation pour sélectionner la tâche désirée et faites **FRAU** pour voir les détails.

#### **Pour effacer une ou plusieurs tâches** :

- 1. Faites *Menu*.
- **2.** Sélectionnez **Outils > Calendrier** > **Liste de tâches**.
- **3.** Pour supprimer une tâche en particulier, sélectionnez-la à l'aide des touches de navigation.
- **4.** Pressez la touche programmable de droite  $\Box$  pour les **Options**.
- **5.** Sélectionnez **Supprimer** ou **Tout supprimer**.
- **6.** Sélectionnez **Qui** au moven de la touche de navigation et faites ( pour confirmer.

#### **Pour définir l'état de la tâche :**

- 1. Faites **Figsual** pour **Menu**.
- **2.** Sélectionnez **Outils > Calendrier > Liste de tâches**.
- **3.** Sélectionnez la tâche dont vous souhaiter définir l'état.
- **4.** Pressez la touche programmable de droite  $\Box$  pour les **Options**.
- **5.** Sélectionnez **Définir état**. Vous pouvez choisir entre **Transférée**, **En cours**, **Complétée**. L'icône affichée à côté de la tâche en indique l'état.
- **6.** Faites **For pour confirmer.**

# Décompte

Le décompte vous permet d'entrer une date et une heure à venir pour ensuite voir le nombre de jours, d'heures et de minutes à écouler avant le moment indiqué.

#### **Pour programmer un nouveau décompte** :

- 1. Faites (Formular pour **Menu**.
- **2.** Sélectionnez **Outils > Calendrier > Décompte**.
	- S'il n'y a aucun décompte prévu pour cette date, le message «Pas de décompte amorcé» s'affiche automatiquement.
	- S'il existe déjà un décompte, il s'affiche. resser la touche programmable de gauche  $(-)$  pour **Aj. nouv.**.
- **3.** Entrez un nom à l'aide du clavier et pressez la touche programmable de gauche  $\left($  pour **Suiv**.
- **4.** Entrez l'heure et pressez la touche programmable de droite  $(-)$ **AM** ou **PM**.
- **5.** Entrez la date et pressez la touche programmable de gauche  $\Box$  pour **Terminé**.

#### **Pour voir un décompte** :

- 1. Faites **(Figs)** pour **Menu**.
- **2.** Sélectionnez **Outils > Calendrier > Décompte**.
- **3.** Pressez la touche de navigation du haut ou du bas pour sélectionner le décompte désiré et faites ...

**Astuce** : Lorsqu'un décompte existant s'affiche à l'écran, pressez la touche de navigation de gauche ou de droite pour passer à d'autres décomptes.

# Liste de notes

Le téléphone comprend un carnet de notes que vous pouvez utiliser pour rédiger et sauvegarder des notes afin demieux planifier vos activités.

## **Pour rédiger une note** :

- 1. Faites (see pour **Menu**.
- **2.** Sélectionnez **Outils > Liste de notes**.
	- S'il n'y a aucune note prévue pour cette date, le message «Aucun» s'affiche automatiquement.
	- S'il y a déjà une note sauvegardée, elle s'affiche. pressez la touche programmable de gauche  $\boxed{-}$  pour **Aj. nouv.**.
- **3.** Entrez jusqu'à 512 caractères dans la note au moyen du clavier et pressez la touche programmable de gauche pour **Terminé** ([voir la](#page-26-0)  [rubrique «Entrer des caractères» à la page 20](#page-26-0)).

## **Pour lire une note** :

- 1. Faites (Figs.) pour **Menu**.
- **2.** Sélectionnez **Outils** > **Liste de notes**.
- **3.** Sélectionnez la note désirée avec la touche de navigation et faites ( pour afficher les détails de cette note.

## **Pour effacer des notes** :

- 1. Faites (Form pour **Menu**.
- **62 Outils**
- **2.** Sélectionnez **Outils** > **Liste de notes**.
- **3.** Sélectionnez la note à effacer à l'aide de la touche de navigation.
- **4.** Pressez la touche programmable de droite  $\Box$  pour les **Options**.
- **5.** Sélectionnez **Supprimer** ou **Tout supprimer**.
- **6.** Sélectionnez **Oui** avec la touche de navigation et faites (SRP) pour confirmer.

#### **Pour envoyer une note comme message texte** :

- 1. Faites **Form** pour **Menu**.
- **2.** Sélectionnez **Outils > Liste de notes**.
- **3.** Sélectionnez la note à envoyer.
- **4.** Pressez la touche programmable de droite  $\Box$  pour les **Options**.
- **5.** Sélectionnez **Envoyer message**.
- **6.** Entrez le numéro de téléphone ou l'adresse courriel du destinataire. [Pour tout renseignement, voir la rubrique «Messagerie texte» à la page](#page-47-0)  [41](#page-47-0).

# Fuseaux horaires

La fonction Fuseaux horaires affiche l'heure qu'il est dans 32 différents fuseaux horaires du monde et dans une ou plusieurs grandes villes, États, régions ou pays de chaque fuseau horaire.

#### **Pour accéder aux fuseaux horaires** :

- 1. Faites **MERY** pour **Menu**.
- **2.** Sélectionnez **Outils** > **Fuseaux horaires**.
- **3.** Pressez la touche de navigation de gauche, de droite, du haut ou du bas pour afficher les différents fuseaux horaires.
- **4.** Pressez la touche programmable de droite  $\Box$  pour **Régler HA** (heure avancée), puis **Activé** ou **Désactivé**.

**Nota** : Votre téléphone ne passe pas automatiquement à l'heure avancée ou à l'heure normale en fonction de la date.

# Services vocaux

#### Service vocal

[Pour tout renseignement, voir la rubrique «Service vocal» à la page 34](#page-40-0).

#### Mémo vocal

Vous pouvez utiliser votre téléphone pour enregistrer de brefs mémos afin de vous rappeler des évènements importants, des numéros de téléphone ou autres.

#### **Enregistrement de mémos vocaux**

#### **Pour enregistrer un mémo vocal** :

- 1. Faites (see pour **Menu**.
- **2.** Sélectionnez **Outils > services vocaux > Mémo vocal**.
- **3.** Sélectionnez **Enregistrer**. (Le téléphone vous demande de commencer à enregistrer après la tonalité.)
- **4.** Attendez la tonalité, puis commencez à parler. (Pendant l'enregistrement, le téléphone affiche un décompte qui indique le nombre de secondes restantes avant la fin de l'enregistrement.)
	- Pressez la touche programmable de gauche  $\left(\begin{array}{c} \end{array}\right)$  pour faire une **pause**. Si le mémo est en pause, pressez la touche programmable de gauche  $\left(-\right)$  pour **Continuer** l'enregistrement.
- **5.** Pour arrêter l'enregistrement, pressez la touche programmable de droite  $\Box$  pour **Finir**.

#### **Pour enregistrer une conversation pendant un appel** :

- **1.** Pendant un appel, pressez la touche programmable de droite  $\Box$  pour les **Options**.
- 2. Sélectionnez **Mémo vocal**. (Pendant l'enregistrement, le téléphone affiche un décompte qui indique le nombre de secondes restantes avant la fin de l'enregistrement.)
	- Pressez la touche programmable de gauche  $\left(\begin{array}{c} \end{array}\right)$  pour faire une **pause**. Si le mémo est en pause, pressez la touche programmable de gauche **pour Continuer** l'enregistrement.
- **3.** Pressez la touche programmable de droite  $\Box$  pour Finir afin d'indiquer la fin de l'enregistrement avant la fin du décompte.

Outils

**Nota** : Il est possible de stocker jusqu'à 10 mémos pour une durée totale de 10 minutes. Chaque mémo peut durer jusqu'à 60 secondes.

# **Écouter et effacer des mémos**

#### **Pour écouter les mémos que vous avez enregistrés** :

- 1. Faites (see pour **Menu**.
- **2.** Sélectionnez **Outils > Services vocaux > Mémo vocal**.
- **3.** Sélectionnez **Écouter**. (Le téléphone affiche une liste des mémos sauvegardés. Le premier est sélectionné.)
- **4.** Sélectionnez un mémo et faites (Fig.  $\omega$

Pressez le chiffre correspondant au mémo que vous voulez écouter. (Le téléphone répète le mémo.)

• Pressez la touche programmable de gauche  $\left(\begin{array}{c} - \end{array}\right)$  pour faire une **pause**. Si le mémo est en pause, pressez la touche programmable de gauche **pour Continuer** l'enregistrement.

#### **Pour effacer un mémo** :

- 1. Faites **<b>REPL** pour **Menu**.
- **2.** Sélectionnez **Outils > Services vocaux > Mémo vocal**.
- **3.** Sélectionnez **Écouter**. (Le téléphone affiche une liste des mémos sauvegardés. Le premier est sélectionné.)
- **4.** Sélectionnez le mémo à effacer.
- **5.** Pressez la touche programmable de droite  $\Box$  pour **Options** puis sélectionnez **Supprimer**.
- **6.** Pressez la touche de navigation du haut pour choisir **Oui** et faites  $\sqrt{8}$ .

#### **Pour effacer tous les mémos** :

- 1. Faites **Figure** pour **Menu**.
- **2.** Sélectionnez **Outils > Services vocaux > Mémo vocal**.
- **3.** Sélectionnez **Tout supprimer**.
- **4.** Pressez la touche de navigation du haut pour choisir **Oui** et faites  $\mathbb{R}$ .
## Mise à jour de téléphone

Vous pouvez télécharger automatiquement la mise à jour du logiciel de votre téléphone. Seul le logiciel interne du téléphone sera mis à jour. Vos données comme les Contacts ne seront pas effacées.

#### **Pour mettre à jour votre téléphone** :

- 1. Faites *Menu*.
- **2.** Sélectionnez **Outils > Mise à jour de téléphone** > **Mise à jour de micrologiciel**.
- **3.** Suivez les directives à l'écran pour la mise à jour du téléphone.

## Info mémoire

Pour voir la quantité d'espace de stockage utilisé par votre téléphone :

- 1. Faites (Figs.) pour **Menu**.
- **2.** Sélectionnez **Outils > Info mémoire**.
- **3.** La quantité d'espace de stockage utilisé et disponible s'affiche à l'écran.
- **4.** Lorsque vous avez terminé, pressez la touche programmable de gauche pour **Terminé**.

# **Historique**

## Consultation de l'historique des appels

Vous trouverez l'historique des appels très utile. Il s'agit d'une liste des 150 derniers numéros de téléphone (ou entrées des contacts) des appels que vous avez effectués, reçus ou manqués. L'historique des appels facilite la recomposition d'un numéro. Il est mis à jour continuellement, car les nouveaux numéros sont ajoutés au haut de la liste, et les plus anciens sont supprimés.

Chaque entrée contient le numéro de téléphone (s'il est disponible) et le nom de l'entrée des contacts (si le numéro de téléphone est inscrit dans les contacts).

#### **Pour voir une entrée dans l'historique des appels** :

- 1. Faites <sub>(SRP</sub>) pour Menu.
- **2.** Sélectionnez **Historique > Appels récents**.
- **3.** Utilisez les touches de navigation pour sélectionner le nom du contact dont vous voulez voir les messages

**Astuce** : En mode Veille, vous pouvez également accéder à votre liste d'appels récents en pressant la touche  $\sqrt{\frac{1}{10}}$ 

## <span id="page-73-0"></span>Options de l'historique des appels

Pour voir l'information d'un appel en particulier, mettez en évidence une entrée de l'historique et faites (F). Cette fonction affiche l'heure et la date de l'appel.

**Astuce** : Vous pouvez faire défiler les entrées de l'historique des appels en pressant la touches de navigation du haut et du bas.

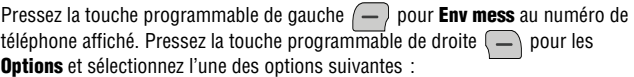

- **Sauvegarder/Montrer contacts** pour sauvegarder le contact dans les contacts. Si le contact est déjà stocké dans les contacts, l'option **Montrer contacts** apparait.
- **Préfixe** pour ajouter un préfixe au numéro avant de le composer.
- **Supprimer** pour suppimer ce numéro de votre historique des appels.

## Effectuer un appel à partir de l'historique des appels

**Pour effectuer un appel à partir de l'historique** :

- 1. Faites (\***\*\***) pour Menu.
- **2.** Sélectionnez **Historique > Appels récents**.
- **3.** Sélectionnez le numéro à composer et pressez **TALK** pour le composer.

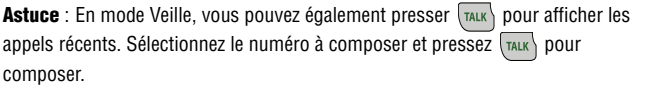

**Nota** : Vous ne pouvez faire d'appels à partir de l'historique vers des entrées portant la mention Inconnu ou Restreint.

## Sauvegarder un numéro de téléphone à partir de l'historique

Votre téléphone peut mémoriser jusqu'à 500 contacts. Chacun d'entre eux peut contenir un total de sept numéros de téléphone. Le nom d'un contact peut avoir un maximum de 64 caractères.

**Pour sauvegarder un numéro de téléphone à partir de l'historique** :

- 1. Faites (see pour **Menu**.
- **2.** Sélectionnez **Historique > Appels récents**.
- **3.** Sélectionnez le numéro à sauvegarder et faites ...
- **4.** Pressez la touche programmable de droite  $\Box$  pour les **Options** et sélectionnez **Sauvegarder**. Suivez les directives à l'écran pour effectuer la sauvegarde de l'entrée. [\(Voir la rubrique «Enregistrer un numéro de](#page-23-0)  [téléphone» à la page 17.](#page-23-0))

Une fois le numéro sauvegardé, la nouvelle entrée des contacts s'affiche.

**Nota** : Il est impossible de sauvegarder des numéros de téléphone qui se trouvent déjà dans les contacts ou qui viennent d'appels portant la mention Inconnu ou **Restreint** 

## Ajout d'un préfixe à un numéro de téléphone à partir de l'historique

Si vous devez faire un appel à partir de l'historique et que vous êtes à l'extérieur de votre indicatif régional, vous pouvez ajouter le préfixe nécessaire.

### **Pour ajouter un préfixe à un numéro de téléphone partir de l'historique** :

- 1. Faites (Figs.) pour **Menu**.
- **2.** Sélectionnez **Historique > Appels récents**.
- **3.** Sélectionnez l'entrée à laquelle vous voulez ajouter un préfixe et faites (\\\\s\\marg\).
- **4.** Pressez la touche programmable de droite  $\Box$  pour les **Options**, puis sélectionnez **Préfixe**.
- **5.** Utilisez le clavier pour entrer les chiffres désirés.
- **6.** Pressez  $\overline{\text{max}}$  ou la touche programmable de gauche  $\overline{\text{ }}$  pour **Appel**.

## Suppression de l'historique des appels

Pour effacer une seule entrée de l'historique des appels, [voir la rubrique «Options](#page-73-0)  [de l'historique des appels» à la page 67.](#page-73-0)

#### **Pour supprimer l'historique** :

- 1. Faites **FIGRE** pour **Menu**.
- **2.** Sélectionnez **Historique > Appels récents**.
- **3.** Pressez la touche programmable de droite  $\Box$  pour les **Options**, puis sélectionnez **Supprimer** ou **Tout supprimer**.
- **4.** Sélectionnez **Oui** pour confirmer la suppression.

## Temps d'antenne

Cette option vous permet de connaître la durée du dernier appel ou le temps d'antenne total depuis que le téléphone a été activé sur le réseau. **Ces** 

**renseignements ne sont pas destinés à la facturation.**

### **Pour voir le temps d'antenne** :

- 1. Faites **FIGRE** pour **Menu**.
- **2.** Sélectionnez **Historique > Temps d'antenne**.
- **3.** Sélectionnez **Dernier appel** ou **Tous les appels**.

# **Téléchargements**

Votre nouveau téléphone muni d'un accès au Web vous offre la possibilité de télécharger une variété de produits comme les jeux, les sonneries, les papiers peints et les applications. Bien que chaque type de téléchargement soit associé à un type de fichier particulier, les méthodes d'accès et de téléchargement des fichiers restent les mêmes.

## Jeux

Vous pouvez utiliser votre téléphone pour jouer à de nombreux jeux amusants et au graphisme attrayant. Il est facile de télécharger des nouveaux jeux et d'y jouer.

### **Télécharger des jeux**

#### **Pour télécharger un jeu sur votre téléphone** :

- 1. Faites (Figs.) pour **Menu**.
- **2.** Sélectionnez **Télécharg. > Jeux > Télécharger jeux**.
- **3.** Le navigateur s'ouvre et vous mène au menu de téléchargement de jeux.
- **4.** À l'aide de la touche de navigation, sélectionnez le jeu que vous voulez télécharger. (Pour tout renseignement, voir la rubrique «Naviguer sur le [Web sans fil» à la page 38](#page-44-0)).
- **5.** Suivez les directives pour effectuer l'achat.

**Nota** : La mémoire de votre téléphone peut stocker un nombre limité de jeux téléchargés. Ce nombre dépend de la taille des fichiers.

### **Jouer à des jeux**

### **Pour jouer à un jeu téléchargé à l'aide du téléphone** :

- 1. Faites **MENU** pour **Menu**.
- **2.** Sélectionnez **Télécharg. > Jeux**.
- **3.** Choisissez le jeu désiré.
- **4.** Suivez les directives à l'écran pour jouer. Lorsque vous avez terminé, sélectionnez **Sortie** (ou **Quitter**) ou pressez  $\sqrt{\epsilon_{\text{ND}}}$ .

## Sonneries

### <span id="page-77-0"></span>**Télécharger des sonneries**

**Pour télécharger une sonnerie sur votre téléphone** :

- **1.** Faites pour **Menu**.
- **2.** Sélectionnez **Télécharg. > Sonneries > Télécharger sonneries**.
- **3.** Le navigateur s'ouvre et vous mène au menu de téléchargement de sonneries.
- **4.** À l'aide de la touche de navigation, sélectionnez la sonnerie que vous voulez télécharger. [\(Pour tout renseignement, voir la rubrique](#page-44-0)  [«Naviguer sur le Web sans fil» à la page 38](#page-44-0)).
- **5.** Suivez les directives pour effectuer l'achat.

**Nota** : La mémoire de votre téléphone peut stocker un nombre limité de sonneries. Ce nombre dépend de la taille des fichiers.

## **Assigner une sonnerie téléchargée**

Une sonnerie téléchargée peut être assignée directement à partir du menu Téléchargements, mais aussi depuis le menu Paramètres. Pour assigner une sonnerie téléchargée à l'aide du menu Paramètres, [voir la rubrique «Sélection des](#page-93-0)  [types de sonnerie» à la page 87.](#page-93-0)

### **Pour assigner une sonnerie téléchargée depuis le menu Téléchargements** :

- **1.** Faites (see pour **Menu**.
- **2.** Sélectionnez **Télécharg. > Sonneries**.
- **3.** Pour entendre la sonnerie, sélectionnez la sonnerie désirée et pressez (MERP). Lorsque vous avez terminé, pressez (BACK) pour revenir au menu **Sonneries**.
- **4.** Pressez la touche programmable de droite  $\Box$  et sélectionnez **Définir comme**.
- **5.** Sélectionnez **Appels vocaux**.
- **6.** Sélectionnez **Avec numéro** ou **Sans numéro**.
- **7.** Faites  $\sqrt{\epsilon_{ND}}$  pour quitter.

**Nota** : Il est possible d'assigner une sonnerie à plus d'un type d'appel.

## Papiers peints

### **Télécharger un papier peint**

**Pour télécharger un papier peint sur votre téléphone** :

- **1.** Faites (see pour **Menu**.
- **2.** Sélectionnez **Télécharg. > Papiers peints > Télécharger papiers peints**.
- **3.** Le navigateur s'ouvre et vous mène au menu de téléchargement des papiers peints.
- **4.** À l'aide de la touche de navigation, sélectionnez le papier peint que vous voulez télécharger. [\(Pour tout renseignement, voir la rubrique](#page-44-0)  [«Naviguer sur le Web sans fil» à la page 38](#page-44-0)).
- **5.** Suivez les directives pour effectuer l'achat.

**Nota** : Le téléphone peut conserver en mémoire un nombre limité de papiers peints téléchargés. Ce nombre dépend de la taille des fichiers.

### **Assigner un papier peint téléchargé**

Un papier peint téléchargé peut être assigné directement à partir du menu Téléchargements, mais aussi depuis le menu Paramètres. Pour assigner un papier peint téléchargé à un évènement à l'aide du menu Paramètres, [voir la rubrique](#page-89-0)  [«Modification de l'écran principal» à la page 83.](#page-89-0)

**Pour assigner un papier peint depuis le menu Télécharg.** :

- 1. Faites (see pour **Menu**.
- **2.** Sélectionnez **Télécharg. > Papiers peints**.
	- Pour voir un papier peint, mettez le en évidence et faites (FRP). Lorsque vous avez terminé, pressez **premier pour revenir au menu Papiers peints**.
- **3.** Pressez la touche programmable de droite  $\Box$  et sélectionnez **Définir comme**.
- **4.** Sélectionnez **Papiers peints**.
- **5.** Pressez  $\left(\frac{F}{F}N\right)^{\circ}$  pour quitter.

#### **72 Téléchargements**

## Applications

### **Télécharger une application**

**Pour télécharger une application sur votre téléphone** :

- **1.** Faites pour **Menu**.
- **2.** Sélectionnez **Télécharg. > Applications > Télécharger applications**.
- **3.** Le navigateur s'ouvre et vous mène au menu de téléchargement des applications.
	- Si vous avez un compte Intellisync, vous pouvez sélectionner **Intellisync** et entrer votre nom d'utilisateur et votre mot de passe pour accéder aux nouvelles applications. Pour tout renseignement, veuillez contacter votre fournisseur de services.
- **4.** À l'aide des touches de navigation, sélectionnez l'application que vous voulez télécharger. [\(Pour tout renseignement, voir la rubrique](#page-44-0)  [«Naviguer sur le Web sans fil» à la page 38](#page-44-0)).
- **5.** Suivez les directives pour effectuer l'achat.

**Nota** : Le téléphone peut conserver en mémoire un nombre limité d'applications téléchargées. Ce nombre dépend de la taille des fichiers.

# Appareil photo

## <span id="page-80-0"></span>Prendre une photo

La prise de photos avec l'appareil photo intégré du téléphone est très simple. Il suffit de choisir un sujet, de viser et de presser un bouton.

#### **Pour prendre une photo** :

- 1. Faites **FIGRE** pour **Menu**.
- **2.** Sélectionnez **Appareil photo > Appareil photo**.

**Raccourci** : Pour activer le mode Appareil photo, vous pouvez également tenir enfoncée la touche Appareil photo située sur le côté du téléphone (voir l'illustration à la page 2).

- **3.** En utilisant l'écran ACL du téléphone comme viseur, dirigez l'objectif de l'appareil photo vers votre sujet.
- **4.** Pressez la touche programmable de gauche  $\left( \begin{array}{c} \text{-} \end{array} \right)$  pour prendre la photo **(Capturer)**, la touche (ERP) ou la touche latérale Appareil photo jusqu'à ce que vous entendiez le son de l'obturateur. (Assurez-vous que l'appareil photo est bien stable.)
- **5.** Une fois la photo prise, elle est sauvegardée dans le dossier Mes albums. Pressez la touche programmable de droite  $\Box$  pour **Options**. Choisissez l'une des options suivantes :
	- **(1) Envoyer message** : permet d'envoyer votre photo à quelqu'un à l'aide de la messagerie photo. Pour tout renseignement, [voir la](#page-83-0)  [rubrique «Messagerie photo» à la page 77.](#page-83-0)
	- **(2) Mode appareil photo** : permet de prendre une autre photo.
	- **(3) Assigner** : permet d'assigner une photo comme **ID appelant** ou **Papier peint** ou de l'assigner aux **Appels entrants/sortants**. [Voir la](#page-89-1)  [rubrique «Affichage» à la page 83.](#page-89-1)
	- **(4) Effacer** : permet d'effacer la photo.
	- **(5) Revoir photos** : permet de voir les images enregistrées dans votre appareil.
- **6.** Pour quitter le mode appareil photo, pressez  $\frac{1}{\epsilon N}$

## Options de l'appareil photo

L'appareil photo numérique couleur est doté de plusieurs réglages. Ces réglages vous permettent de personnaliser le fonctionnement de l'appareil lors de la prise de photos.

### **Pour régler l'appareil photo** :

- **1.** Démarrez l'appareil photo. Pour tout renseignement, [voir la rubrique](#page-80-0)  [«Prendre une photo» à la page 74.](#page-80-0)
- **2.** Pressez la touche programmable de droite  $\left(\frac{1}{EN^{\circ}}\right)$  pour les **Options**.
- **3.** Sélectionnez l'une des options suivantes :
	- **(1) Retardateur** : permet de régler un délai avant la prise de photo. Choisissez entre **Dés**, **5 s** ou **10 s**.
	- **(2) Outils amusants** : permet de choisir l'une des options suivantes : **Teintes** : permet de choisir parmi différentes teintes dont **Aucune**, **Monochrome** (noir et blanc), **Négatif**, **Sépia**, **Vert**, **Turquoise** en appuyant sur la touche de navigation de gauche ou de droite. Une fois la couleur souhaitée trouvée, faites ...
	- **(3) Commandes** : permet de choisir la **luminosité**, l'**équil. blancs** et **Prise de nuit** pour vos photos.

**Luminosité** : permet de régler le niveau de luminosité. Pressez la touche de navigation du haut ou du bas pour augmenter ou diminuer la luminosité souhaitée.

**Équil. blancs** : permet de préciser l'équilibre des blancs de l'appareil photo automatiquement ou manuellement à l'aide des différents modes prédéfinis. Les modes offerts sont les suivant :

- **Auto** : ajuste automatiquement l'équilibre des blancs en fonction de l'éclairage.
- **Ensoleillé** : diminue la sensibilité à la lumière pour prendre des photos dans des conditions d'ensoleillement total ou maximal.
- **Nuageux** : augmente la sensibilité à la lumière pour prendre des photos lorsque le temps est nuageux.
- **Tungstène** : règle l'équilibre des blancs en fonction de l'éclairage artificiel des ampoules ordinaires.
- **Fluorescent** : règle l'équilibre des blancs en fonction de l'éclairage artificiel des ampoules fluorescentes ordinaires.
- **Manuel :** ajuste manuellement l'équilibre des blancs en fonction de l'éclairage.

**Prise de nuit** : permet de prendre des photos dans des conditions d'éclairage très faible.

• **(4) Paramètres** : permet de modifier les réglages suivants de l'appareil photo.

**Résolution** : l'appareil photo numérique couleur peut prendre des photos en trois différents modes vous permettant d'augmenter le zoom selon la réolution choisie. Vous pouvez ainsi avoir une vue plus rapprochée du sujet ou du paysage photographié. Les niveaux de résolution disponibles sont les suivants :

- **Haute (480\*640)** : permet de prendre des photos de haute qualité. L'enregistrement des images prises à cette résolution élevée requiert plus de mémoire que celui des autres formats.
- **Moy. (240\*320)** : permet de prendre des photos de bonne qualité sans utiliser trop de mémoire.
- **Basse (128\*160)** : permet de prendre des photos de qualité moyenne et d'enregistrer le maximum de photos dans la mémoire.

**Astuce** : En mode appareil photo, vous pouvez faire un zoom avant ou zoom arrière à l'aide des touches de navigation.

> **Qualité** : vous avez le choix entre **Haute**, **Normale** ou **Économie** pour déterminer la qualité d'image des photos.

**Son obturateur** : permet de choisir parmi sept différents sons d'obturateurs ou de désactiver cette option. C'est le son que vous entendez lorsque vous prenez une photo.

**Barre d'état** : permet d'activer (**Act**) ou de désactiver (**Dés**) la barre d'état.

• **(5) Lancement** : permet de revoir les photos sauvegardées dans l'appareil photo.

### **Réglage du retardateur**

#### **Pour activer le retardateur et vous permettre d'être sur la photo** :

- **1.** Lorsque le téléphone est en mode appareil photo, pressez la touche programmable de droite  $\Box$  pour les **Options**.
- **2.** Sélectionnez **Retardateur**.
- **3.** À l'aide de la touche de navigation, sélectionnez le délai dont vous avez besoin (**5 s** ou **10 s**) et faites  $\mathbb{R}$ .
- **4.** Pressez la touche programmable de gauche  $\left( -\right)$  pour commencer la minuterie. (Le décompte de la minuterie s'affiche dans la partie inférieure gauche de l'écran ACL et le téléphone commence à émettre des tonalités.)
- **5.** Se préparer pour la photo.

#### **Pour annuler le retardateur une fois lancé :**

• Pressez (BACK) pour annuler.

**Nota** : Quand le retardateur est activé, toutes les touches sont désactivées sauf la touche **BACK** 

## <span id="page-83-0"></span>Messagerie photo

Une fois que vous avez pris une photo, les données sont automatiquement sauvegardées dans l'appareil photo. Vous pouvez transmettre la photo instantanément à votre famille et à vos amis. Grâce à la messagerie photo, vous pouvez envoyer une photo à 10 personnes en même temps à leur adresse électronique ou à leur téléphone (si ceux-ci peuvent recevoir des messages photo). Pour tout renseignement, [voir la rubrique «Messagerie photo» à la page 43.](#page-49-0)

## Conserver des photos

#### **Pour voir les photos**

- **1.** Faites (see pour **Menu**.
- **2.** Sélectionnez **Appareil photo > Mes albums**.

Les photos peuvent être assignées aux entrées des contacts, envoyées à d'autres utilisateurs ou imprimées depuis votre téléphone.

**Nota** : Lorsque les photos sont utilisées comme papier peint, leur format est automatiquement ajusté pour s'adapter à la taille de l'écran.

```
Les options suivantes sont disponibles lorsque vous pressez la touche 
programmable de droite \sqrt{\phantom{a}}
```
- **Envoyer..** : permet d'envoyer la photo dans un message photo.
- **Imprimer..** : permet d'imprimer les images sélectionnées au moyen d'un câble USB branché à votre imprimante.
- **Assigner** : permet d'assigner une photo à une entrée des contacts, à un papier peint ou aux appels entrants et sortants.
- **Effacer** : permet d'effacer une ou toutes les photos de la mémoire.
- **Détail/Modifier** : permet de modifier la légende (**Texte Légende**) ou d'afficher l'**Info média** de la photo.
- **Mode app photo** : permet de prendre une photo.

Pressez la touche programmable de gauche  $\left( \begin{array}{c} \text{-} \end{array} \right)$  pour **Agrandir** afin de modifier l'affichage de l'image en choisissant entre le mode plein écran et le mode vignette.

## Impression PictBridge

PictBridge est une norme ouverte pour l'industrie établie par la Camera & Imaging Products Association (CIPA) offrant une gamme de solutions en matière de photographie numérique, notamment l'impression directe de photos, d'un appareil-photo numérique à une imprimante, sans avoir à brancher l'appareil photo à un ordinateur.

**Nota** : Il existe de nombreux appareils Pictbridge sur le marché dont la compatibilité avec le téléphone SPH-m330 n'est pas garantie.

## **Impression à partir du téléphone**

Le téléphone SPH-m330 est muni d'un appareil photo intégré, ce qui vous permet d'imprimer des images directement à l'aide d'une imprimante à technologie PictBridge. Un câble USB doit relier les deux appareils avant de pouvoir procéder à l'impression.

### **Pour utiliser PictBridge pour imprimer des photos à partir du téléphone**

**1.** Insérez une extrémité du câble de données dans la fente USB de

l'imprimante. (L'imprimante doit être compatible avec la technologie PictBridge).

- **2.** Faites (Form pour **Menu**.
- **3.** Sélectionnez **Appareil photo > PictBridge**.
- **4.** Insérez l'autre extrémité du câble de données dans le téléphone.
- **5.** Lisez le message «Brancher imprimante» qui s'affiche à l'écran et pressez la touche programmable de gauche  $\left(\frac{m}{n}\right)$  pour **Suiv**.
- **6.** Mettez en évidence l'image désirée et pressez la touche programmable de gauche pour **Suiv**. (Pour sélectionner plusieurs images, pressez **PERP** pour cocher les images désirées.
- **7.** Sélectionnez **Copies** et pressez la touche de navigation de gauche ou de droite pour sélectionner le nombre de copies que vous désirez imprimer.

**Nota** : Les formats peuvent varier et dépendent de la capacité de l'imprimante.

- **8.** Pressez la touche de navigation du haut pour sélectionner **Type**. Pressez la touche de navigation de gauche ou de droite pour sélectionner l'une des options suivantes :
	- **Normal** : impression d'une image standard.
	- **Index** : impression des renseignements de l'index.

**Nota** : Ces options peuvent varier et dépendent de la capacité de l'imprimante.

- **9.** Pressez la touche de navigation du bas pour sélectionner **Bordure**. Pressez la touche de navigation de gauche ou de droite pour sélectionner **Activé** ou **Désactivé**.
- **10.** Pressez la touche programmable de droite  $\left(-\right)$  pour avoir un **Aperçu** de l'image ou sur la touche programmable de gauche  $\left(\frac{1}{2}\right)$  pour **Imprimer**.
- 11. Sélectionnez **Oui** pour confirmer l'impression et pressez ...

# Bluetooth

Bluetooth est une technologie de communication à faible portée qui vous permet de vous connecter sans fil à différents appareils Bluetooth : casques d'écoute, appareils mains libres, téléphones cellulaires, PC, imprimantes et téléphones sans fil. La portée des communications Bluetooth est d'environ 10 mètres (30 pieds).

**Nota** : Il existe de nombreux appareils Bluetooth sur le marché dont la compatibilité avec le téléphone SPH-m330 n'est pas garantie.

## Appareils fiables

### **Appareils fiables**

Le jumelage Bluetooth vous permet d'établir des connexions fiables entre votre téléphone et un autre appareil Bluetooth. Les appareils jumelés partagent la même clé, ce qui permet d'établir rapidement des connexions sécurisées et de contourner les processus de repérage et d'authentification.

### **Pour jumeler le téléphone à un autre appareil Bluetooth** :

- 1. Faites **Figure** pour **Menu**.
- **2.** Sélectionnez **Bluetooth > Appareils fiables**.
- **3.** Si aucun appareil n'est inscrit, pressez la touche programmable de gauche  $\left(\begin{array}{c} \text{-} \end{array}\right)$  pour **Aj. nouv.**.
- **4.** Sélectionnez **Recherche** et faites (FRP). Le téléphone recherche des appareils à sa portée, puis affiche la liste des appareils repérables.
- **5.** Choisissez l'appareil avec lequel vous voulez jumeler le téléphone et pressez la touche programmable de gauche  $\left( - \right)$  pour **Actualiser**.
- **6.** Entrez la clé et faites (FRP). La clé par défaut est 0000.
- **7.** Le nom de l'appareil Bluetooth s'affiche. Pressez la touche programmable de gauche  $\left(\begin{array}{c} - \end{array}\right)$  pour **Terminé**.
- **8.** Mettez en évidence l'appareil et pressez la touche programmable de gauche **Pour Connecter. Connexion réussie** s'affiche si l'appareil se connecte correctement.

## Activer

La fonction Bluetooth de votre appareil est désactivée par défaut. Si vous l'activez, d'autres appareils Bluetooth se trouvant à l'intérieur de sa portée peuvent communiquer avec votre appareil.

### **Pour activer ou désactiver la fonction Bluetooth** :

- 1. Faites **FIGNER** pour **Menu**.
- **2.** Sélectionnez **Bluetooth > Activer** ou **Désactiver**.
- **3.** Choisissez **Activé** ou **Désactivé** et faites  $\left(-\right)$ .

## **Indicateurs de l'état Bluetooth**

Les icônes suivantes vous permettent de vérifier l'état de votre connexion Bluetooth :

- La fonction Bluetooth est activée.
- La fonction Bluetooth est connectée à un appareil.
- $\frac{1}{20}$  Le casque Bluetooth est connecté et visible.
- La fonction Bluetooth est masquée.

## Visibilité

La fonction Visibilité vous permet de gérer l'accessibilité de votre téléphone à d'autres appareils Bluetooth.

**Pour configurer la visibilité de votre téléphone (sa capacité à être repérée par d'autres appareils Bluetooth)** :

- 1. Faites (see pour **Menu**.
- **2.** Sélectionnez **Bluetooth > Visibilité**.
- **3.** Choisissez la visibilité souhaitée et faites (FRP) :
	- **Toujours visible** pour permettre à d'autres appareils Bluetooth de détecter et d'identifier votre téléphone.
	- **Visibile 3 min** pour permettre à d'autres appareils de détecter votre téléphone pendant trois minutes avant de le masquer.
	- **Masqué** pour empêcher les autres appareils Bluetooth de détecter et d'identifier votre téléphone.

## Info Bluetooth

Le nom du téléphone Bluetooth s'affiche à l'écran des autres appareils Bluetooth se trouvant à l'intérieur de sa portée, si vous avez choisi de le rendre visible.

**Pour donner un nom Bluetooth au téléphone** :

- 1. Faites **MENU** pour **Menu**.
- **2.** Sélectionnez **Bluetooth > Info Bluetooth**.
- **3.** Pressez la touche programmable de gauche  $\left(\frac{1}{n}\right)$  pour **Modifier**.
- **4.** Utilisez le clavier pour entrer le nouveau nom et pressez la touche programmable de gauche  $\left(\frac{m}{n}\right)$  pour **Terminé**.

Astuce : Donnez au téléphone un nom facile à reconnaitre de façon à ce que les autres puissent le choisir rapidement lorsque de nombreux appareils Bluetooth sont visibles.

#### **Pour voir l'information sur votre appareil :**

- 1. Faites *Menu*.
- **2.** Sélectionnez **Bluetooth > Info Bluetooth**.
- **3.** Quand vous avez fini, pressez la touche programmable de droite  $\Box$ pour **Fermer**.

# <span id="page-89-1"></span>Paramètres Affichage

## <span id="page-89-0"></span>**Modification de l'écran principal**

Votre téléphone vous offre des options relatives à ce que vous voyez à l'écran lorsque vous êtes en mode Veille.

## **Pour modifier le papier peint :**

- 1. Faites **Figsual** pour **Menu**.
- **2.** Sélectionnez **Paramètres > Affichage > Écran principal > Papier peint**.
- **3.** Utilisez la touche de navigation et sélectionnez **Images prédéfinies**, **Téléchargements** ou **Mes albums**. Utilisez les touches de navigation gauche, de droite, du haut ou du bas jusqu'à ce que l'image désirée s'affiche.
- **4.** Pressez la touche programmable de gauche  $\left(\begin{array}{c} \begin{array}{c} \begin{array}{c} \end{array} \\ \end{array}\right)$  pour **Assigner**.

## **Modification de l'affichage des appels entrants et sortants**

Le téléphone vous permet de choisir l'image qui s'affiche à l'écran lorsque vous recevez un appel.

## **Pour choisir le type d'affichage des appels entrants et sortants** :

- 1. Faites **FIGNER** pour **Menu**.
- **2.** Sélectionnez **Paramètres > Affichage > Écran principal > Appels entrants/sortants**.
- **3.** Pressez la touche de navigation et sélectionnez **Anim. prédéfinies**, **Téléchargements** ou **Mes albums**.
	- Si vous avez sélectionné **Téléchargements**, utilisez les touches de navigation pour sélectionner l'image désirée et pressez la touche programmable de gauche  $(-)$  pour **Assigner**.
	- Si vous avez sélectionné **Mes albums**, utilisez les touches de navigation pour sélectionner l'image désirée et pressez la touche programmable de gauche  $\left(\frac{m}{n}\right)$  pour **Assigner**.
- **4.** Pressez la touche programmable de gauche  $\left( -\right)$  pour **Terminé**.

### **Modification du message d'accueil**

Il est possible d'afficher un message d'accueil à l'écran du téléphone en mode Veille.

#### **Pour modifier le message d'accueil :**

- 1. Faites **FIGRE** pour **Menu**.
- **2.** Sélectionnez **Paramètres > Affichage > Écran principal > Avant-plans > Message d'accueil > Personnaliser**.
- **3.** Entrez le message à l'aide du clavier.
- **4.** Pressez la touche programmable de gauche  $\left(\frac{1}{n}\right)$  pour **Terminé**.

## **Modification de la luminosité et du rétroéclairage de l'écran ACL**

Vous pouvez accentuer ou diminuer la luminosité et le contraste de l'écran ACL comme avec un gradateur.

#### **Pour changer la luminosité de l'écran** :

- 1. Faites **Figsual** pour **Menu**.
- **2.** Sélectionnez **Paramètres > Affichage > Luminosité**.
- **3.** Pressez les touches de navigation de droite ou du haut pour augmenter ou les touches de navigation de gauche et du bas pour diminuer le niveau de contraste. Pressez la touche programmable de gauche  $\left($ pour **Terminé**.

## **Modification de la durée du rétroéclairage**

Cette fonction vous permet de sélectionner la durée d'illumination du clavier et de l'écran d'affichage lorsque vous pressez une touche.

#### **Pour modifier le réglage du rétroéclairage** :

- 1. Faites (FRP) pour **Menu**.
- **2.** Sélectionnez **Paramètres > Affichage > Rétroéclairage**.
- **3.** Utilisez la touche de navigation pour **Glissière ouverte**, **30 secondes**, **15 secondes** ou **8 secondes**.
- **4.** Faites **FIGUP** pour sauve arder et quitter.

**Nota** : L'utilisation prolongée du rétroéclairage réduit l'autonomie de la pile en modes conversation et veille.

### **Modification de la taille de la police du numéro composé**

Vous pouvez choisir la taille des chiffres qui s'affichent à l'écran lorsque vous composez un numéro de téléphone.

### **Pour modifier la taille de la police du numéro composé** :

- 1. Faites **MENU** pour **Menu**.
- **2.** Sélectionnez **Paramètres > Affichage > Taille de police de composition**.
- **3.** Pressez la touche de navigation du haut ou du bas pour sélectionner **Grande** ou **Petite** et faites (signal pour enregistrer les changements.

## **Mode économie d'énergie**

Vous pouvez régler la façon dont le téléphone cherche un signal. Si le mode économie d'énergie est activé lors de la perte d'un signal, le téléphone cherchera périodiquement un signal, plutôt que de façon continue. Cela permet d'économiser l'énergie dans les zones où il n'y a aucun signal.

## **Pour changer le mode d'économie d'énergie** :

- 1. Faites **Figure** pour **Menu**.
- **2.** Sélectionnez **Paramètres > Affichage > Mode économie**.
- **3.** Utilisez la touche de navigation du haut et du bas pour sélectionner **Activé** ou **Désactivé** et faites **primieur** pour confirmer le changement.

## **Éclairage du clavier**

Vous pouvez déterminer la durée d'illumination du clavier après une pression de touche.

### **Pour changer la durée d'illumination des touches** :

- **1.** Faites pour **Menu**.
- **2.** Sélectionnez **Paramètres > Affichage > Éclairage du clavier**.
- **3.** Utilisez la touche de navigation du haut et du bas pour sélectionner **Glissière ouverte**, **30 secondes**, **15 secondes**, **8 secondes** ou **Désactivé** et faites **pour confirmer le changement.**

### **Langue**

Le téléphone peut afficher des messages en français ou en anglais. Le choix de la langue change l'affichage de tous les menus.

#### **Pour changer la langue de l'interface de votre téléphone** :

- 1. Faites **MENU** pour **Menu**.
- **2.** Sélectionnez **Paramètres > Affichage > Langue**.
- **3.** Pressez la touche de navigation du haut ou du bas pour sélectionner **Anglais** ou **Français**.
- **4.** Faites (Figure our sauvedarder et quitter.

## Sons

## **Volume**

Vous pouvez régler différents niveaux de volume pour la sonnerie, le hautparleur, les messages texte, les messages photo, les messages vocaux, les alarmes et les applications.

### **Pour régler le volume de la sonnerie ou de la tonalité des touches** :

- **1.** Faites pour **Menu**.
- **2.** Sélectionnez **Paramètres > Sons > Volume**.
- **3.** Sélectionnez **Sonnerie**, **Écouteur**, **Casque**, **Hautparleur** ou **Avancé**.
	- **Sonnerie** : pressez la touche de navigation du haut ou du bas jusqu'au niveau de volume désiré. Pressez la touche programmable de gauche pour **Vibreur seul.** ou **Vibreur fermé**.
	- Pour les autres options, pressez la touche de navigation du haut ou du bas iusqu'au niveau de volume désiré. Pressez ("BR") pour sauvegarder et quitter.
	- Sélectionnez **Avancé** pour régler le volume des **Alarmes**, des **Applications**, de **Message texte**, de **Message photo** ou de **Messagerie vocale**. Pour ces options, sélectionnez **Volume sonnerie** pour utiliser les réglages assignés à la sonnerie ou **Volume distinct** pour personnaliser le réglage du volume. Pressez la touche programmable de gauche pour **Vibreur seul.** ou **Vibreur fermé**. Pressez (sauvegarder et quitter.

**Astuce** : Vous pouvez régler le volume de la sonnerie en mode Veille ou le volume du casque d'écoute pendant un appel en utilisant la touche de volume sur le côté du téléphone.

### **Type de sonnerie**

Les types de sonnerie facilitent l'identification des appels et des messages reçus. Vous pouvez assigner une sonnerie particulière à des entrées individuelles de vos contacts, à des types d'appel, à des entrées de l'agenda et à des types de message.

- Les **sonneries** comprennent divers types de sonnerie standard.
- Les **mélodies** comprennent diverses mélodies musicales.
- Les **téléchargements** sont des sonneries téléchargées dans votre téléphone. [Voir la rubrique «Télécharger des sonneries» à la page 71.](#page-77-0)

#### <span id="page-93-0"></span>**Sélection des types de sonnerie**

Le téléphone offre diverses options de sonnerie qui vous permettent de personnaliser vos réglages de sonnerie et de volume. Vous pouvez ainsi identifier les par la sonnerie émise.

#### **Pour sélectionner un type de sonnerie** :

- **1.** Faites pour **Menu**.
- **2.** Sélectionnez **Paramètres > Sons > Type de sonnerie**.
- **3.** Sélectionnez **Appels vocaux**, **Messagerie**, **Agenda** ou **Sonnerie en itinérance**.
	- Pour **Appels vocaux**, sélectionnez **Avec numéro** ou **Sans numéro**.
	- Pour **Messagerie**, sélectionnez **Messagerie vocale**, **Message texte** ou **Message photo**.
	- Pour **Agenda**, sélectionnez **Sonneries**, **Mélodies** ou **Téléchargements**. Pressez la touche de navigation du haut ou du bas pour sélectionner la sonnerie désirée.
	- Pour **Sonnerie en itinérance**, choisissez **Normale** ou **Distinctive**.
- **4.** Faites **Four** pour enregistrer et quitter.

#### **Alertes**

Votre téléphone peut vous prévenir à l'aide d'une alerte sonore, par exemple lorsque vous changez de zone de service, toutes les minutes pendant un appel ou lorsque la connexion de votre appel a été établie.

Voici les différentes alertes offertes :

• **Bip minute** : une alerte sonore est émise toutes les minutes lorsque vous êtes en ligne.

- **Service** : une alerte sonore est émise lorsque vous entrez dans votre zone de service ou que vous la quittez.
- **Communication** : une alerte sonore est émise lorsque vous vous connectez au service pour la première fois.
- **Signal faible/Appel interrompu** : une alerte sonore est émise lorsque le signal diminue et que la connexion est rompue. Une alerte sonore se fait aussi entendre lorsque le signal chancèle en raison des conditions du réseau.
- **Mise en marche/Mise en arrêt** : une alerte sonore est émise lorsque vous allumez ou éteignez votre téléphone.

#### **Pour activer ou désactiver les alertes sonores** :

- 1. Faites *FISRE* pour **Menu**.
- **2.** Sélectionnez **Paramètres > Sons > Alertes**.
- **3.** Sélectionnez **Bip minute**, **Service**, **Communication**, **Signal faible/ Appel interrompu**, **Mise en marche** ou **Mise en arrêt**.
- **4.** Sélectionnez **Activé** ou **Désactivé** à l'aide des touches de navigation et faites (FRP) pour sauvedarder et quitter.

### **Tonalité des touches**

## **Type de tonalité**

Le téléphone offre de nombreux choix de sons émis lorsque vous pressez les touches.

Trois tonalités différentes sont offertes :

- **Xylophone** : on entend des tonalités polyphoniques musicales lorsqu'on appuie sur une touche.
- **DTMF** : on entend des bips multifréquence à deux tonalités lorsqu'on appuie sur une touche.
- **Voix** : on entend des tonalités polyphoniques lorsqu'on appuie sur une touche.

### **Pour choisir une tonalité de touche** :

- 1. Faites **Figure** pour **Menu**.
- **2.** Sélectionnez **Paramètres > Sons > Tonalité touche > Type de tonalité**.
- **3.** Pressez la touche de navigation du haut ou du bas pour sélectionner le type de tonalité désiré.

4. Faites (some pour sauve garder et quitter.

### **Volume de la tonalité des touches**

### **Pour régler le volume de la tonalité des touches** :

- 1. Faites **FIGRE** pour **Menu**.
- **2.** Sélectionnez **Paramètres > Sons > Tonalité touche > Niveau de tonalité**.
- **3.** Utilisez les touches de navigation de droite ou du haut pour augmenter ou les touches de navigation de gauche ou du bas pour diminuer le volume.
- 4. Faites (some pour sauve garder et quitter.

## **Durée de la tonalité**

Votre téléphone offre de nombreuses options pour régler la durée des tonalités lorsque vous pressez les touches. La messagerie vocale ou d'autres systèmes automatisés peuvent exiger des tonalités longues ou courtes pour activer diverses fonctions.

### **Pour régler la durée de la tonalité des touches** :

- 1. Faites **<b>READ** pour **Menu**.
- **2.** Sélectionnez **Paramètres > Sons > Tonalité touche > Durée de tonalité**.
- **3.** Sélectionnez **Courte** ou **Longue** et faites **FORC** pour sauvegarder et quitter.

## **Messagerie**

[Voir la rubrique «Messagerie» à la page 41.](#page-47-0)

## Entrée de texte

[Voir la rubrique «Entrée de texte» à la page 22.](#page-28-0)

## Info téléphone

L'écran «Info téléphone» affiche des renseignements au sujet du matériel et du logiciel actuels du téléphone. L'option Liste des icônes peut vous aider à identifier une icône dont vous avez oublié la fonction. [Voir la rubrique «Icônes de l'écran](#page-10-0)  [d'affichage» à la page 4](#page-10-0) pour les définitions des icônes.

## **Pour afficher l'information relative au téléphone** :

1. Faites **<b>REP** pour **Menu**.

- **2.** Sélectionnez **Paramètres > Info téléphone**.
- **3.** Sélectionnez **No téléphone**, **Liste des icônes**, **Version** ou **Avancé**.
- **4.** Lorsque vous avez terminé, pressez la touche programmable de gauche pour **Terminé**.

## Plus...

### Garde-touches auto.

La fonction garde touches auto. permet de prévenir l'appui accidentel sur des touches quand l'appareil est dans votre poche ou dans votre bourse. Quand le garde touches auto. est activé, les touches sont désactivées jusqu'au déverrouillage du téléphone. Deux réglages sont offerts :

- **Activé** active le garde touches automatique.
- **Désactivé** désactive le garde touches automatique.

## **Pour modifier le garde touches auto.** :

- **1.** Faites pour **Menu**.
- **2.** Sélectionnez **Paramètres > Plus... > Garde-touches auto.**.
- **3.** Sélectionnez **Activé** ou **Désactivé** et faites .
- **4.**

## **Accessibilité**

## **Options TTY**

[Voir la rubrique «Utilisation du mode TTY avec le téléphone» à la page 25.](#page-31-0)

## **Service vocal**

[Voir la rubrique «Activation du service vocal» à la page 34.](#page-40-0)

## Mode avion

Le mode avion vous permet d'utiliser les autres fonctions de votre téléphone comme les jeux, le carnet de notes, les enregistrements vocaux, etc., lorsque vous vous trouvez dans un avion ou dans toute zone où il est interdit d'émettre et de recevoir des appels ou des données. Lorsque le téléphone est en mode avion, il ne peut faire ou recevoir d'appels ni accéder à des renseignements en ligne. Vos appels entrants seront directement transférés à votre boite vocale.

## **Pour mettre le téléphone en mode avion** :

1. Faites (Figs. pour **Menu**.

- **2.** Sélectionnez **Paramètres > Plus... > Mode avion**. (Une brève explication du mode avion s'affiche.)
- **3.** Faites  $\mathbb{R}$  ou la touche programmable de gauche  $\Box$  pour OK afin de continuer.
- **4.** Avec la touche de navigation du haut ou du bas, choisissez **Activé** ou **Désactivé** et faites (we pour sauvegarder et quitter.

Lorsque le téléphone est en mode avion, l'écran de veille affichera « R adio dés » (Téléphone éteint).

**Nota** : Les appels d'urgence et au 911 peuvent être effectués lorsque le téléphone est en mode avion.

#### **Navigateur**

Les options du navigateur vous permettent d'effacer les sites Web visités de la mémoire du navigateur. L'effacement de ces élément libèrent de l'espace dans le téléphone. Les options suivantes vous sont offertes :

- **Effacer signets :** permet d'effacer les pages mises en signet de votre navigateur.
- **Effacer cache :** permet d'effacer la mémoire cache de votre navigateur.
- **Effacer témoins :** permet d'effacer les témoins de votre navigateur.

#### **Pour effacer la mémoire de votre Navigateur :**

- 1. Faites (Figs. pour **Menu**.
- **2.** Sélectionnez **Paramètres > Plus... > Navigateur**.
- **3.** Sélectionnez l'élément à effacer de la mémoire du navigateur.
- **4.** Avec la touche de navigation, sélectionnez **Oui** et pressez (Kerve).

#### Config. des appels

La configuration des appels permet de régler les options suivantes :

- **Réponse automatique** permet de répondre automatiquement aux appels entrants au moyen de l'ensemble mains libres pour voiture offert en option.
- **Composition abrégée** permet d'entrer un préfixe de cinq ou six chiffres pour les numéros d'utilisation courante. Une fois cette option activée, le téléphone ajoutera le préfixe au numéro de cinq ou six chiffres composé.
- **Prise d'appel** permet de configurer la façon de répondre aux appels entrants (**Toute touche**, **Touche Appel** ou **Ouvrir glissière**).
- **Fin d'appel :** permet de configurer la façon de mettre fin aux appels (**Touche Fin** ou **Fermer glissière**).
- **Contacts corresp.** permet d'activer (**Activé**) ou de désactiver (**Désactivé**) la fonction de correspondance des contacts. Si l'option est **activée**, il suffit de composer les derniers chiffres du numéro et de presser  $\pi$   $\mathbb{R}$ . Une liste apparaît, affichant les entrées des contacts dont les derniers chiffres correspondent à la séquence entrée.

### **Réponse automatique**

#### **Pour répondre aux appels lorsque le téléphone est branché à un ensemble mains libres ou à un casque d'écoute** :

- 1. Faites (Figs. pour **Menu**.
- **2.** Sélectionnez **Paramètres > Plus... > Config. des appels > Réponse automatique**.
- **3.** Pressez la touche de navigation du haut ou du bas pour sélectionner **Oui** ou **Non**.
- **4.** Faites (For pour sauvedarder et quitter.

## **Composition abrégée**

La composition abrégée permet d'entrer un préfixe de cinq ou six chiffres pour les numéros d'utilisation courante. Si la composition abrégée est activée, il suffit d'entrer les quatre ou cinq derniers chiffres d'un numéro et le téléphone ajoutera le préfixe de cinq ou six chiffres au numéro entré pour compléter le numéro à composer.

### **Pour programmer la composition abrégée** :

- 1. Faites **Form** pour **Menu**.
- **2.** Sélectionnez **Paramètres > Plus...**> **Config. des appels > Composition abrégée**.
- **3.** Sélectionnez **Activé** ou **Désactivé** et faites ...
- **4.** Si l'option est réglée à **Activé**, entrez le préfixe de cinq ou six chiffres  $(ex. : indicate if regional et préfixe) et faites.$

## **Pour effectuer un appel avec la composition abrégée** :

- **1.** Entrez les quatre ou cinq derniers chiffres du préfixe. Le message «Compo abrégée» et les chiffres du préfixe apparaissent dans la partie inférieure gauche de l'écran.
- 2. Pressez **TALK** pour effectuer l'appel.

## **Prise d'appel**

#### **Pour choisir le mode de réponse à un appel** :

- 1. Faites (Figs.) pour **Menu**.
- **2.** Sélectionnez **Paramètres > Plus... > Config. des appels > Prise d'appel**.
- **3.** Sélectionnez l'une des options suivantes :
	- **Toute touche Touche Appel Ouvrir glissière**
- **4.** Faites **Four** pour sauvegarder et quitter.

### **Fin d'appel**

#### **Pour choisir le mode utilisé pour mettre fin à un appel** :

- 1. Faites *FINERY* pour **Menu**.
- **2.** Sélectionnez **Paramètres > Plus... > Config. des appels > Fin d'appel**.
- **3.** Sélectionnez l'une des options suivantes :
	- **Touche Fin Fermer glissière**
- **4.** Faites **Figure 1** Faites **Figure 1** Faites **Figure 1** Faiter.

### **Correspondance de contacts**

Si cette fonction est activée, le téléphone affiche le nom et le numéro de téléphone de la personne que vous appelez ou qui vous appelle si cette dernière se trouve dans votre liste de contacts.

#### **Pour configurer la correspondance des contacts** :

- 1. Faites (Figs. pour **Menu**.
- **2.** Sélectionnez **Paramètres > Plus...** > **Config. des appels** > **Contacts corresp**.
- **3.** Sélectionnez **Activé** ou **Désactivé** et faites ...

### **Pour effectuer un appel avec la fonction de contact correspondant** :

- **1.** Composez les derniers chiffres du numéro désiré et pressez  $\left\{ \text{rank} \right\}$ . Une liste de contacts dont les derniers chiffres correspondent à la séquence composée apparaît.
- **2.** Au moyen de la touche de navigation du haut ou du bas, sélectionnez le contact que vous désirez appeler et pressez  $\lceil \frac{1}{L_A L_B} \rceil$ .

**Nota** : Si plus d'une entrée de contact correspond aux quatre ou cinq derniers chiffres, vous pourrez choisir le numéro désiré dans la liste affichée.

#### **Contact**

[Voir «Numéros de composition rapide» à la page 53 et](#page-59-0) [«Ma carte de visite» à la](#page-61-0)  [page 55](#page-61-0).

#### Mode casque

Le Mode Casque permet de diriger les sons vers le casque d'écoute uniquement ou vers le casque d'écoute et le hautparleur du téléphone. Il y a deux options :

- **Bouton Turbo** : La sonnerie est dirigée vers le casque d'écoute et le hautparleur du téléphone. Le bouton Turbo peut être **Activé** ou **Désactivé**.
- **Son de la sonnerie** : Tous les sons sont dirigés vers l'appareil seulement (**Normale**) ou **Casque seulement**. La sonnerie du téléphone est désactivée.

**Nota** : Cette fonctionnalité s'applique au casque d'écoute branché et non au casque d'écoute Bluetooth.

#### **Pour modifier le mode casque** :

- 1. Faites **Figure** pour **Menu**.
- **2.** Sélectionnez **Paramètres > Plus... > Mode casque > Son de la sonnerie**.
- **3.** Sélectionnez **Normale** ou **Casque seulement** et faites (Fig. ).

#### Localisation

Votre téléphone est doté d'une fonction de position qui pourra être utilisée avec des services de localisation qui seront offerts dans l'avenir.

Cette fonction permet au réseau de détecter votre position. Si cette fonction est désactivée, personne ne pourra détecter votre position, sauf le 911.

**Nota** : Même si la fonction de position est activée, aucun service ne peut utiliser votre position sans votre permission expresse.

#### **Pour activer la fonction de localisation du téléphone** :

- 1. Faites (Figs.) pour **Menu**.
- **2.** Sélectionnez **Paramètres > Plus...**.
- **3.** Sélectionnez **Localisation**. (Une brève explication s'affiche. Utilisez la touche de navigation pour parcourir tout le texte.)
- **4.** Utilisez la touche de navigation du haut ou du bas pour sélectionner **Activé** ou **Désactivé**.
- **5.** Faites **Four** pour sauvedarder et quitter.

Lorsque la fonction de position est activée. l'icône  $\bigoplus$  s'affiche à l'écran de veille. Quand elle est désactivée, l'icône  $\overline{\mathcal{A}}$  s'affiche.

Restr. et verr. (Restreindre et verrouiller)

[Voir la rubrique «Sécurité du téléphone» à la page 97](#page-103-0).

#### Itinérance

[Voir la rubrique «Itinérance» à la page 26](#page-32-0).

#### Sécurité

[Voir la rubrique «Sécurité du téléphone» à la page 97](#page-103-0).

#### Touches navigation

Il vous est possible d'associer une touche de navigation aux fonctions fréquemment utilisées. La configuration du centre de la touche de navigation ne peut être modifiée. Pressez la touche de navigation en mode Veille pour lancer l'application choisie.

#### **Pour modifier la fonction lancée au moyen de la touche de navigation :**

- 1. Faites (Figs.) pour **Menu**.
- **2.** Sélectionnez **Paramètres > Plus...**. > **Touches navigation**.
- **3.** Sélectionnez **Touche du haut**, **Touche du bas**, **Touche de gauche** ou **Touche de droite**.
- **4.** Pressez la touche de navigation du haut ou du bas pour sélectionner l'une des fonctions suivantes :
- Message texte Service vocal Alarmes
	-
- 
- Alertes manquées Type de sonnerie Calculatrice
- 
- 
- 
- Agenda Téléchargements Libre-service
- Messagerie Affichage Envoyer mess. prédéfinis
	- **5.** Faites (see ) pour sauvegarder et quitter.

#### **Sécurité du téléphone 97**

# <span id="page-103-0"></span>Sécurité du téléphone

## Accès au menu Sécurité

Vous pouvez régler toutes les fonctions de sécurité du téléphone dans le menu Sécurité. Vous devez entrer votre code de verrouillage pour accéder au menu Sécurité.

#### **Pour accéder au menu Sécurité** :

- 1. Faites **FIGRE** pour **Menu**.
- **2.** Sélectionnez **Paramètres > Plus... > Sécurité**.
- **3.** Entrez le code de verrouillage. (Le menu Sécurité s'affiche.)

**Astuce** : Si vous ne vous souvenez plus de votre code de verrouillage, essayez d'entrer les quatre derniers chiffres de votre numéro de téléphone ou de votre numéro d'assurance sociale, ou encore d'entrer 0000. Si aucune de ces solutions ne fonctionne, téléphonez au service à la clientèle au 1 800 Samsung.

## Fonction de verrouillage du téléphone

## **Verrouillage du téléphone**

Lorsque le téléphone est verrouillé, vous ne pouvez communiquer (recevoir ou faire des appels) qu'avec le 911, le service à la clientèle ou les numéros spéciaux.

#### **Pour verrouiller le téléphone** :

- 1. Faites **Mex** pour **Menu**.
- **2.** Sélectionnez **Paramètres > Plus... > Restr. et verr. > Verrouiller téléphone**.
- **3.** Entrez le code de verrouillage.
- **4.** Avec la touche de navigation, choisissez **Déverrouillé, Mise en marche**  ou **Verr. maintenant** et faites (FRP).

## **Déverrouillage du téléphone**

#### **Pour déverrouiller le téléphone** :

- **1.** Faites pour **Menu**.
- **2.** Entrez le code de verrouillage.

### **Modification du code de verrouillage**

### **Pour modifier le code de verrouillage** :

- **1.** Faites pour **Menu**.
- **2.** Sélectionnez **Paramètres > Plus... > Sécurité**.
- **3.** Entrez le code de verrouillage.
- **4.** Sélectionnez **Changer code**.
- **5.** Entrez le nouveau code et pressez la touche programmable de gauche pour **Suiv**. Votre nouveau code doit contenir 4 caractères.
- **6.** Entrez une autre fois le nouveau code et pressez la touche programmable de gauche  $\left(\begin{array}{c} - \end{array}\right)$  pour **Terminé**.

## **Appels en mode verrouillage**

Vous pouvez téléphoner au 911 et à vos numéros spéciaux lorsque le téléphone est en mode verrouillage.

## **Pour effectuer un appel en mode verrouillage** :

- Pour composer un numéro d'urgence ou un numéro spécial, entrez le numéro de téléphone et pressez  $\sqrt{\text{rank}}$ .
- Pour effectuer des appels ordinaires, faites  $\sqrt{R}$  pour afficher l'écran de verrouillage. Entrez le code de verrouillage. Entrez le numéro de téléphone désiré et pressez  $\overline{\mathsf{rank}}$ .

## **Verrouillage ou déverrouillage de l'appareil photo**

Quand votre appareil photo est verrouillé, vous devez entrer votre code de verrouillage avant de pouvoir prendre des photos et de voir les photos que vous avez enregistrées.

## **Pour verrouiller ou déverrouiller votre appareil photo** :

- 1. Faites **Figst** pour **Menu**.
- **2.** Sélectionnez **Paramètres > Plus... > Restr. et verr.** > **Appareil photo/ photos**.
- **3.** Entrez le code de verrouillage.
- **4.** Avec la touche de navigation, choisissez **Activé** ou **Désactivé** et faites (MENU).

#### **Restriction des appels vocaux**

Vous pouvez restreindre les appels entrants et les appels sortants au moyen de l'une des options suivantes : **Tout autoriser**, **Contacts seul.** ou **Nos spéciaux seul.**.

#### **Pour restreindre les appels vocaux :**

- **1.** Faites pour **Menu**.
- **2.** Sélectionnez **Paramètres > Plus... > Restr. et verr. > Appels vocaux**.
- **3.** Entrez le code de verrouillage.
- **4.** Sélectionnez **Restreindre**.
- **5.** Sélectionnez **Appels sortants** ou **Appels entrants**.
- **6.** Mettez en évidence **Tout autoriser**, **Contacts seul.** ou **Nos spéciaux**  seul. et pressez .

#### **Verrouillage ou déverrouillage des contacts**

Vous pouvez verrouiller vos contacts, ainsi aucun contact ne peut être ajouté, modifié ou supprimé.

#### **Pour verrouiller ou déverrouiller les contacts :**

- 1. Faites **(Figst)** pour **Menu**.
- **2.** Sélectionnez **Paramètres > Plus... > Rest. et verr > Appels vocaux**.
- **3.** Entrez le code de verrouillage.
- **4.** Sélectionnez **Restreindre > Verrouiller contacts**.
- **5.** Mettez en évidence **Activé** ou **Désactivé** et presser  $\sqrt{\text{sgn}}$ .

## Utilisation des numéros spéciaux

Vous pouvez sauvegarder jusqu'à trois numéros spéciaux en plus des numéros entrés dans vos contacts (le même numéro peut se trouver aux deux endroits). Vous pouvez composer des numéros spéciaux et recevoir des appels de ces numéros même lorsque le téléphone est verrouillé.

#### **Pour ajouter ou remplacer un numéro spécial** :

- **1.** Faites pour **Menu**.
- **2.** Sélectionnez **Paramètres > Plus... > Sécurité**.
- **3.** Entrez le code de verrouillage.
- **4.** Sélectionnez **Nos spéciaux**.
- **5.** Sélectionnez l'entrée un, deux ou trois et faites  $\mathbb{R}$ .
- **6.** Tenez la touche (BACK) enfoncée pour effacer le numéro actuel.
- **7.** Entrez le numéro à l'aide du clavier.
- **8.** Faites **Four** pour enregistrer.

**Nota** : Aucune option de composition rapide n'est associée aux numéros spéciaux.

## Effacement des données du téléphone

Vous pouvez effacer différentes catégories de données enregistrées dans votre téléphone. Une fois supprimées, ces données ne pourront pas être récupérées.

### **Pour effacer les données sauvegardées sur le téléphone :**

- 1. Faites **<b>REPL** pour **Menu**.
- **2.** Sélectionnez **Paramètres > Plus... > Sécurité**.
- **3.** Entrez le code de verrouillage.
- **4.** Sélectionnez **Effacer/Réinit.**.
- **5.** Sélectionnez l'une des options suivantes :
	- **Effacer témoins Web** : efface tous les témoins de la mémoire du navigateur.
	- **Effacer historique Web** : efface l'historique des sites Web visités de la mémoire du navigateur.
	- **Effacer cache Web** : efface la mémoire cache de la mémoire du navigateur.
	- **Effacer contacts** : efface tous les noms et numéros de téléphone de vos contacts.
	- **Effacer téléchargements** : efface tous les éléments téléchargés de votre téléphone, y compris les jeux, les sonneries, les papiers peints et les applications.
	- **Effacer photos** : efface toutes les photos que vous avez enregistrées.
	- **Effacer messages** : efface tous vos messages texte, photo et vocaux.
- **6.** À l'aide de la touche de navigation, sélectionnez **Oui** pour confirmer et faites (www. pour effacer les données de façon permanente.

## Paramètres par défaut

La réinitialisation du téléphone rétablit toutes les fonctions par défaut du téléphone, y compris les types de sonnerie et les options d'affichage. Les contacts, l'historique des appels, l'agenda et les dossiers de messagerie ne sont pas modifiés.

#### **Pour revenir aux paramètres par défaut du téléphone** :

- 1. Faites **Form** pour **Menu**.
- **2.** Sélectionnez **Paramètres > Plus... > Sécurité**.
- **3.** Entrez le code de verrouillage.
- **4.** Sélectionnez **Effacer/Réinit.** > **Paramètres par défaut**.
- **5.** À l'aide de la touche de navigation, sélectionnez **Qui** et faites  $\sqrt{m}$ .
- **6.** À l'aide de la touche de navigation, sélectionnez **Oui** une autre fois pour confirmer et faites (se nour réinitialiser le téléphone.

## Réinitialisation du téléphone

La réinitialisation du téléphone rétablit toutes les fonctions par défaut du téléphone, y compris les types de sonnerie et les options d'affichage.

## **Pour réinitialiser le téléphone** :

- 1. Faites **<b>REP** pour **Menu**.
- **2.** Sélectionnez **Paramètres > Plus... > Sécurité**.
- **3.** Entrez le code de verrouillage.
- **4.** Sélectionnez **Effacer/Réinit.** > **Réinit. téléphone**.
- **5.** À l'aide de la touche de navigation, sélectionnez **Qui** et faites  $\sqrt{8}$ .
- **6.** À l'aide de la touche de navigation, sélectionnez **Oui** pour confirmer et faites <sub>(FRF</sub>) pour réinitialiser le téléphone.
# Sécurité Obtenir la meilleure réception possible

## **L'intensité du signal**

La qualité sonore de chaque appel effectué ou reçu dépend de l'intensité du signal capté dans votre secteur. Votre téléphone vous informe de l'intensité du signal capté au moyen de barres affichées à côté de l'icône d'intensité du signal. Plus il y a de barres, plus le signal est fort. Si vous êtes dans un édifice, la réception pourrait être meilleure près d'une fenêtre.

## **Le mode économie d'énergie**

Au bout de 15 minutes d'absence de signal, le téléphone passe automatiquement en mode économie d'énergie. Si le téléphone est allumé, il vérifie régulièrement la disponibilité du service. Vous pouvez aussi le faire manuellement en appuyant sur n'importe quelle touche. Un message s'affiche chaque fois que le mode économie d'énergie est activé. Lorsqu'un signal est capté, le téléphone retourne en mode attente.

## **Le fonctionnement de votre téléphone**

Votre téléphone est en fait un émetteur-récepteur radio. Lorsqu'il est allumé, il reçoit et transmet des fréquences radioélectriques (RF). Pendant l'utilisation, le système traitant votre appel contrôle le niveau de puissance. Cette puissance varie de 0,006 W à 0,2 W en mode numérique.

## **Sécurité en matière de fréquences radioélectriques**

Votre téléphone a été conçu en conformité avec les nouvelles normes de la NCRP. En 1991 et 1992, la Institute of Electrical and Electronics Engineers (IEEE) et la American National Standards Institute (ANSI) se sont associées pour mettre à jour la norme de niveaux de sécurité 1982 de l'ANSI relativement à l'exposition des êtres humains aux fréquences radioélectriques (RF). Plus de 120 chercheurs, ingénieurs et physiciens d'universités, d'agences de santé gouvernementales et de l'industrie ont élaboré cette nouvelle norme après avoir analysé les recherches effectuées.

En 1993, la Federal Communication Commission (FCC) a adopté cette nouvelle norme dans le cadre d'un règlement. En août 1996, la FCC a adopté une norme hybride composée des normes IEEE et ANSI existantes et de lignes directrices publiées par le National Council of Radiation Protection and Measurements (NCRP).

## **Assurer le rendement optimal du téléphone**

Il existe plusieurs solutions simples pour faire fonctionner le téléphone de façon appropriée et assurer un service sécuritaire et satisfaisant.

- Parlez directement dans l'émetteur.
- Évitez d'exposer le téléphone et les accessoires à la pluie et aux autres liquides. Si le téléphone est aspergé de liquide quelconque, éteignez l'appareil immédiatement et retirez la pile. S'il ne fonctionne pas, rapportezle à un magasin ou appelez le service à la clientèle.

**Nota** : Pour assurer le meilleur rendement de votre téléphone, l'entretien de votre téléphone et de ses accessoires doit être confié uniquement à un personnel autorisé. Un entretien de mauvaise qualité pourrait annuler la garantie.

## Utilisation sécuritaire et accès approprié au téléphone

Une utilisation non conforme à ces règles pourrait causer des blessures corporelles graves et des dommages matériels.

## **Utilisation du téléphone au volant**

L'utilisation du téléphone au volant (ou l'utilisation du téléphone sans dispositif mains libres) est interdite dans certaines régions. Les lois varient d'un endroit à l'autre. Rappelez-vous que la sécurité est toujours prioritaire.

## **Si vous utilisez le téléphone au volant** :

- Familiarisez-vous avec votre téléphone et ses caractéristiques, comme la composition rapide et la recomposition.
- Si possible, utilisez un ensemble mains libres.
- Placez votre téléphone à portée de la main.
- Dites à la personne à qui vous parlez que vous êtes au volant. Au besoin, interrompez l'appel quand la circulation est dense ou si les conditions météorologiques sont dangereuses.
- Ne prenez pas de notes ou n'essayez pas de lire un numéro de téléphone en conduisant.
- Composez les numéros de téléphone lentement et évaluez la circulation. Si possible, faites vos appels quand vous êtes arrêté ou avant de vous lancer dans la circulation.
- Ne vous engagez pas dans des conversations stressantes ou émotives qui pourraient vous distraire.
- Composez le 911 pour signaler des urgences graves. Ce service est gratuit avec votre téléphone.
- Utilisez votre téléphone sans fil pour aider les autres en cas d'urgence.
- Appelez l'assistance routière ou composez tout autre numéro spécial d'assistance non urgente, le cas échéant.

## **Règles de sécurité**

Pour utiliser votre téléphone de manière sécuritaire et efficace, suivez toujours les règlements spéciaux en vigueur dans un secteur. Éteignez votre téléphone si son utilisation est interdite ou s'il peut causer de l'interférence ou un danger.

## **Utilisation du téléphone près d'autres appareils électroniques**

La plupart des appareils électroniques modernes sont protégés contre les signaux RF. Cependant, certains appareils peuvent ne pas être protégés contre les signaux RF émis par le téléphone.

Les signaux RF peuvent nuire à des systèmes électroniques mal installés ou mal protégés dans des véhicules automobiles. Vérifiez auprès du fabricant ou des représentants pour savoir si ces systèmes sont protégés contre les signaux RF externes. Vous devriez également consulter le fabricant pour tout équipement que vous avez ajouté à votre véhicule.

Si vous utilisez des appareils médicaux, comme un stimulateur cardiaque ou un appareil auditif, consultez le fabricant pour savoir s'ils sont bien protégés contre les signaux RF externes.

**Nota** : Éteignez le téléphone dans les établissements de soins de santé et demandez la permission avant d'utiliser le téléphone près de matériel médical.

## **Mise en arrêt du téléphone avant un vol**

Éteignez votre téléphone avant de monter à bord d'un avion. Pour éviter les interférences possibles avec les systèmes d'avionique, les règlements de la Federal Aviation Administration (FAA) exigent d'obtenir la permission de l'équipage avant d'utiliser votre téléphone dans un avion au sol. Pour prévenir tout risque d'interférence, ces règlements interdisent d'utiliser votre téléphone dans un avion en vol.

#### **Mise en arrêt du téléphone dans les endroits dangereux**

Pour éviter de nuire aux opérations de dynamitage, vous devez éteindre le téléphone dans les zones de dynamitage ou dans les zones affichant un avis Éteindre les émetteurs-récepteurs. Les travailleurs de la construction utilisent souvent des appareils RF à distance pour déclencher des explosions.

**Éteignez le téléphone dans les zones à atmosphère explosive. Bien que cela arrive rarement, le téléphone et les accessoires peuvent produire des étincelles. Les étincelles pourraient causer une explosion ou un feu causant des blessures corporelles ou même la mort. Les zones à atmosphère potentiellement explosive sont souvent, mais pas toujours, bien indiquées.** 

#### **Ces zones comprennent** :

- les zones de ravitaillement, comme les stations-services;
- les cales des bateaux;
- les établissements de transfert ou d'entreposage de carburant ou de produits chimiques;
- les zones où l'atmosphère contient des produits chimiques ou des particules de grain, de poussière ou des poudres métalliques;
- toute autre zone où on vous demanderait normalement d'arrêter le moteur de votre véhicule.

**Nota** : Dans votre véhicule, ne transportez ou n'entreposez jamais de gaz ou de liquides inflammables et d'explosifs dans le compartiment qui contient le téléphone et les accessoires.

## **Restreindre l'accès des enfants au téléphone**

Votre téléphone n'est pas un jouet. Les enfants ne devraient pas jouer avec le téléphone parce qu'ils pourraient se blesser et blesser les autres, endommager le téléphone, composer le 911 par erreur ou effectuer des appels qui augmenteront vos frais.

## **Avertissement concernant l'écran du téléphone**

L'écran de votre appareil est fait de verre ou de résine acrylique et peut se briser si vous l'échappez ou le frappez. N'utilisez pas votre appareil, si l'écran est brisé ou fissuré, car vous pourriez vous blesser.

## Entretien de la pile

## <span id="page-112-1"></span>**Protection de la pile**

Voici les règles à suivre pour obtenir un rendement optimal de votre pile.

- N'utilisez que les piles et les chargeurs de bureau approuvés par Samsung. Ces chargeurs sont conçus pour maximiser la durée utile de la pile. L'utilisation d'autres piles ou chargeurs de bureau pourrait annuler la garantie et causer des dommages.
- Pour éviter de l'endommager, rechargez la pile à des températures entre 0° C et 45° C.
- N'utilisez pas le chargeur au soleil ni dans des endroits très humides, comme la salle de bain.
- Ne jetez pas la pile dans le feu.
- Les contacts métalliques de la base de la pile doivent toujours être propres.
- N'essayez pas de démonter la pile ou de la court-circuiter.
- Il sera peut-être nécessaire de recharger la pile si le téléphone n'a pas servi depuis longtemps.
- Remplacez la pile lorsqu'elle n'offre plus un rendement acceptable. Elle peut être rechargée des centaines de fois avant qu'il ne soit nécessaire de la remplacer.
- Ne rangez pas la pile à des températures élevées pendant de longues périodes. Suivez les règles de température de rangement ci-dessous
	- Pendant moins d'un mois : -20 °C et 60 °C
	- Pendant plus d'un mois : -20 °C et 45 °C

## <span id="page-112-0"></span>**Mise au rebut des piles au lithium-ion**

Pour vous débarrasser des piles au lithium-ion de façon sécuritaire, consultez votre centre de service local.

**Remarque spéciale** : Assurez-vous de jeter votre pile de façon appropriée. Dans certaines régions, il se peut qu'il soit interdit de jeter les piles dans les ordures ménagères ou commerciales.

**Nota** : Pour des raisons de sécurité, ne manipulez pas une pile au lithium-ion endommagée ou qui fuit.

## **Précautions spéciales et avis d'Industrie Canada**

## **Mise en garde**

Toute modification apportée à votre téléphone qui n'est pas expressément approuvée dans le présent document pourrait invalider la garantie du téléphone et annuler votre droit de l'utiliser. N'utilisez que les piles, les antennes et les chargeurs approuvés. L'utilisation d'accessoires non autorisés pourrait être dangereuse et invalidera la garantie du téléphone si lesdits accessoires ont causé des dommages ou une défectuosité au téléphone.

Même si votre téléphone est plutôt robuste, c'est un appareil électronique complexe qui peut se briser. Éviter de le laisser tomber par mégarde, de le frapper, de le plier ou de vous assoir dessus.

## **Renseignements destinés à l'utilisateur**

Cet appareil a subi des tests et répond aux critères d'un dispositif numérique de classe B, d'après la partie 15 des directives de la FCC. Ces critères sont établis afin d'assurer une protection suffisante contre les interférences nocives à l'intérieur d'une résidence. Cet appareil produit, utilise et peut émettre de l'énergie radioélectrique et peut occasionner des interférences nuisibles aux communications radio s'il n'est pas assemblé et utilisé selon les directives. Cependant, il n'y a aucune garantie qu'il ne se produira pas d'interférence dans une installation particulière. Si l'appareil nuit à la réception du signal radio ou de télévision, ce qui peut être vérifié en éteignant puis en rallumant le téléphone, on recommande à l'utilisateur de prendre les mesures correctives suivantes :

- Augmentez la distance séparant l'appareil et le récepteur.
- Branchez l'appareil à un circuit différent de celui où est branché le récepteur.

Consultez le marchand ou un technicien expérimenté en radio et télévision pour obtenir de l'aide.

**Avertissement** : L'écoute prolongée avec un casque d'écoute à très haut niveau de volume peut causer des dommages à l'ouie.

## **Débit d'absorption spécifique (DAS) des téléphones sans fil**

Le DAS est une valeur qui correspond à la quantité relative d'énergie RF absorbée par la tête de l'utilisateur du dispositif sans fil. L'indice DAS d'un téléphone est obtenu par des tests, des mesures et des calculs complexes. Cet indice ne représente pas la quantité d'énergie RF émise par le téléphone. Tous les modèles de téléphone sont testés en laboratoire à leur indice maximal dans des conditions rigoureuses. Lorsque le téléphone fonctionne, l'indice DAS du téléphone peut être légèrement plus élevé que le niveau indiqué à la FCC. Ce fait est lié à une variété de facteurs, comme la proximité de l'antenne d'une station, la conception du téléphone et d'autres facteurs. Ce qu'il faut retenir, c'est que chaque téléphone respecte des normes fédérales strictes. Les variations de l'indice DAS ne représentent pas des variations de la sécurité d'utilisation.

Tous les téléphones doivent respecter la norme fédérale, qui comprend une marge de sécurité substantielle. Comme indiqué plus haut, les variations de l'indice DAS entre les différents modèles de téléphone ne représentent pas des variations de la sécurité d'utilisation. Les indices DAS égaux ou inférieurs à la norme fédérale de 1,6 W/kg sont considérés comme sécuritaires pour le public.

Les indices DAS connus les plus élevés pour le modèle SPH-m330 sont :

Mode AMRC (Partie 22) Tête : 1,22 W/kg; Porté au corps : 0,871 W/kg Mode SCP (Partie 24) Tête : 1,16 W/Kg; Porté au corps : 0,911 W/Kg

## Renseignements pour le propriétaire

Les numéros de modèle, d'enregistrement et de série du téléphone sont inscrits sur une plaque dans le logement de la pile. Inscrivez ces renseignements dans l'espace ci-dessous. Ils vous seront utiles si vous devez nous téléphoner au sujet de votre téléphone.

Modèle : SPH-m330 No de série :

## Avis de propriété du Guide d'utilisation

La technologie CDMA est octroyée sous licence par QUALCOMM Incorporated sous un ou plusieurs des brevets suivants :

4,901,307 5,109,390 5,267,262 5,416,797 5,506,865 5,544,196 5,657,420 5,101,501 5,267,261 5,414,796 5,504,773 5,535,239 5,600,754 5,778,338 5,228,054 5,337,338 5,710,784 5,056,109 5,568,483 5,659,569 5,490,165 5,511,073

T9 Text Input est octroyé sous licence par Tegic Communications et est couvert par les brevets américains 5,818,437; 5,953,541 et 6,011,554 et par d'autres brevets en instance.

## <span id="page-116-0"></span>Garantie du fabricant

## **GARANTIE LIMITÉE STANDARD**

Qu'est-ce qui est couvert et pour combien de temps ? SAMSUNG Electronics Canada inc. (SAMSUNG) garantit à l'acheteur initial (l'Acheteur) que les téléphones et accessoires SAMSUNG (les Produits) sont exempts de vices de matériaux et de fabrication, dans le cadre d'une utilisation et d'une exploitation normales, à compter de la date d'achat et pendant la durée précisée à partir de la date d'achat:

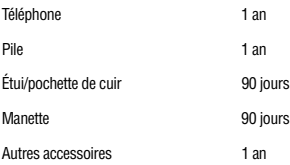

**Qu'est-ce qui n'est pas couvert?** La présente garantie limitée est valide à la condition que l'acheteur utilise le produit de façon adéquate. Elle ne couvre pas les éléments suivants : (a) les défectuosités ou les dommages découlant d'un accident, d'un usage abusif, d'une mauvaise utilisation, de négligence, de contraintes physiques, électriques ou électromécaniques inhabituelles, ou des modifications de l'une ou l'autre partie du produit, y compris l'antenne, ou les dommages d'ordre esthétique ; (b) un équipement dont le numéro de série a été supprimé ou rendu illisible; (c) toutes les surfaces de plastique et autres pièces exposées qui sont égratignées ou endommagées à la suite d'un usage normal; (d) les vices de fonctionnement attribuables à l'utilisation du produit avec des accessoires, produits ou équipements auxiliaires ou périphériques qui ne sont ni fournis ni approuvés par SAMSUNG; (e) les défectuosités ou les dommages découlant d'essais, d'une utilisation, d'un entretien, d'une installation, d'un réglage ou d'une réparation inadéquate des produits; (f) l'installation, l'entretien et les services relatifs au produit, ou (g) les produits utilisés ou achetés à l'extérieur du Canada. La présente garantie limitée couvre les piles uniquement si leur capacité tombe à moins de 80 % de leur capacité nominale, ou si les piles ont des fuites, et cette garantie limitée ne couvre pas les piles (i) si elles ont été chargées au moyen d'un chargeur de pile que SAMSUNG n'a pas spécifié ou approuvé pour la recharge de ses piles, (ii) si l'un ou l'autre des joints d'étanchéité des piles est brisé ou présente des signes de manipulation non autorisée, ou (iii) si les piles ont été utilisées dans des équipements autres que les téléphones SAMSUNG pour lesquels elles sont destinées.

**Quelles sont les obligations de SAMSUNG?** Pendant la période de garantie applicable, SAMSUNG réparera ou remplacera, à sa seule discrétion et sans frais pour l'acheteur, tout composant défectueux du téléphone ou de l'accessoire. Pour se prévaloir du service dans le cadre de la présente garantie limitée, l'acheteur doit retourner le produit à un réparateur de téléphone Samsung autorisé dans un contenant approprié pour l'expédition, accompagné de la facture de l'acheteur ou de toute autre preuve d'achat comparable sur laquelle sont indiqués la date de l'achat, le numéro de série du produit, ainsi que le nom et l'adresse du vendeur. Pour savoir où envoyer le téléphone ou l'accessoire, communiquez avec votre fournisseur de services ou avec le Centre d'assistance à la clientèle de Samsung au 1 800 SAMSUNG. SAMSUNG réparera rapidement le produit défectueux dès sa réception. SAMSUNG pourra, à sa discrétion exclusive, utiliser des pièces ou des composants remis à neuf, remis en état ou neufs pour réparer un produit, ou encore remplacer ledit produit par un produit

#### **110 Garantie du fabricant**

remis à neuf, remis en état ou neuf. Les étuis réparés ou remplacés seront garantis pour une période de 90 jours. Tous les autres produits réparés ou remplacés seront garantis pendant une période égale à la période résiduelle de la garantie limitée originale applicable au produit visé, ou pendant 90 jours, selon la plus longue de ces éventualités.

Tous les composants, pièces, cartes et équipements remplacés deviendront la propriété de SAMSUNG. Si SAMSUNG établit qu'un produit n'est pas couvert par la présente garantie limitée, l'acheteur devra payer toutes les pièces ainsi que tous les frais d'expédition et de main-d'oeuvre applicables à la réparation ou au retour dudit produit.

**Quelles sont les limites à la responsabilité de SAMSUNG?** SAUF COMME STIPULÉ DANS LA GARANTIE EXPRESSE FIGURANT AUX PRÉSENTES, L'ACHETEUR PREND LE PRODUIT « TEL QUEL », ET SAMSUNG NE FAIT AUCUNE DÉCLARATION NI NE DONNE AUCUNE GARANTIE EXPRESSE OU TACITE QUE CE SOIT À L'ÉGARD DU PRODUIT, Y COMPRIS NOTAMMENT :

À PROPOS DE LA QUALITÉ MARCHANDE DU PRODUIT OU DE SA CONVENANCE À UN USAGE PARTICULIER;

- · AUX GARANTIES LIÉES AUX TITRES DE PROPRIÉTÉ OU DE NON-VIOLATION;
- · À LA CONCEPTION, À L'ÉTAT, À LA QUALITÉ OU AU RENDEMENT DU PRODUIT;
- · À LA FABRICATION DU PRODUIT OU AUX COMPOSANTS QU'IL CONTIENT; OU
- · À LA CONFORMITÉ DU PRODUIT AUX EXIGENCES DE TOUTE LOI, DE TOUTE SPÉCIFICATION OU DE TOUT CONTRAT PERTINENT.

AUCUNE PARTIE DU PRÉSENT GUIDE D'UTILISATION NE POURRA ÊTRE INTERPRÉTÉE COMME CRÉANT UNE QUELCONQUE GARANTIE EXPRESSE À L'ÉGARD DU PRODUIT. TOUTES LES GARANTIES ET CONDITIONS TACITES POUVANT DÉCOULER DE L'APPLICATION DE LA LOI, Y COMPRIS, S'IL Y A LIEU, LES GARANTIES TACITES DE QUALITÉ MARCHANDE ET DE CONVENANCE À UN USAGE PARTICULIER, SONT PAR LA PRÉSENTE LIMITÉES À LA MÊME PÉRIODE QUE LA GARANTIE EXPRESSE ÉCRITE CONTENUE AUX PRÉSENTES. CERTAINES RÉGIONS NE PERMETTENT PAS L'EXCLUSION OU LA LIMITATION DES DOMMAGES INDIRECTS OU CONSÉCUTIFS, NI LA DÉFINITION DE LA DURÉE D'UNE GARANTIE TACITE. IL SE PEUT DONC QUE LES LIMITATIONS OU EXCLUSIONS CI-DESSUS NE S'APPLIQUENT PAS À VOTRE CAS. DE PLUS, SAMSUNG NE POURRA ÊTRE TENUE RESPONSABLE DE TOUS DOMMAGES DÉCOULANT DE L'ACHAT, DE L'UTILISATION, DE L'USAGE ABUSIF OU DE L'INCAPACITÉ À UTILISER LE PRODUIT, OU DÉCOULANT DIRECTEMENT OU INDIRECTEMENT DE L'UTILISATION OU DE LA PRIVATION D'UTILISATION DU PRODUIT, OU D'UN NON-RESPECT DE LA GARANTIE EXPRESSE, Y COMPRIS LES DOMMAGES SPÉCIAUX, INDIRECTS, CONSÉCUTIFS OU AUTRES DOMMAGES SIMILAIRES, DE TOUTE PERTE DE BÉNÉFICES OU D'AVANTAGES PRÉVUS, OU DE DOMMAGES DÉCOULANT DE TOUT DÉLIT (INCLUANT LA NÉGLIGENCE OU UNE FAUTE MAJEURE) OU DE TOUTE FAUTE COMMISE PAR SAMSUNG, SES AGENTS OU EMPLOYÉS, OU DE TOUTE INEXÉCUTION DE CONTRAT OU DE TOUTE RÉCLAMATION DÉPOSÉE CONTRE L'ACHETEUR PAR UNE AUTRE PARTIE. CERTAINES RÉGIONS NE PERMETTENT PAS L'EXCLUSION OU LA LIMITATION DES DOMMAGES INDIRECTS OU CONSÉCUTIFS. IL SE PEUT DONC QUE LES LIMITATIONS OU EXCLUSIONS CI-DESSUS NE S'APPLIQUENT PAS À VOTRE CAS.

LA PRÉSENTE GARANTIE LIMITÉE VOUS CONFÈRE DES DROITS SPÉCIFIQUES. IL SE POURRAIT QUE VOUS AYEZ D'AUTRES DROITS, LESQUELS PEUVENT VARIER D'UNE PROVINCE À UNE AUTRE. LA PRÉSENTE GARANTIE LIMITÉE NE POURRA S'ÉTENDRE À TOUTE PERSONNE AUTRE QUE LE PREMIER ACHETEUR ET CONSTITUE LES RECOURS EXCLUSIFS DE L'ACHETEUR. SI UNE PARTIE DE LA PRÉSENTE GARANTIE LIMITÉE EST ILLÉGALE OU INAPPLICABLE EN RAISON D'UNE LOI, LADITE PARTIE ILLÉGALE OU

INAPPLICABLE N'AURA AUCUN EFFET SUR L'APPLICABILITÉ DU RESTE DE LA GARANTIE LIMITÉE, QUE L'ACHETEUR RECONNAIT COMME ÉTANT ET DEVANT TOUJOURS ÊTRE JUGÉE LIMITÉE PAR SES MODALITÉS OU DANS LA MESURE PERMISE PAR LA LOI.

LES PARTIES COMPRENNENT QUE L'ACHETEUR PEUT UTILISER DES LOGICIELS OU DE L'ÉQUIPEMENT D'AUTRES FOURNISSEURS AVEC LE PRODUIT. SAMSUNG NE DONNE AUCUNE GARANTIE NI NE FAIT AUCUNE DÉCLARATION, ET IL N'EXISTE AUCUNE CONDITION, EXPRESSE OU TACITE, LÉGALE OU AUTRE QUANT À LA QUALITÉ, AUX POSSIBILITÉS, AU FONCTIONNEMENT, AU RENDEMENT OU À LA CONVENANCE DE TELS LOGICIELS OU ÉQUIPEMENT D'AUTRES FOURNISSEURS, QUE LESDITS LOGICIELS OU ÉQUIPEMENT SOIENT FOURNIS OU NON AVEC LE PRODUIT DISTRIBUÉ PAR SAMSUNG OU AUTREMENT, Y COMPRIS LA CAPACITÉ D'INTÉGRER LESDITS LOGICIELS OU ÉQUIPEMENT AU PRODUIT. LA RESPONSABILITÉ QUANT À LA QUALITÉ, AUX POSSIBILITÉS, AU FONCTIONNEMENT, AU RENDEMENT OU À LA CONVENANCE DE TELS LOGICIELS OU ÉQUIPEMENT D'AUTRES FOURNISSEURS REPOSE ENTIÈREMENT SUR L'ACHETEUR ET LE FOURNISSEUR DIRECT, LE PROPRIÉTAIRE OU LE FOURNISSEUR DE TELS LOGICIELS OU ÉQUIPEMENT D'AUTRES FOURNISSEURS, SELON LE CAS.

La présente garantie limitée partage le risque des défectuosités du produit entre l'acheteur et SAMSUNG, et les prix des produits de SAMSUNG reflètent ce partage de risques et les limitations de responsabilité contenues dans la présente garantie limitée. Les agents, employés, distributeurs et marchands de SAMSUNG ne sont pas autorisés à apporter des modifications à la présente garantie limitée, ni à offrir des garanties additionnelles pouvant lier SAMSUNG. Par conséquent, les déclarations supplémentaires comme la publicité ou les représentations des marchands, verbales ou écrites, ne constituent pas des garanties de SAMSUNG et n'ont aucun effet.

Samsung Electronics Canada, Inc.

© 2009 Samsung Electronics Canada, Inc. SAMSUNG est une marque déposée de Samsung Electronics Co., Ltd. et de ses sociétés affiliées.

Toute reproduction totale ou partielle est interdite sans approbation écrite préalable.

Les caractéristiques et la disponibilité peuvent être modifiées sans préavis.

#861826 v2 | 4032342

# Index

## A

Affichage Écran [principal](#page-91-0) [83](#page-89-0) Langue 85 Luminosit[é 84](#page-90-0) Rétroéclairage [84](#page-90-1) Afficheur Utilisation de l'afficheu[r 23](#page-29-0) Agenda Rappel d'un évènement [59](#page-65-0) [Alarme 56](#page-62-0) Appareil photo Retardateu[r 77](#page-83-0) Appels Faire des appel[s 14](#page-20-0) Mettre fin à un appe[l 15](#page-21-0) mode verrouillage [98](#page-104-0) Options de fin d'appel [17](#page-23-0) Options pendant un appe[l 16](#page-22-0) Répondre à des appels [15](#page-21-1)

## B

[Bluetooth 80](#page-86-0)

## C

[Calculatrice 56](#page-62-1) [Calculatrice de pourboire 57](#page-63-0) [Calendrier 57](#page-63-1) [Composition abrégée 19](#page-25-0) [Composition rapide 53](#page-59-0) Contact Ajouter un contact [52](#page-58-0) Modifier un contact [53](#page-59-1)

#### D

[Décompte 61](#page-67-0) **Déverrouiller** Appareil photo [98](#page-104-1)

## E

Écran d'affichage Liste des icône[s 4](#page-10-0) [Écran principal 83](#page-89-0)

Entrée de caractères Mode alphabétiqu[e 22](#page-28-0) Entrer des caractères Chiffres et symboles [22](#page-28-1) Mode T9 (Français) [21](#page-27-0) Évènement Effacer [60](#page-66-0) Supprimer [59](#page-65-1) Évènements Consulter [59](#page-65-2)

#### F

[Fin d'appel 93](#page-99-0) [Fuseaux horaires 63](#page-69-0)

#### G

[Garantie du fabricant 110](#page-116-0)

#### H

Historique des appels Consulter l'historiqu[e 67](#page-73-0) Options [de l'historique des](#page-73-1)  appels 67

#### I

Icône Itinérance [26](#page-32-0) [Impressions PictBridge 78](#page-84-0) [Itinérance 26](#page-32-1) Réglage[s 26](#page-32-2)

## L

[Langue 85](#page-91-0) [Liste de notes 62](#page-68-0) [Liste de tâches 60](#page-66-1)

#### M

[Ma carte de visite 55](#page-61-0) [Mémo vocal 64](#page-70-0) Écouter et effacer un mém[o 65](#page-71-0) Enregistrer un mémo voca[l 64](#page-70-1) Message Type de sonnerie [48](#page-54-0) Volume des alertes [47](#page-53-0)

Message photo Envoyer un message photo [43](#page-49-0) Message texte Envoyer un message texte [41](#page-47-0) Lire un message text[e 42](#page-48-0) Messagerie Messagerie phot[o 43](#page-49-1) Messagerie text[e 41](#page-47-1) Paramètre[s 46](#page-52-0) Messagerie vocale Avis d[e réception d'un message](#page-50-0)  vocal 44 Configuration de la boite vocal[e](#page-50-1) [44](#page-50-1) Écoute[r 45](#page-51-0) [Mise à jour de téléphone 66](#page-72-0)

## N

**Navigateur** Lancer le navigateu[r 37](#page-43-0) Utiliser le menu pour naviguer [39](#page-45-0) Note Effacer une not[e 62](#page-68-1) Envoyer une note [63](#page-69-1) Lire une not[e 62](#page-68-2) Rédiger une note [62](#page-68-3)

## $\Omega$

**Options** Appareil photo [75](#page-81-0) de fin d'appe[l 17](#page-23-0) pendant un appe[l 16](#page-22-0)

#### P

Paramètres Sons [86](#page-92-0) [Paramètres de messagerie 46](#page-52-0) **Photos** Prendre une phot[o 74](#page-80-0) Pile Capacité [9](#page-15-0) Charger la pil[e 12](#page-18-0) Installer la pil[e 10](#page-16-0) Mise au rebut [106](#page-112-0) Protection [106](#page-112-1) Retirer la pile [10](#page-16-1) **Police** Taille de polic[e 85](#page-91-1)

#### R

Réinitialiser Téléphone [101](#page-107-0)

## S

Sécurité Restriction des appels vocau[x 99](#page-105-0) Verrouillage ou d[éverrouillage de](#page-104-2)  l'appareil photo 98 Verrouillage o[u déverrouillage](#page-105-1)  des contacts 99 Service vocal Activati[on de la composition](#page-41-0)  vocale 35 Réglage[s 35](#page-41-1) Sons Réglage [de la tonalité des](#page-94-0)  touches 88 Réglage des alertes [87](#page-93-0) Réglage du volum[e 86](#page-92-1) Sélection du type de sonneri[e 87](#page-93-1)

## T

Tâche Ajouter une tâch[e 60](#page-66-2) Consulter une tâch[e 60](#page-66-3) Définir l'état d'un[e tâche](#page-67-2) [61](#page-67-1) Effacer une tâche 61 Téléchargements Appl[ications](#page-76-0) [73](#page-79-0) Jeux 70 Papiers peint[s 72](#page-78-0) Sonneries [71](#page-77-0) [Téléimprimeur téléphonique 25](#page-31-0) Téléphone Déverrouillage du [téléphone](#page-20-1) [97](#page-103-0) Fonctions de base 14 Menu Sécurit[é 97](#page-103-1) Paramètres par défaut [101](#page-107-1) Réinitialisation du téléphone [101](#page-107-2) Verrouillage du téléphone [97](#page-103-2) Texte Entrer des caractères [20](#page-26-0) Touches Fonction[s 2](#page-8-0) [TTY 25](#page-31-1)

#### **114 Index**

## V

Verrouiller Appareil photo [98](#page-104-3) Volume Réglag[e 86](#page-92-2) Touches [89](#page-95-0)

## W

[Web sans fil 37](#page-43-1)